МІНІСТЕРСТВО ОСВІТИ І НАУКИ УКРАЇНИ Тернопільський національний економічний університет Факультет комп'ютерних інформаційних технологій Кафедра комп'ютерних наук

# ПАСТЕРНАК Юрій Миколайович

# Web-сайт журналу "Вісник ТНЕУ" / Web-site of magazine "Visnyk TNEU"

напрям підготовки: 6.050103 - Програмна інженерія фахове спрямування - Програмне забезпечення систем

Бакалаврська дипломна робота

Виконав студент групи ПЗС-41 Ю. М. Пастернак

Науковий керівник: к.т.н., доцент ПІГОВСЬКИЙ Ю.Р.

Бакалаврську дипломну роботу допущено до захисту:

 $20$  p.

Завідувач кафедри А. В. Пукас

ТЕРНОПІЛЬ - 2016

#### РЕЗЮМЕ

Дипломна робота містить 92 сторінки, 15 таблиць, 72 рисунків, список використаних джерел із 20 найменувань, 12 додатків.

Метою дипломної роботи є розробка веб-сайту журналу «Вісник ТНЕУ»

Об'єктом дослідження є процес подання статті до редакції для її подальшого рецензування та публікації.

Предметом дослідження є методи та засоби для розробки веб-сайту журналу «Вісник ТНЕУ».

Одержані результати полягають у розробці веб-сайту журналу «Вісник ТНЕУ».

Ключові слова: науковий журнал, рецензія, публікація, видавництво, CMS, Joomla, веб-сайт.

#### SUMMARY

Thesis contains 92 pages, 15 tables, 72 figures, list of sources with 20 titles, 12 applications.

The aim of the thesis is develop web-site of the journal "Visnyk TNEU".

Object of research is the process of submitting articles to the editor for further review and publication.

The subject of research are methods and tools for developing Web site of the journal "Visnyk TNEU."

The resulting is creation of web-site of the journal "Visnyk TNEU".

Keywords: academic journal, review, publication, publishing, CMS, Joomla, website.

### ЗМІСТ

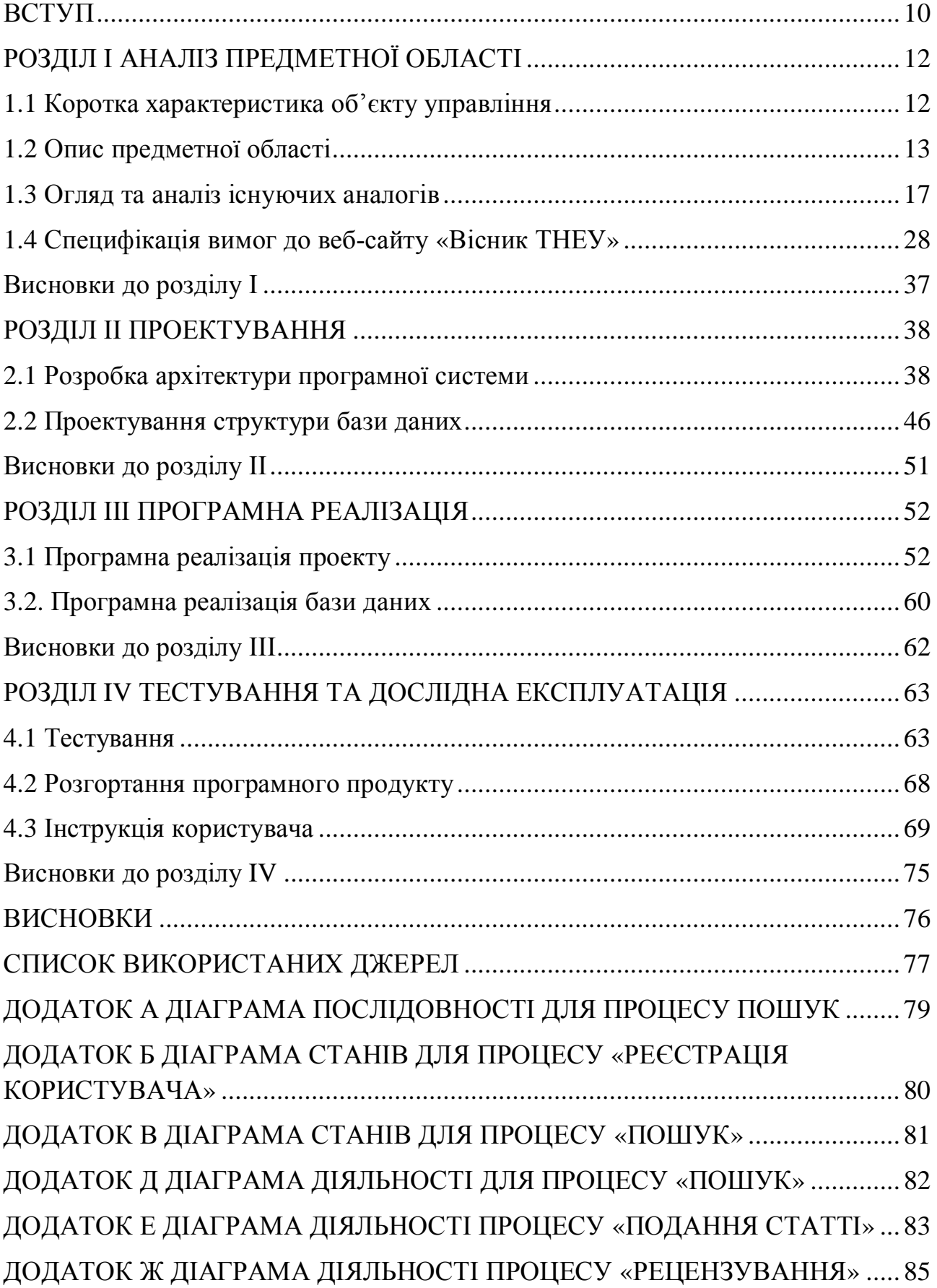

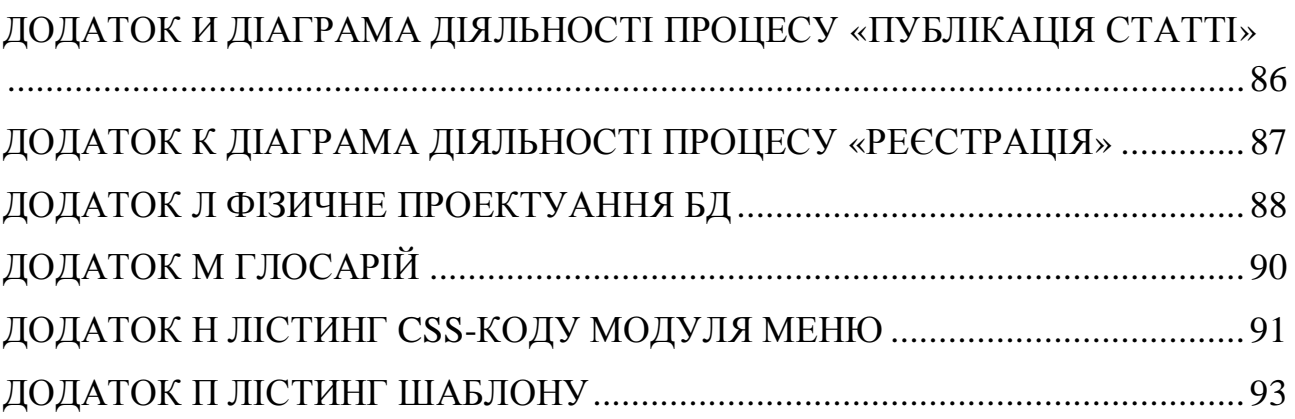

#### ВСТУП

Актуальність дипломної роботи полягає в тому, що сучасний світ важко уявити без Інтернету. Інформаційні технології надають можливість будь-якому суб'єкту громадської діяльності розміщувати інформацію в Інтернеті шляхом створення власної сторінки, званої сайтом.

Структура інформаційних видань зазнала безліч змін з впровадженням сучасних інформаційних технологій. Зараз кожен науковий журнал відкриває сайти в мережі Інтернет, з метою проінформувати бажаючих про своє видання в будь-який зручний для них час і в більш зручній формі.

Елементи такого сайту повинні бути ретельно розроблені і продумані, адже вони несуть у собі певні цілі.

Метою даної роботи є розробка сайту наукового видання «Вісник ТНЕУ». Роль сайту полягає в залученні уваги до діяльності журналу. У вік Інтернету, коли все більша кількість людей починають ним користуватися, сайти стають важливим елементом маркетингу. Якраз це і визначає актуальність даної роботи, адже необхідно, щоб сайт був не тільки стильним по дизайну, цікавим, актуальним і функціональним, але і допомагав журналу розвиватися.

Згідно мети даної роботи можна відокремити такі задачі, які ставляться до даного програмного продукту:

- 1. Огляд існуючих аналогів наукових журналів.
- 2. Розробка функціональних та нефункціональних вимог до розроблюваного програмного продукту.
- 3. Розробка бази даних для програмного продукту.
- 4. Вибір необхідних засобів для реалізації потрібного функціоналу.
- 5. Розробка сайту журналу «Вісник ТНЕУ» згідно пунктів 1-4.

Під час розроблення системи використовуватимемо наступні технології:

Joomla – система керування вмістом яка використовується для створення та управління малими та великими корпоративними сайтами.

PHP – скриптова мова програмування, яка використовується для розробки веб-орієнтованих додатків.

MySQL – одна з найпоширеніших систем керування базами даних.

HeidiSQL – середовище розробки і адміністрування бази даних.

OpenServer – віртуальний хост.

### РОЗДІЛ І АНАЛІЗ ПРЕДМЕТНОЇ ОБЛАСТІ

#### 1.1 Коротка характеристика об'єкту управління

Науковий журнал являє собою періодичне видання, призначене для розвитку науки, як правило, шляхом подання нових досліджень. Більшість журналів є вузькоспеціалізованими, хоча деякі з найстаріших журналів, такі як Nature публікують статті і наукові роботи широкого спектру наукових напрямів. Наукові журнали містять статті. Ці статті рецензуються незалежними фахівцями, які працюють в наукових областях, схожих з тематикою статті, для забезпечення відповідності статей стандартам журналу та науковому обгрунтуванню, запобіганню можливих грубих помилок або фальсифікацій.

Керує та організовує випуск статей та новин головний редактор. Головний редактор – це головна фігура в засобах масової інформації. Він очолює редакції радіостанції, газети, журналу, телеканалу чи Інтернет-видання. Редактор сам по собі є творча особистість. В його задачі входить проектування майбутнього видання, координація всіх учасників видавничого процесу, аналіз та оцінка публікацій.

Шеф – редактор підпорядковується головному редактору.

Літературний редактор - це одна з популярних творчих професій. Такий фахівець є сполучною ланкою між первісним рукописом автора і кінцевим споживачем цієї інформації, тобто читачем. Іншими словами , редактор перевіряє зміст статей для журналу або літературних творів, в залежності від місця його роботи.

Рецензент – критик, призначений для виконання рецензування або в порядку самовисування , завдання якого – перевірити науковий результат та / або його авторську інтерпретацію на міцність, виявити їх помилки і слабкі сторони, а також показати наявність або відсутність їх значущості. Після

розгляду доводів автора і рецензента редактори рецензованих наукових журналів вирішують взяти рукопис наукового дослідження до публікації або відхилити.

### 1.2 Опис предметної області

Для належної організації роботи сайту журналу «Вісник ТНЕУ» необхідне виконання таких основних бізнес-процесів (рис. 1.1):

- ┺ процесу подання статті;
- ÷. процесу рецензування статті;
- ÷ процесу публікації статті.

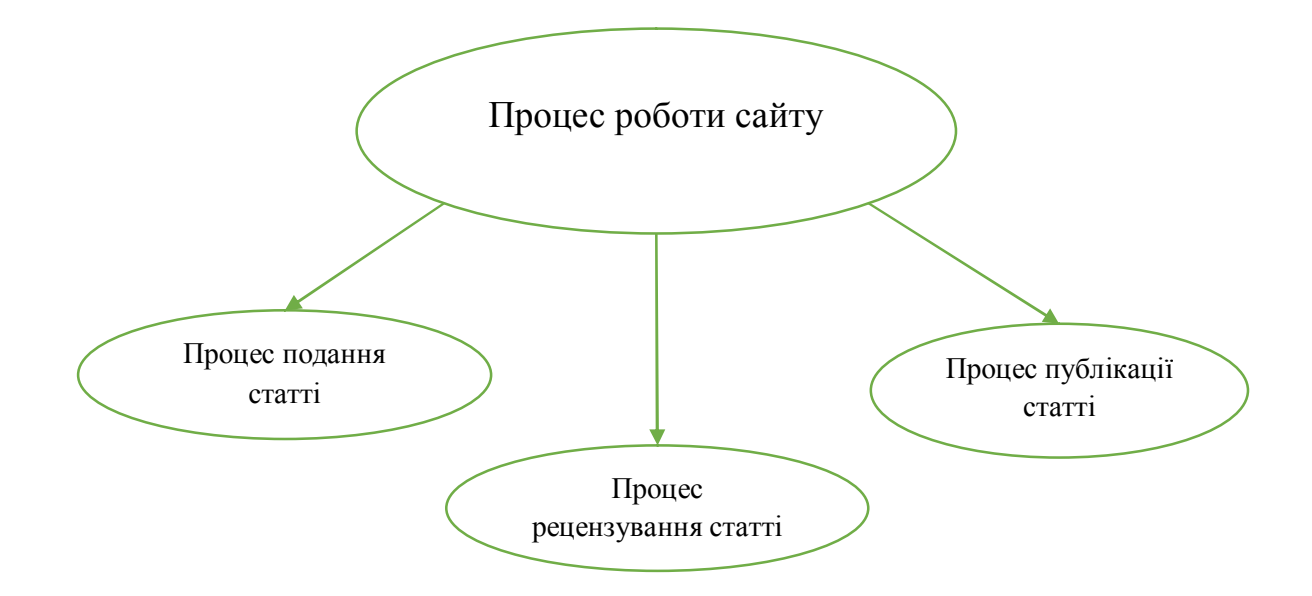

Рисунок 1.1 – Діаграма бізнес-процесів розроблюваного програмного продукту

 Розглянемо детальніше кожен з вищепредставлених бізнес-процесів. На рисунку 1.2 бачимо діаграму функцій процесу «Подання статті».

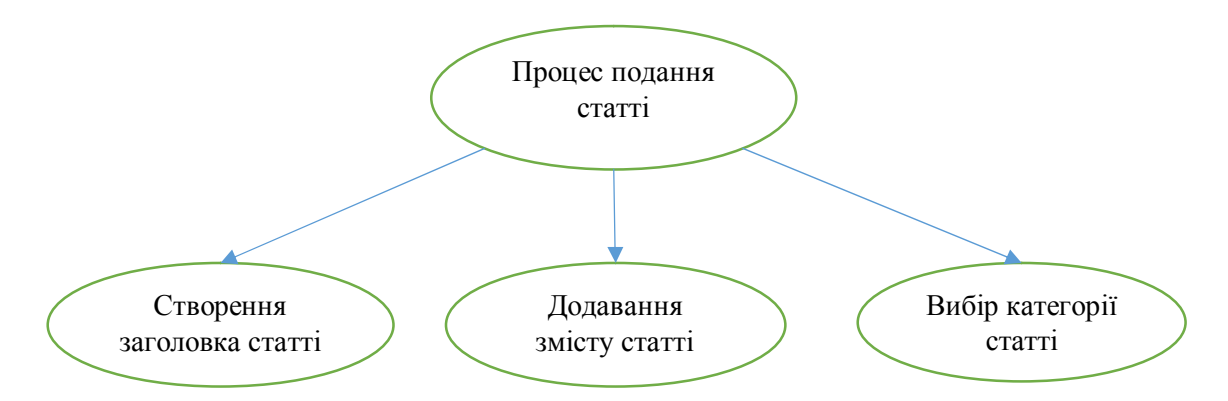

Рисунок 1.2 – Діаграма функцій процесу «Подання статті»

 Першим етапом роботи з сайтом наукового журналу є подання статті. Подати статтю можна наступним чином:

- створити заголовок статті (заголовок слід вводити в відповідне поле);
- додавання змісту статті (в відповідне поле слід ввести текст статті, враховуючи вимоги);
- вибір категорії статті (натиснувши на потрібну кнопку розгорнеться список доступних категорій).

Таблиця 1.1

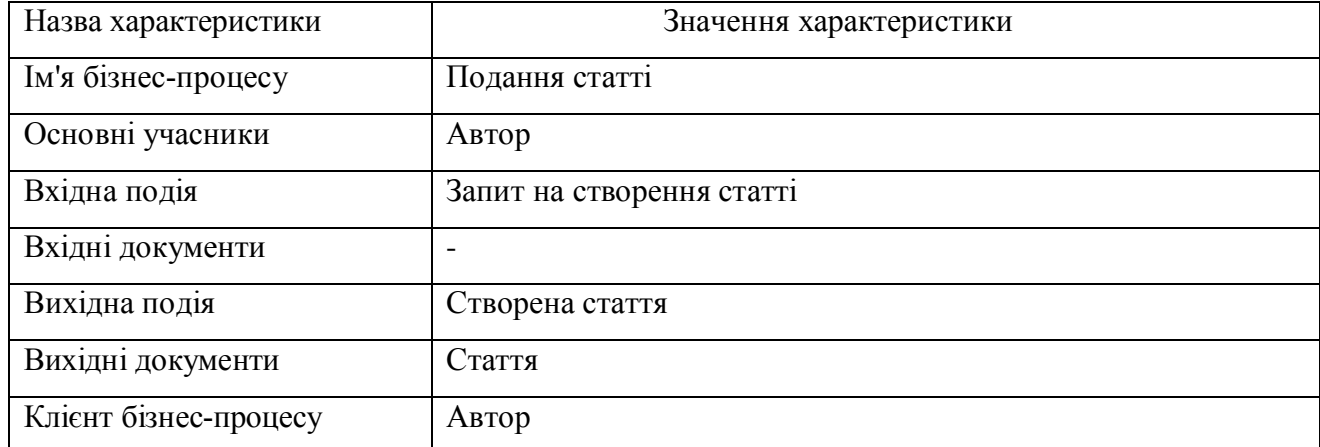

### Характеристика бізнес-процесу створення статті

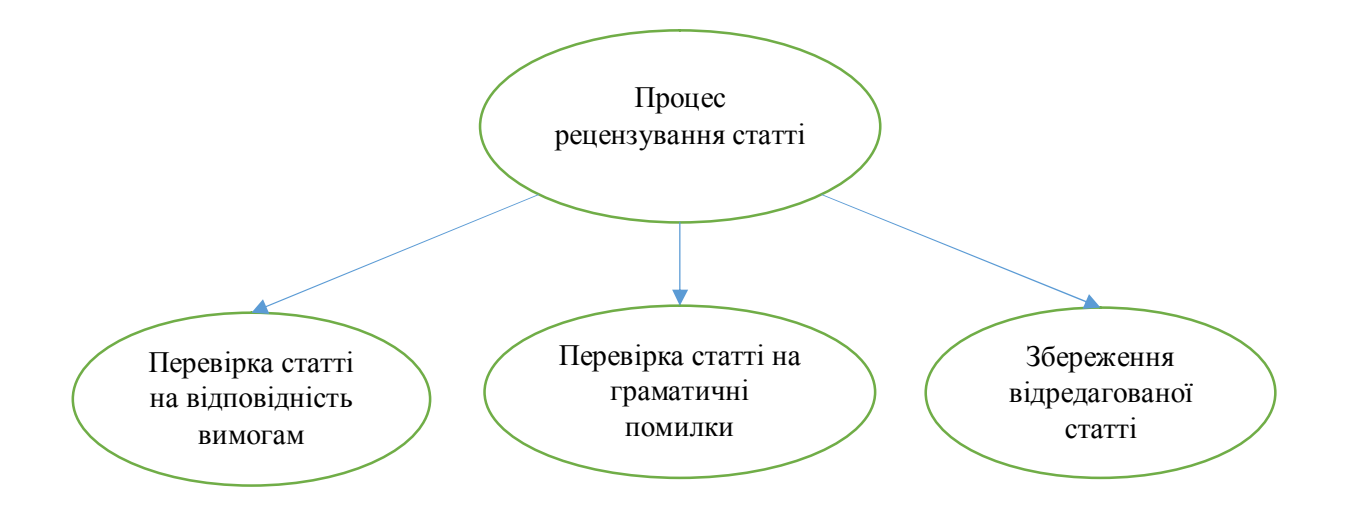

Рисунок 1.3 – Діаграма функцій процесу «Рецензування статті»

 Другим етапом є рецензування статті. Етап складається з наступних пунктів:

- перевірка статті на відповідність документації (перевіряється відповідність статті на вимоги редакції);
- перевірка граматики статті (стаття перевіряється на граматичні помилки)

Таблиця 1.2

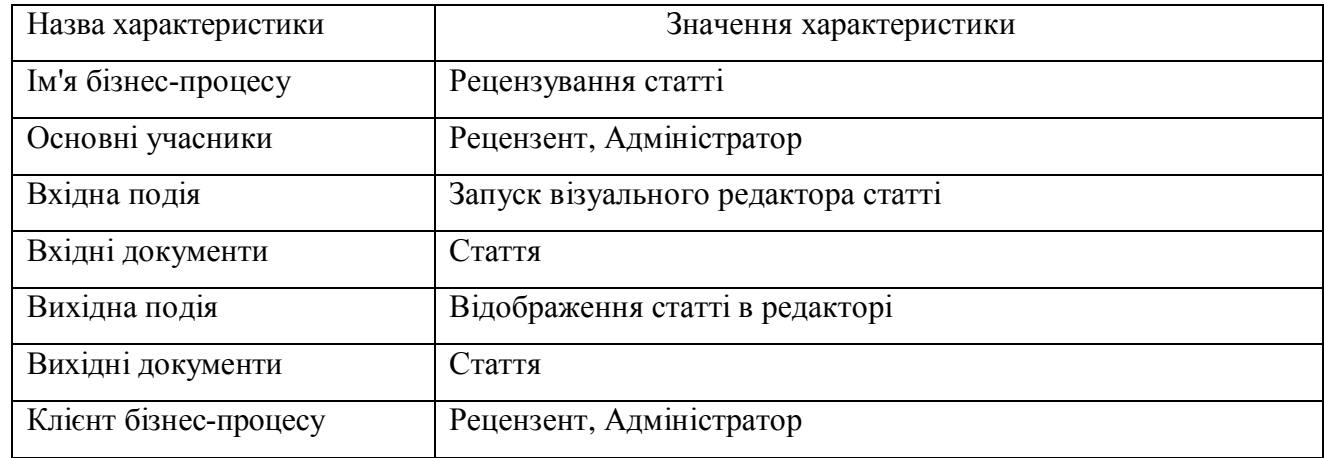

### Характеристика бізнес-процесу рецензування статті

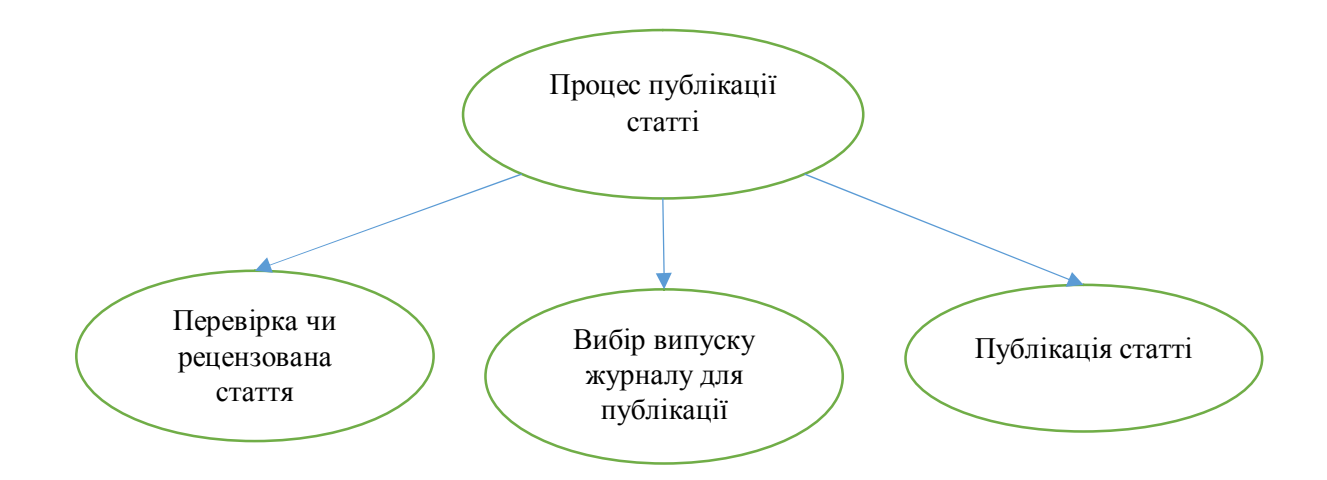

Рисунок 1.4 – Діаграма функцій процесу «Публікації статті»

 Третім етапом є публікація статті. Для публікування статті слід перевірити, чи стаття пройшла рецензування, обрати випуск, в якому стаття буде опублікована, після чого стаття публікується на сайті для загального доступу.

Таблиця 1.3

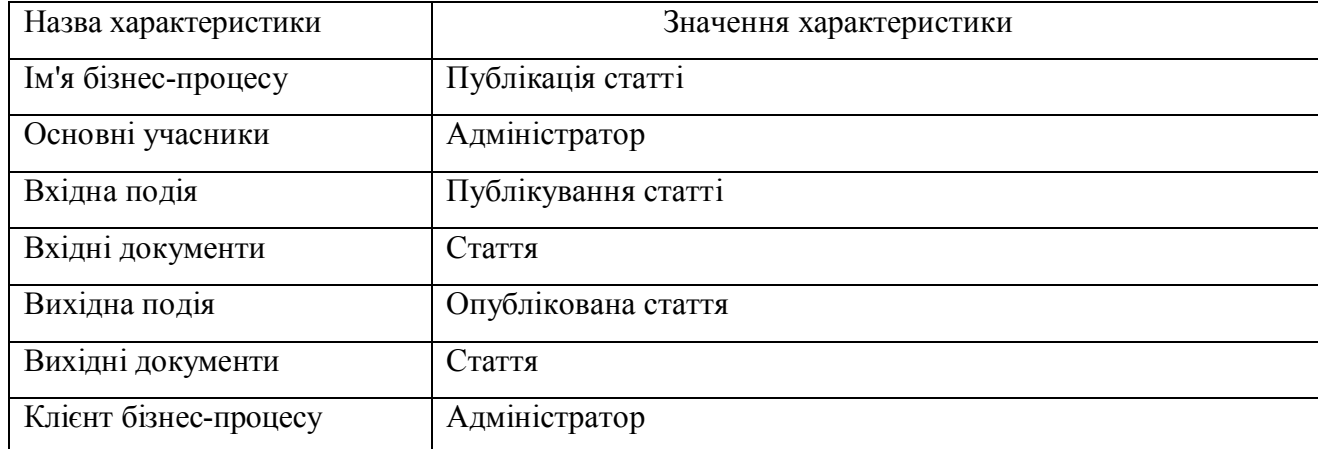

Характеристика бізнес-процесу публікації статті

#### 1.3 Огляд та аналіз існуючих аналогів

Перш ніж почати розробляти певну систему, потрібно спочатку здійснити пошук аналогів, дослідити, проаналізувати їх переваги та недоліки, щоб не допустити ті ж самі помилки, які наявні в системах, які досліджувались та використати їх переваги.

Було проаналізовано три системи, які реалізують функції предметної області. Першою системою є сайт міжнародного наукового журналу «Науковий огляд» (режим доступу: http://naukajournal.org/) [12]. Друга система – сайт збірника наукових видань «Економічний аналіз» (режим доступу: http://econa.at.ua/) [13]. Третьою системою було обрано сайт міжнародного наукового журналу «International Scientific Journal» (режим доступу: http://www.inter-nauka.com/) [14].

Розглянемо детальніше представлені вище системи-аналоги. Першим розглянемо сайт http://naukajournal.org/.

На рисунку 1.5 зображено головну сторінку сайту журналу «Науковий огляд». На головній сторінці відображається форма входу, також представлена навігація по сайту у вигляді горизонтального меню, можна переглянути інформацію про науковий журнал, новини, анонси, також доступна форма пошуку.

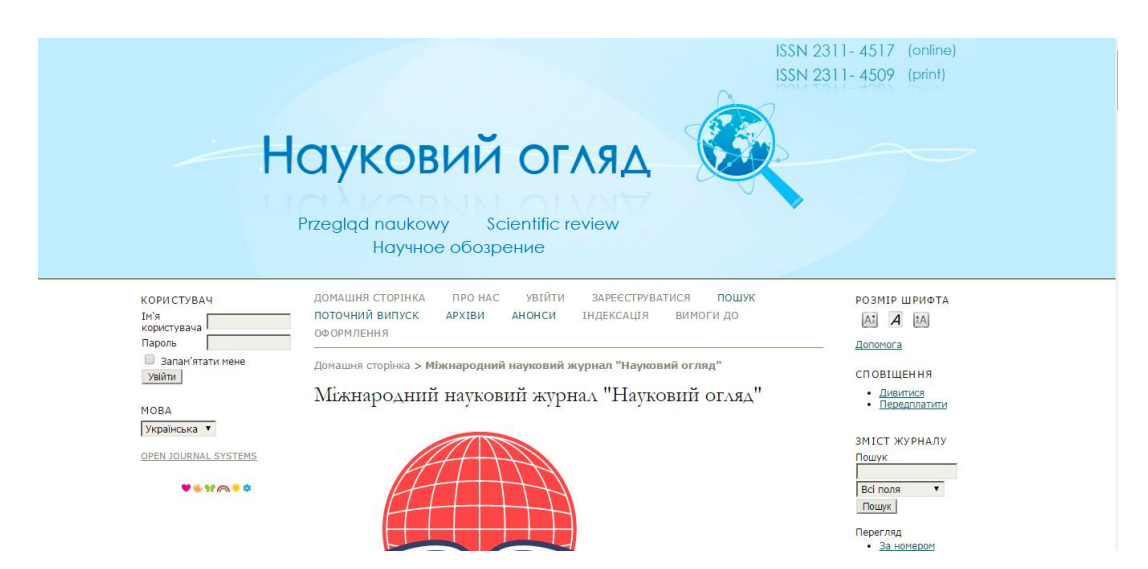

Рисунок 1.5 – Головна сторінка сайту журналу «Науковий огляд»

При натисканні на кнопку «Про нас» з'явиться вікно, яке зображене на рисунку 1.6. В цьому вікні користувач може переглянути докладну інформацію про журнал, розділену на окремі категорії «Редакція», «Політика», «Подання», «Інше».

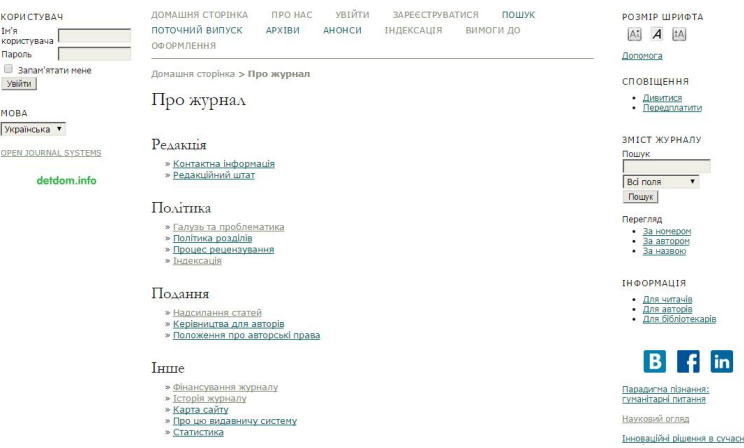

Рисунок 1.6 – Вікно «Про нас»

При натисканні на кнопку «Реєстрація» відкриється форма для реєстрації нового користувача, яка зображена на рисунку 1.7. Для реєстрації користувачу потрібно заповнити такі обов'язкові поля:

- Мова форми;
- Ім'я користувача;
- Пароль;
- Повторіть пароль;
- Звернення;
- По батькові;
- Прізвище;
- Ініціали;
- Стать;
- Місце роботи.

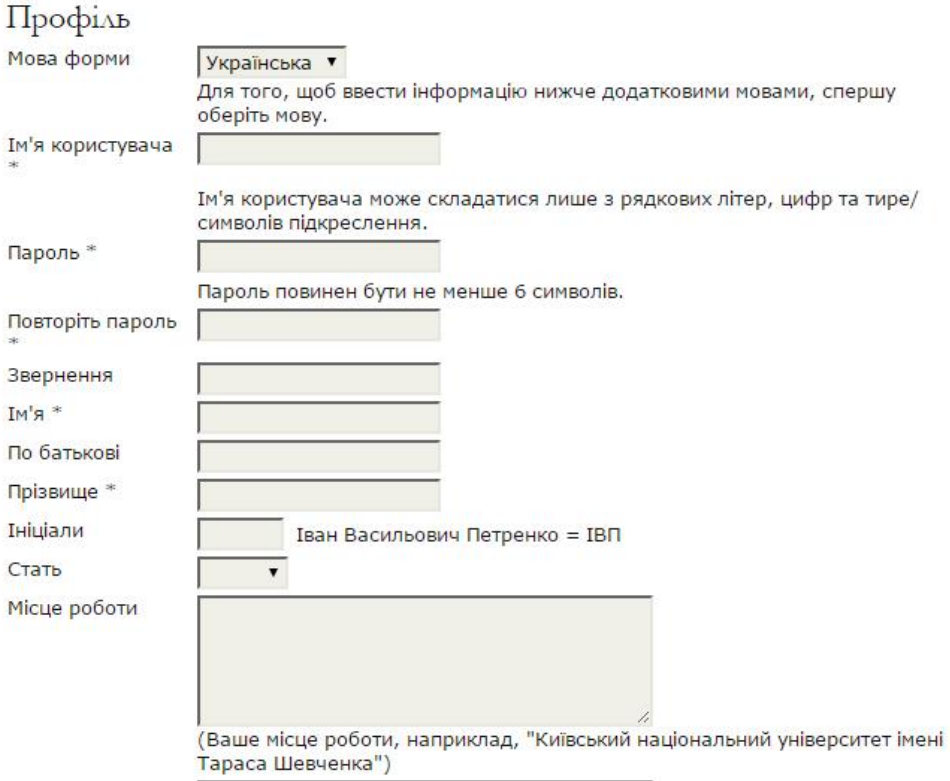

Рисунок 1.7 – Форма реєстрації

При натисканні на кнопку «Поточний випуск» з'явиться вікно, в якому буде представлена інформація про поточний випуск журналу, а також представлені посилання для перегляду і завантаження випуску. (рис. 1.8.)

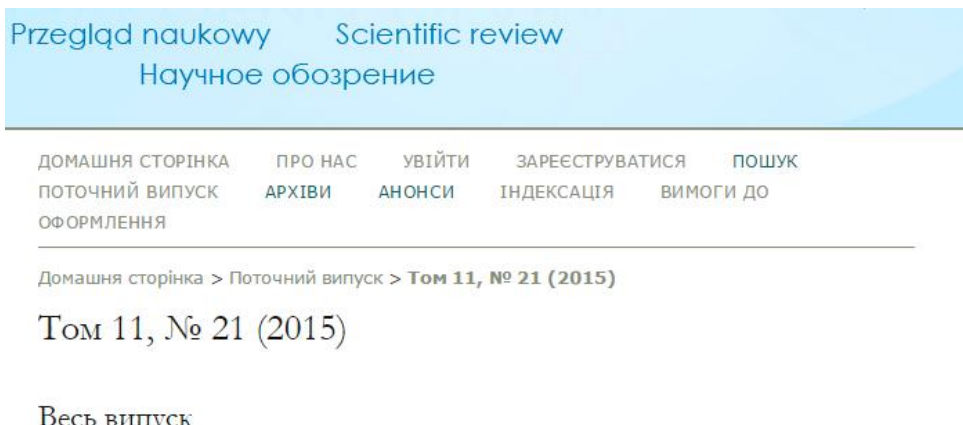

Переглянути або завантажити весь випуск

PDF

Рисунок 1.8 – Вікно «Поточний випуск»

При натисканні на кнопку «Архів» користувач зможе переглянути список минулих випусків. (рис. 1.9.)

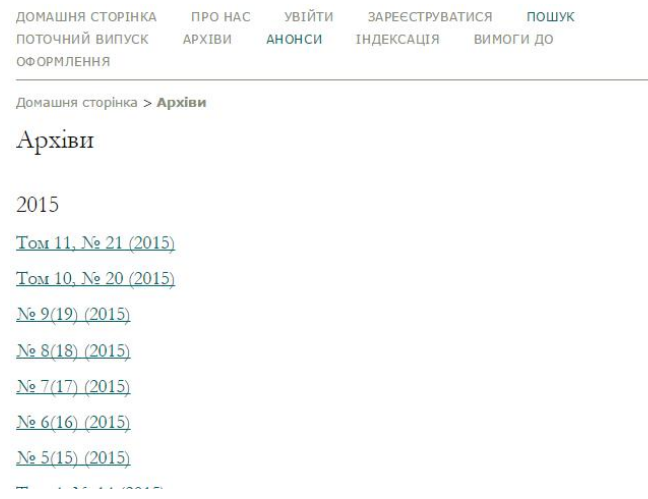

Рисунок 1.9 – Архів випусків

В розділі «Вимоги до оформлення» представлені вимоги до оформлення статей, які будуть подаватись на рецензування. Цей розділ представлено на рисунку 1.10.

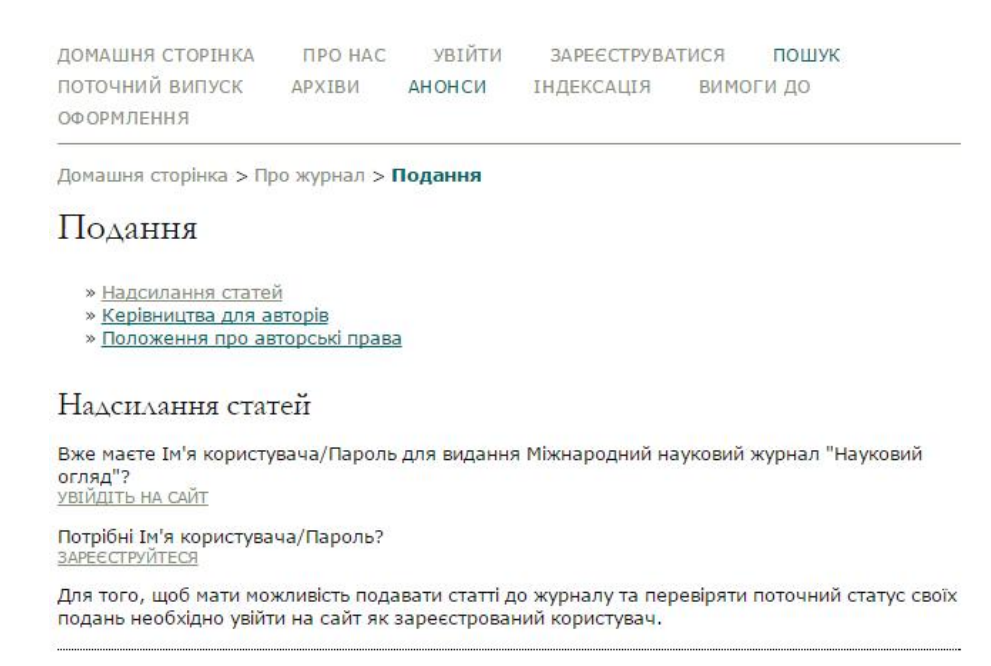

Рисунок 1.10 – Розділ «Вимоги до оформлення»

Далі розглянемо наступний аналог – сайт http://econa.at.ua/.

Головна сторінка сайту зображена на рисунку 1.11. Головна сторінка сайту аналогічно першому аналогу містить форму входу, навігацію по сайту, а також представлені новини журналу

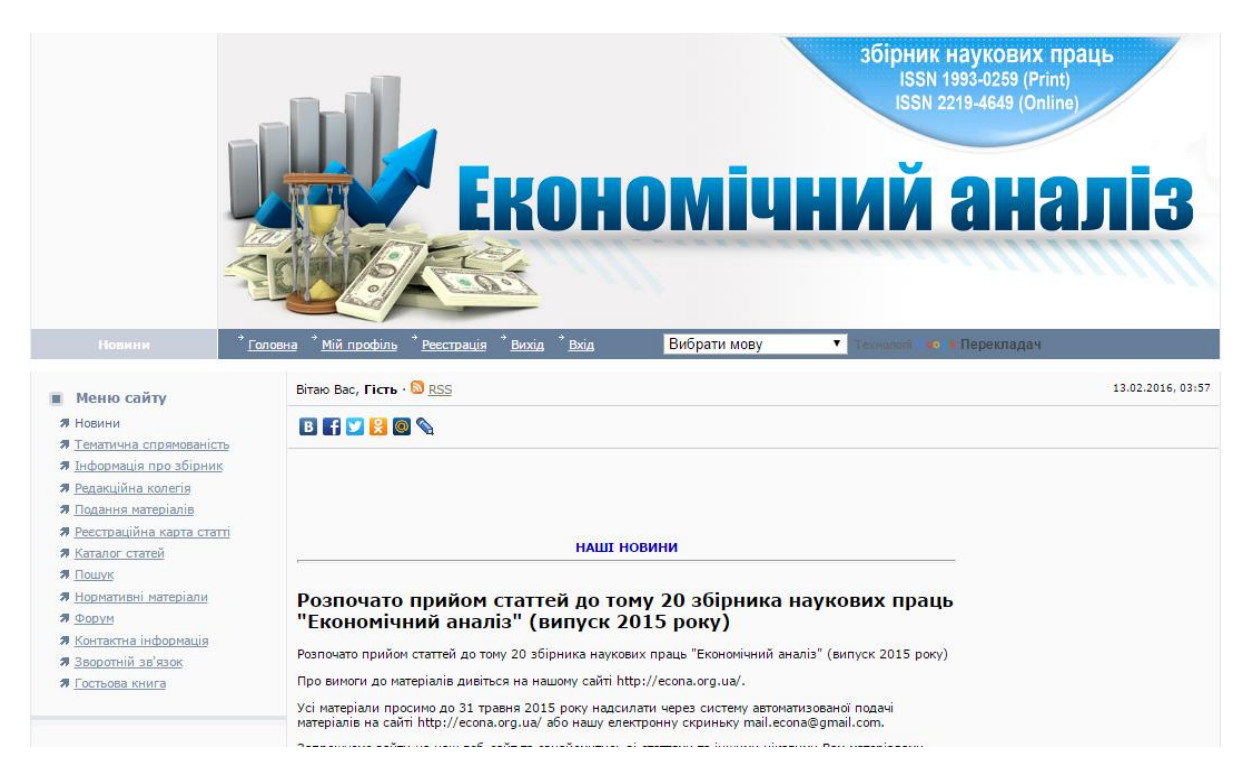

Рисунок 1.11 – Головна сторінка сайту журналу Економічний аналіз»

При натисканні на кнопку реєстрації користувач перейде на сторінку реєстрації. Форма реєстрації зображена на рисунку 1.12.

| Меню сайту<br>$\blacksquare$                          | Вітаю Вас, Гість                   |                          | 13.02.2016, 04:19 |
|-------------------------------------------------------|------------------------------------|--------------------------|-------------------|
| <b>Я</b> Новини                                       | Реєстрація                         |                          |                   |
| Я Тематична спрямованість<br>Я Інформація про збірник | Через соціальну мережу             | або через форму на сайті |                   |
| Я Редакційна колегія                                  | uCoz uID<br>Facebook               | Гм'я                     |                   |
| Я Подання матеріалів<br>Я Реєстраційна карта статті   |                                    | Юрій                     |                   |
| Я Каталог статей                                      | B<br>$8^+$<br>ВКонтакте<br>Google+ | Прізвище                 |                   |
| Я Пошук                                               | ę<br>Одноклассники<br>Яндекс       | Пастернак                |                   |
| Я Нормативні матеріали<br>Я Форум                     |                                    |                          |                   |
| Я Контактна інформація                                | Twitter                            | Продовжити               |                   |
| Я Зворотній зв'язок                                   |                                    |                          |                   |
| Я Гостьова книга                                      |                                    |                          |                   |

Рисунок 1.12 – Форма реєстрації

При реєстрації користувач повинен заповнити наступні основні поля:

- Ім'я;
- Прізвище;
- Email

Після заповнення перших двох полів форми, слід натиснути кнопку «Далі», система здійснює перехід до форми, де потрібно ввести електронну адресу (рис. 1.13).

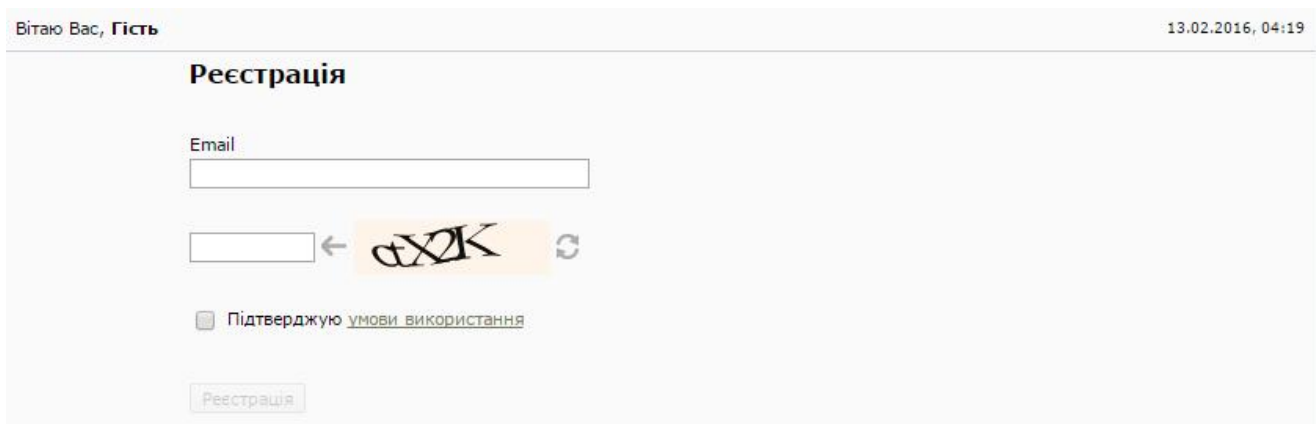

Рисунок 1.13 – Форма вводу електронної адреси.

При натисканні кнопки «Інформація про збірник» користувач зможе переглянути детальну інформацію про даний збірник. Сторінка інформації про збірник представлена на рисунку 1.14.

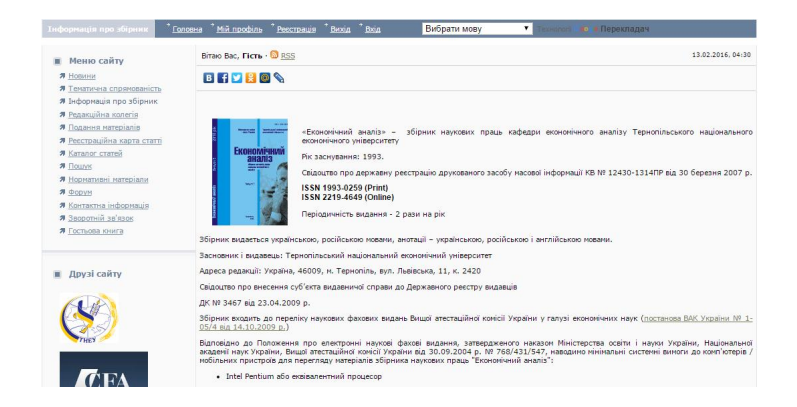

Рисунок 1.14 – Сторінка інформації про збірник.

При натисканні кнопки «Редакційна колегія» користувач зможе переглянути склад редколегії наукового журналу. (рис. 1.15)

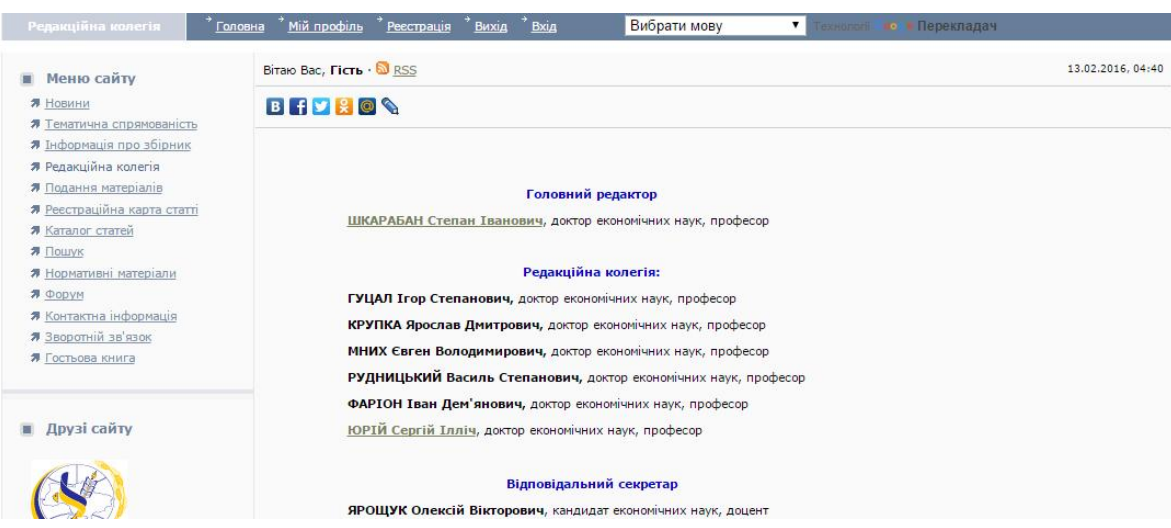

Рисунок 1.15 – Сторінка «Редакційна колегія»

Користувач також може подати статтю в редакцію. Для цього йому потрібно зареєструватись. Також на сайті можна переглянути каталог статей, перейшовши за відповідним посиланням в меню. Дана сторінка зображена на рисунку 1.16.

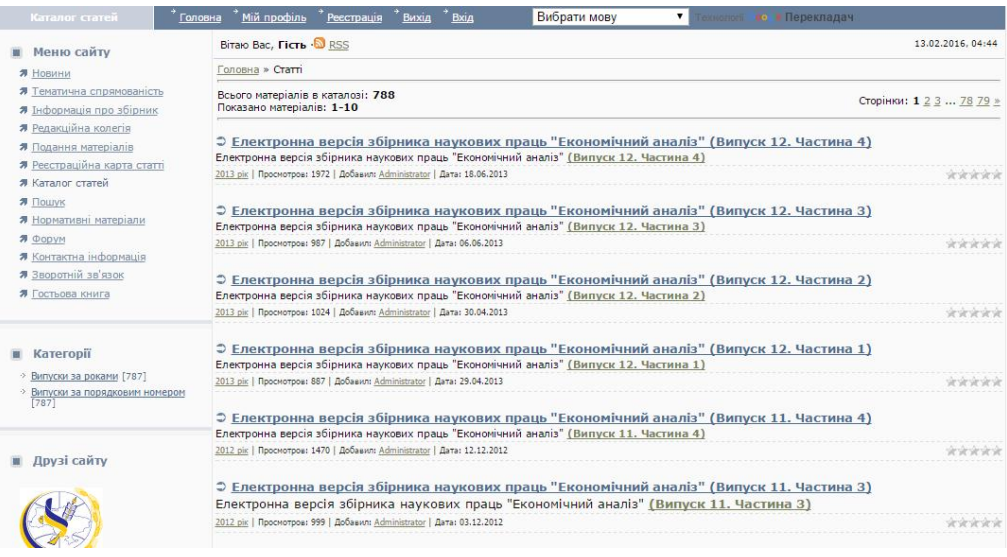

Рисунок 1.16 – Каталог статей

Користувачеві доступна форма пошуку. Форма пошуку зображена на рисунку 1.17.

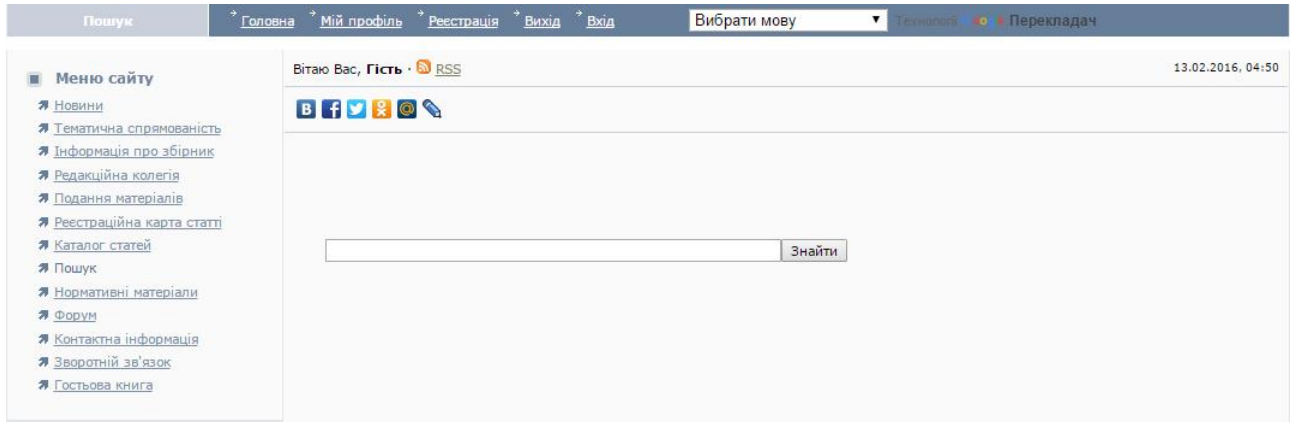

Рисунок 1.17– Форма пошуку

На сайті також доступний форум. Сторінка форуму зображена на рисунку 1.18.

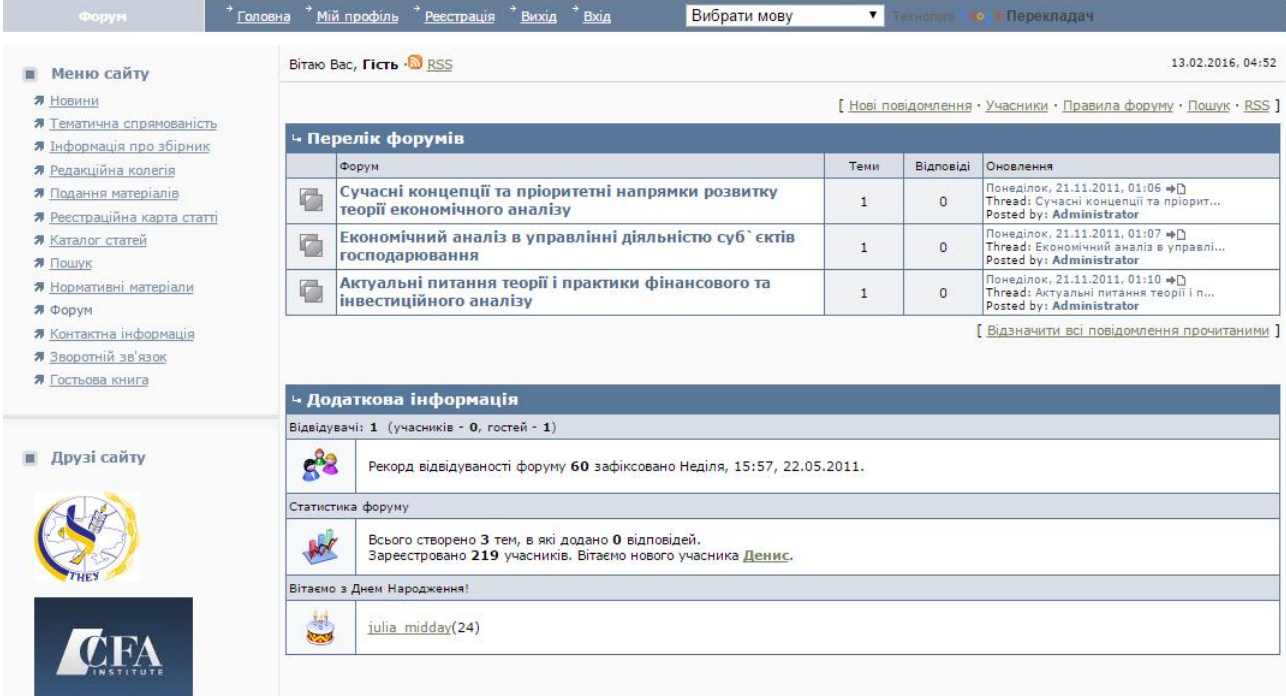

Рисунок 1.18 - Форум

Далі розглянемо третій сайт-аналог, а саме - http://www.internauka.com/ua/.

Головна сторінка сайту зображена на рисунку 1.19. Головна сторінка містить навігацію по сайту, а також інформацію про даний науковий журнал.

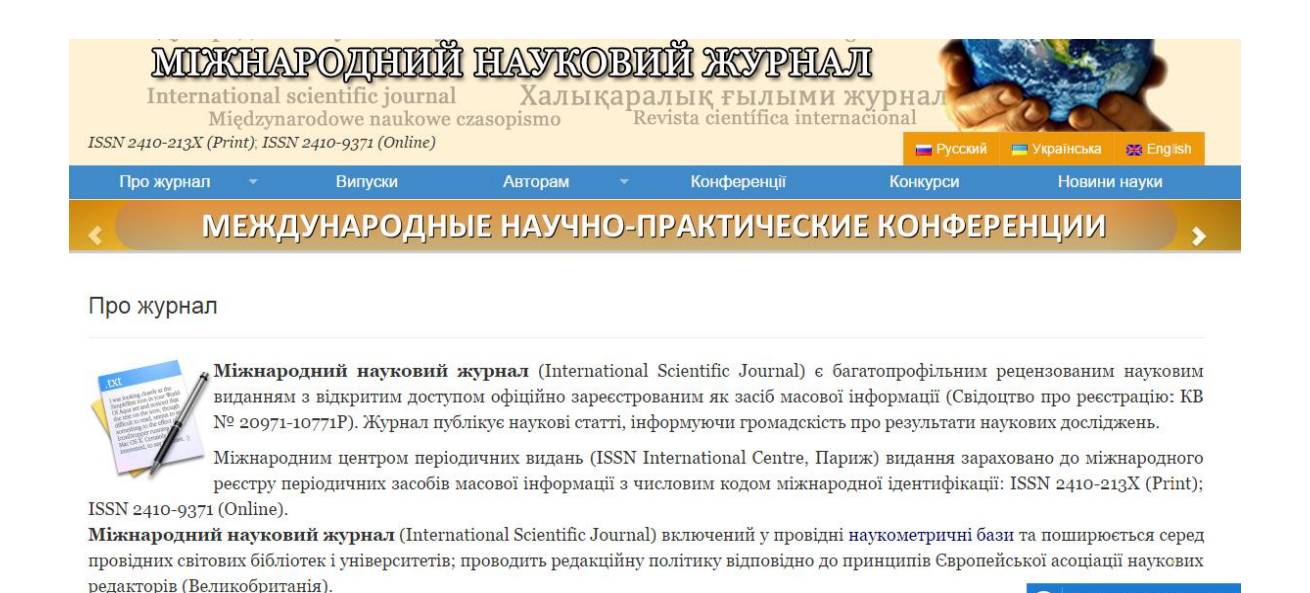

Рисунок 1.19 – Головна сторінка сайту журналу «International Scientific Journal»

Користувач може переглядати випуски безпосередньо на сайті або завантажити на комп'ютер. Для цього йому натиснути на пункт меню «Випуски». (рис. 1.20).

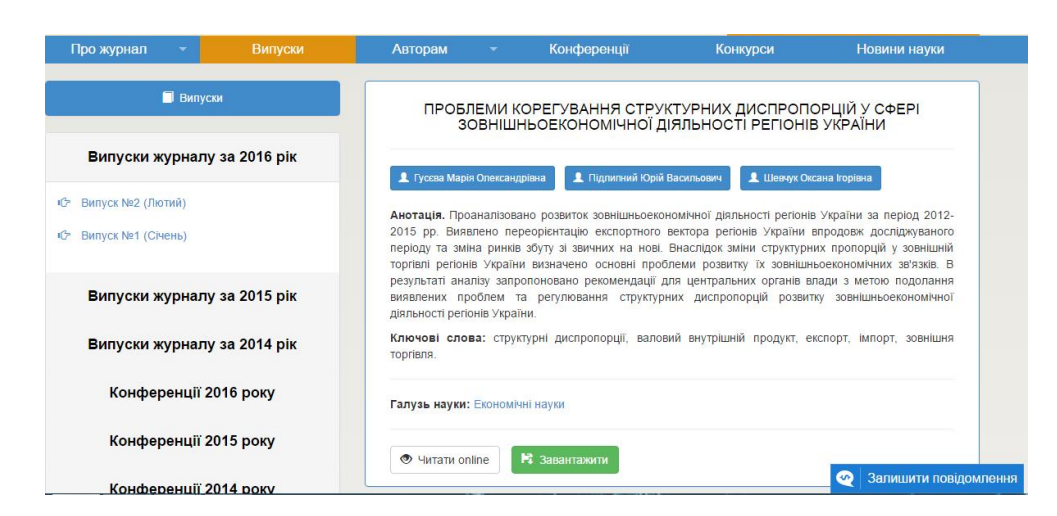

Рисунок 1.20 – Сторінка перегляду випусків

Авторам будуть корисні наступні два розділи:

- Умови розміщення статей;
- Подати статтю.
- Доступ до них здійснюється з головного меню. (рис. 1.21).

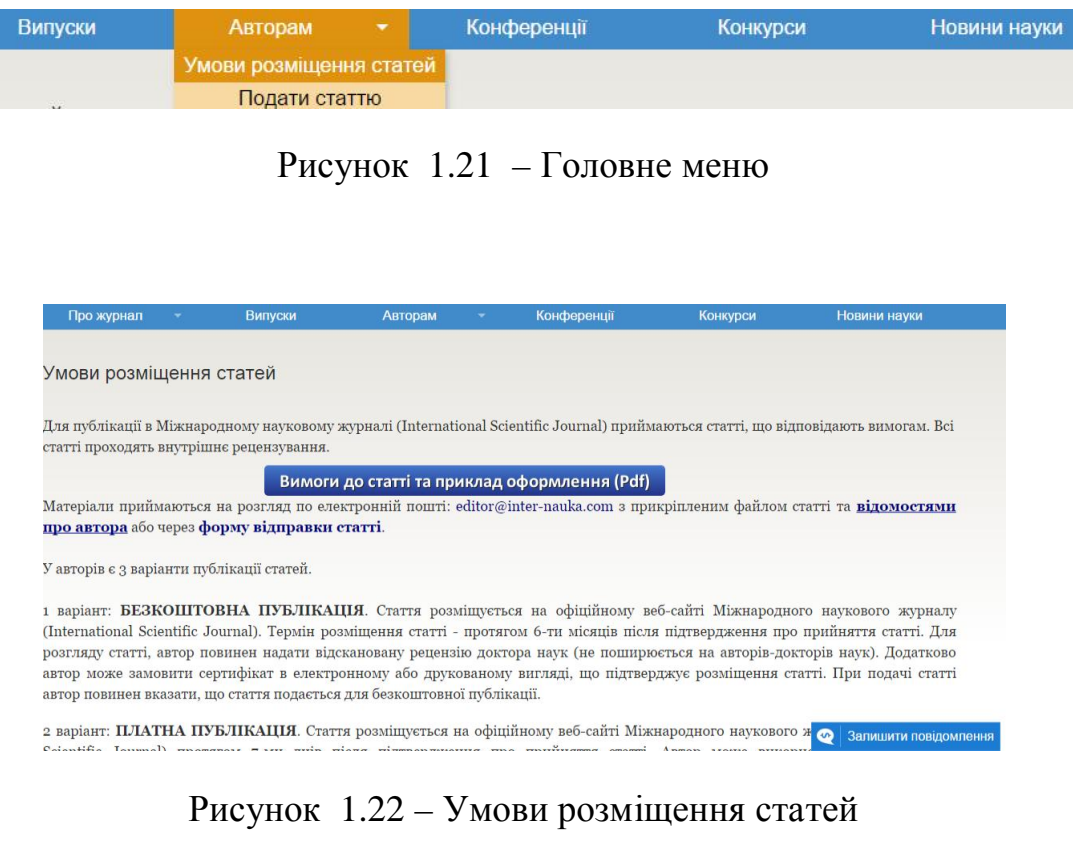

#### Подати статтю

2 варіант:

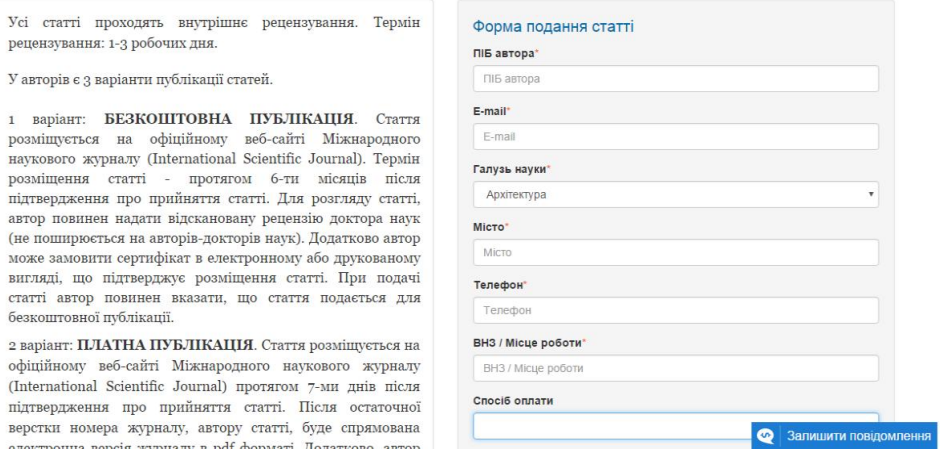

Рисунок 1.23 – Сторінка «Подати статтю»

Користувач може завантажити конференції з відповідного розділу. Доступ до розділу здійснюється з головного меню. Сторінка завантаження зображена на рисунку 1.24.

| Про журнал  |      | Випуски | <b>Авторам</b>                                                                  |                   | Конференції | Конкурси |                       | Новини науки                                                                                                    |
|-------------|------|---------|---------------------------------------------------------------------------------|-------------------|-------------|----------|-----------------------|----------------------------------------------------------------------------------------------------|
| Конференції |      |         |                                                                                 |                   |             |          |                       |                                                                                                    |
|             |      |         |                                                                                 |                   |             |          |                       |                                                                                                    |
| PIHII).     |      |         |                                                                                 |                   |             |          |                       | Міжнародний науковий журнал (International scientific journal) спільно з Міжнародною науковою радою і з Фінансово-економічною<br>науковою радою проводить Міжнародні науково-практичні конференції з різних галузей наук. Конференції проходять в<br>дистанційному режимі в різних містах країн СНД і Європи. За підсумками кожної конференції випускається збірник статей,<br>здійснюється обов'язкова розсилка і всі матеріали розміщуються на веб-сайті Міжнародного наукового журналу (International scientific<br>journal), а також на веб-сайтах Наукової електронної бібліотеки "КіберЛенінка" та Наукової електронної бібліотеки "eLIBRARY.RU" ( |
|             |      |         | Найближчі конференції спільно з Міжнародним науковою радою:                     |                   |             |          |                       |                                                                                                    |
|             | Дата |         |                                                                                 | Назва конференції |             |          | Інформаційний<br>ЛИСТ |                                                                                                    |
|             |      |         | 28.01.2016 И Международная научно-практическая конференция «Актуальные проблемы |                   |             |          | Скачать               |                                                                                                    |

Рисунок 1.24 – Сторінка завантаження конференцій

современной науки» (Санкт-Петербург - Астана - Киев - Вена) (РИНЦ) оордология и делатическая конференция «Научный диспут: Актуальные<br>20.02.2016 вопросы медицины» (Санкт-Петербург. Стокголым) (РИНЦ)

На сайті також діють конкурси. Сторінка конкурсів зображена на рисунку 1.25.

Скачать

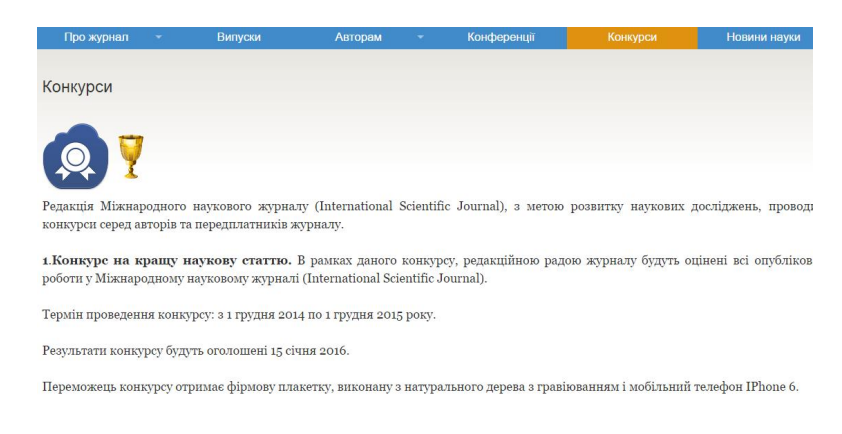

Рисунок 1.25 – Сторінка конкурсів

### Таблиця 1.4

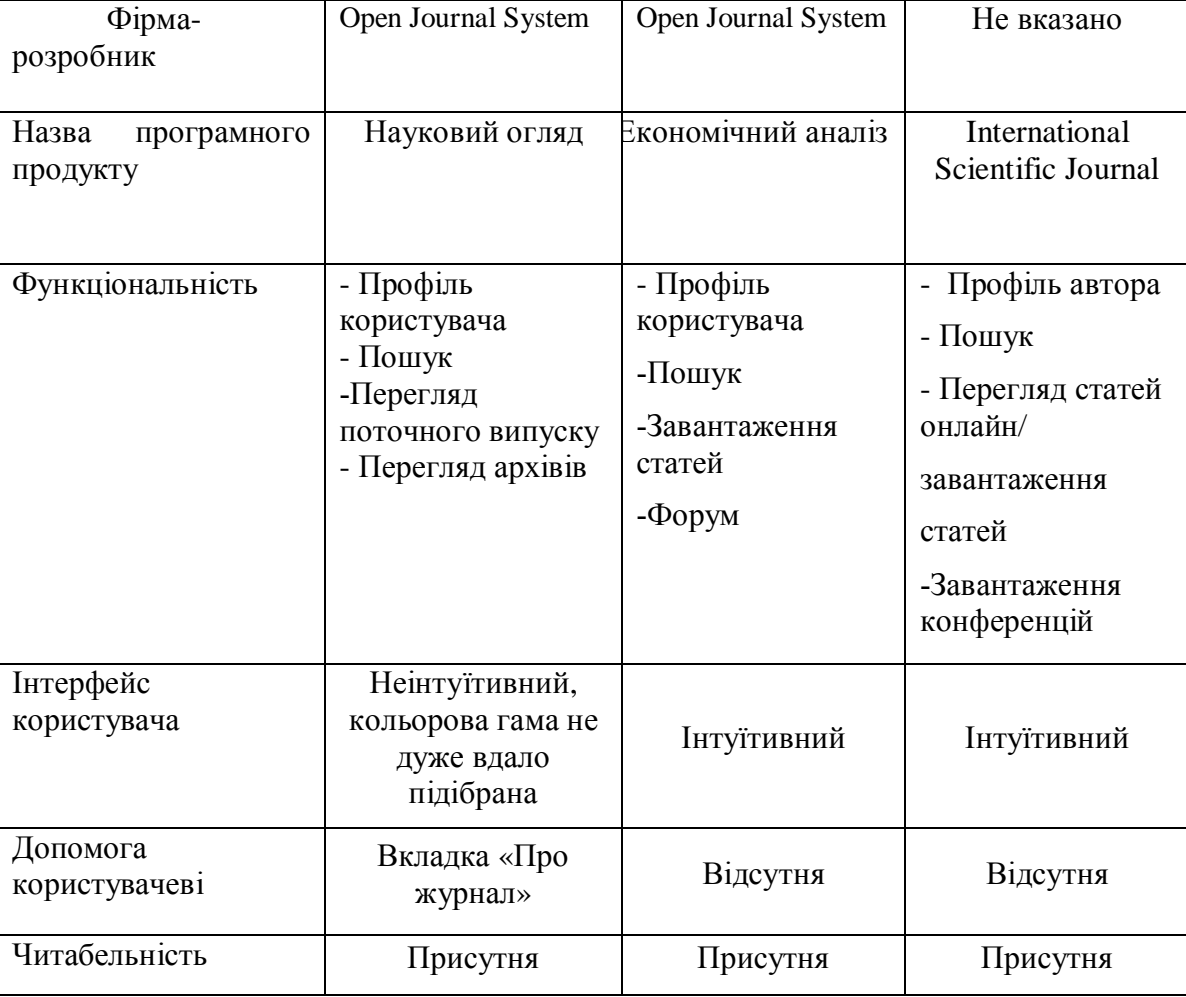

### Порівняльна характеристика програмних продуктів

### 1.4 Специфікація вимог до веб-сайту «Вісник ТНЕУ»

Розглянемо усі функціональні вимоги системи. При роботі з системою передбачаються чотири типи користувачів: гість, автор, рецензент та адміністратор. Кожному з них відведений доступ до різного функціоналу системи. Є ряд функцій які спільні для всіх типів користувачів це: перегляд статей та пошук статей.. Відношення між користувачами та варіантами використання зображено на рисунку 1.26.

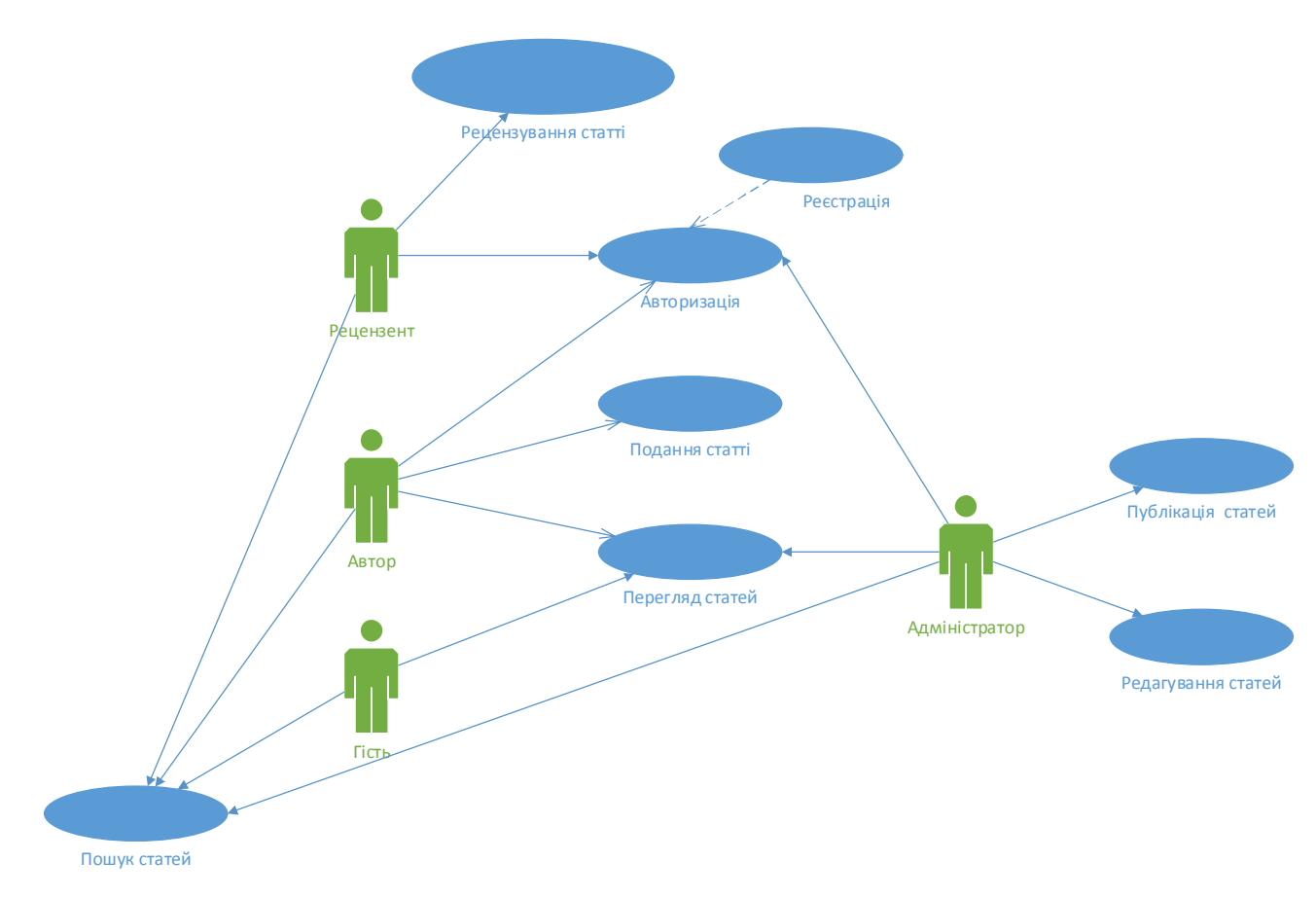

Рисунок 1.26 – Відношення між користувачами та варіантами використання

Розглянемо більш детально варіанти використання. Потрапивши на сайт можна без обмежень переглядати статті, але не можна надіслати свою статтю та відправити її на перевірку і в подальшому на публікацію. Для використання цього функціоналу необхідно пройти «Авторизацію». Основним завданням цієї функції є визначення чи користувач має доступ до певних функцій системи.

У таблиці 1.6 представлено опис варіанту використання «Авторизація».

Таблиця 1.6

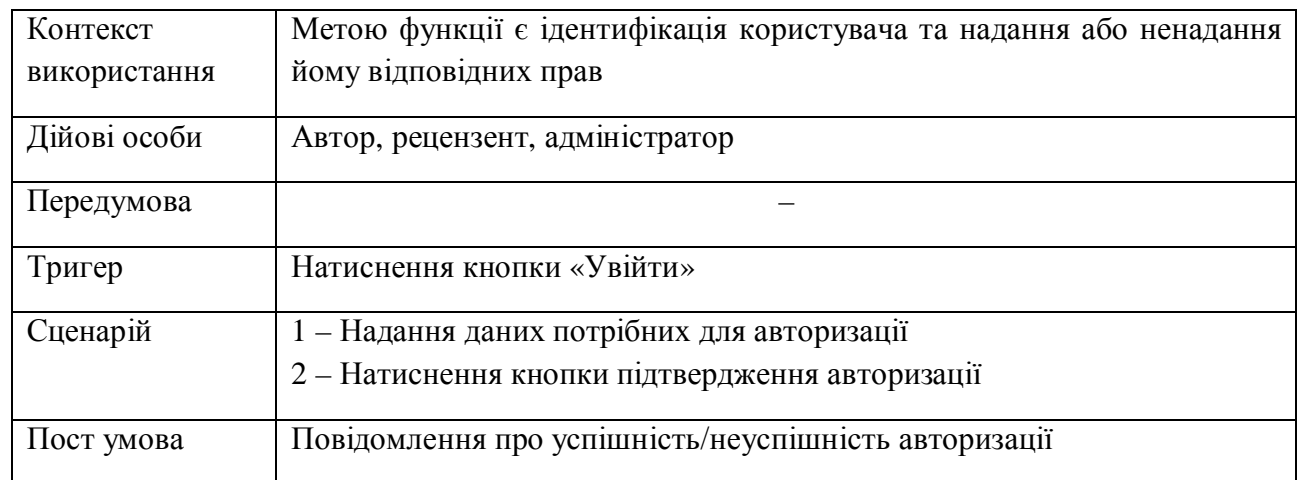

Варіант використання «Авторизація»

Логічний і концептуальний опис функціональних можливостей системи для сценарію «Авторизація», відображено на ескізі екранної форми, яка представлена на рисунку 1.27.

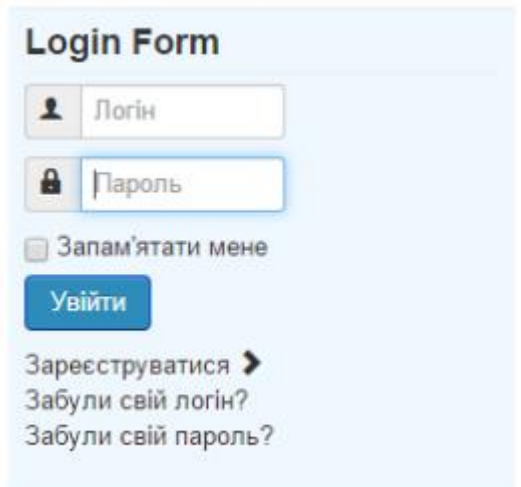

Рисунок 1.27 - Кадр для сценарію «Авторизація»

Далі розглянемо варіант використання «Реєстрація». Для доступу до розширеного функціоналу сайту користувач має пройти процедуру реєстрації. Основним завданням цієї функції є надання розширених прав користувачі.

У таблиці 1.7 представлено опис варіанту використання «Реєстрація».

### Таблиця 1.7

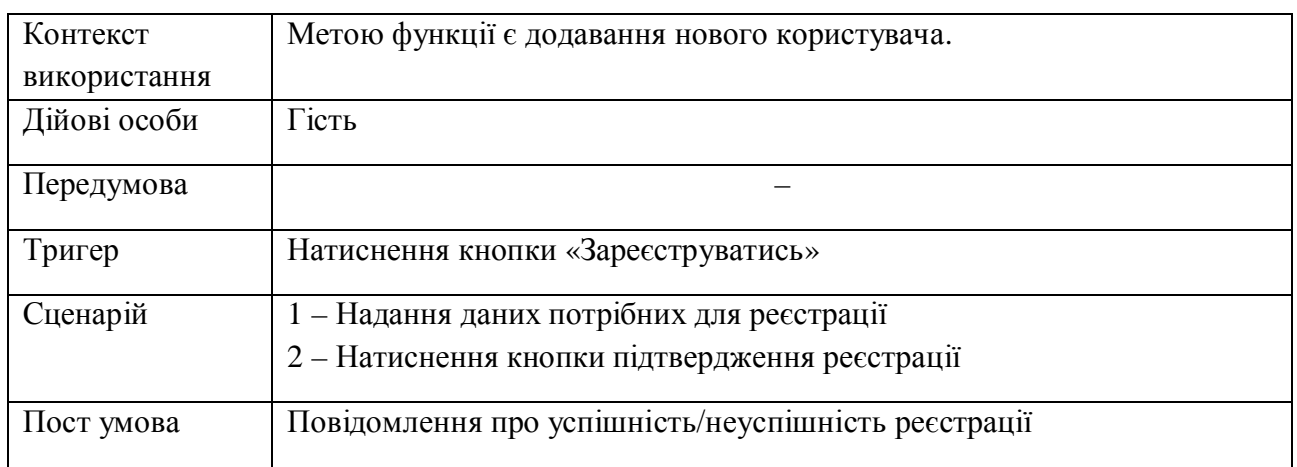

### Варіант використання «Реєстрація»

Логічний і концептуальний опис функціональних можливостей системи для сценарію «Реєстрація», відображено на ескізі екранної форми, яка представлена на рисунку 1.28.

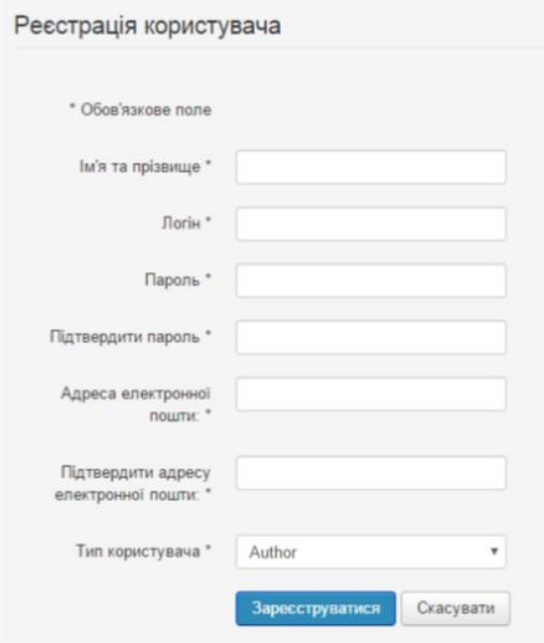

Рисунок 1.28 - Кадр для сценарію «Реєстрація»

Розглянемо варіант використання «Подання статті». Подання статті буде доступне лише автору. Основна ціль процесу полягає у відправленні статті з подальшим рецензуванням та публікацією статті.

У таблиці 1.8 представлено опис варіанту використання «Подання статті».

Таблиця 1.8

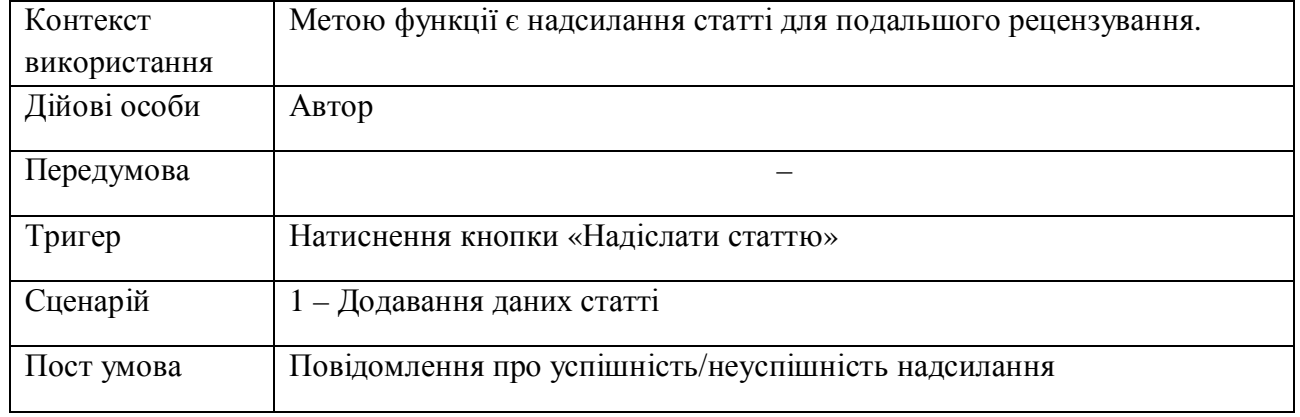

Варіант використання «Подання статті»

Логічний і концептуальний опис функціональних можливостей системи для сценарію «Подання статті», відображено на ескізі екранної форми, яка представлена на рисунку 1.29.

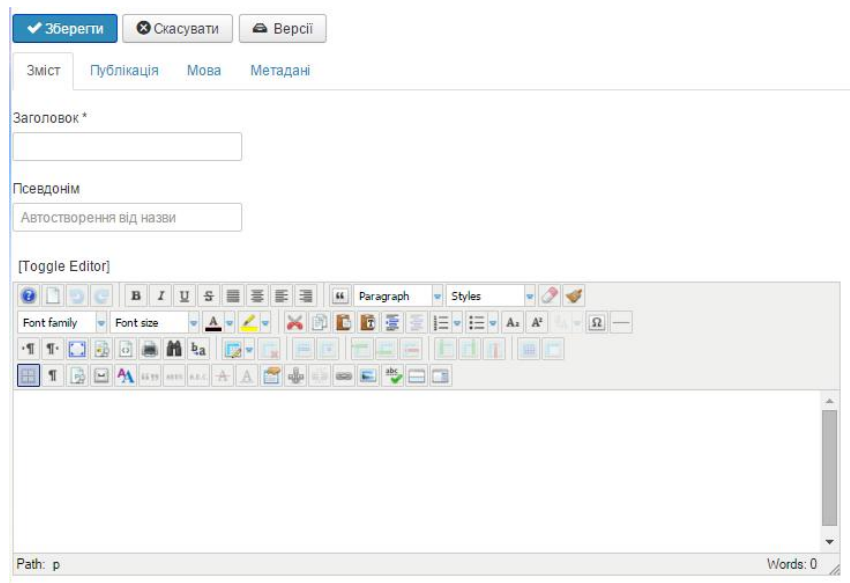

Рисунок 1.29 – Кадр для сценарію «Подання статті»

Розглянемо варіант використання «Рецензування статті». Рецензування статті буде доступне лише Рецензенту. Основна ціль процесу полягає у рецензуванні статті з подальшою публікацією статті.

У таблиці 1.9 представлено опис варіанту використання «Рецензування статті».

Таблиця 1.9

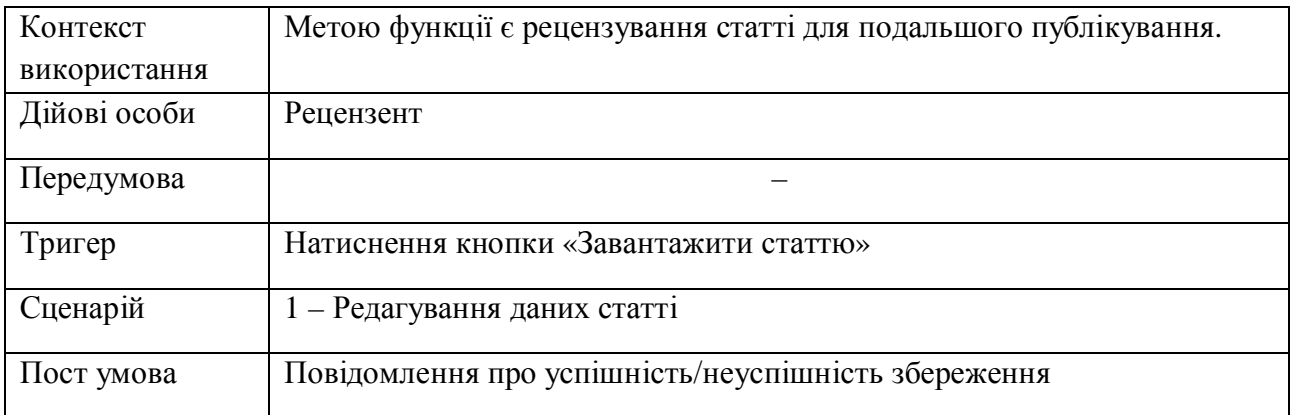

#### Варіант використання «Рецензування статті»

Логічний і концептуальний опис функціональних можливостей системи для сценарію «Рецензування статті», відображено на ескізі екранної форми, яка представлена на рисунку 1.30.

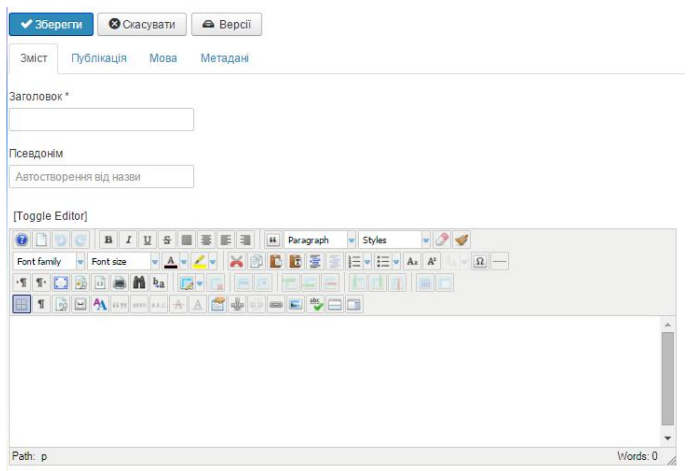

Рисунок 1.30 – Кадр для сценарію «Рецензування статті»

Розглянемо варіант використання «Публікація статті». Публікація статті доступна лише Адміністратору. Основна ціль процесу полягає у публікуванні статті на сайті для загального перегляду.

У таблиці 1.10 представлено опис варіанту використання «Подання статті».

Таблиця 1.10

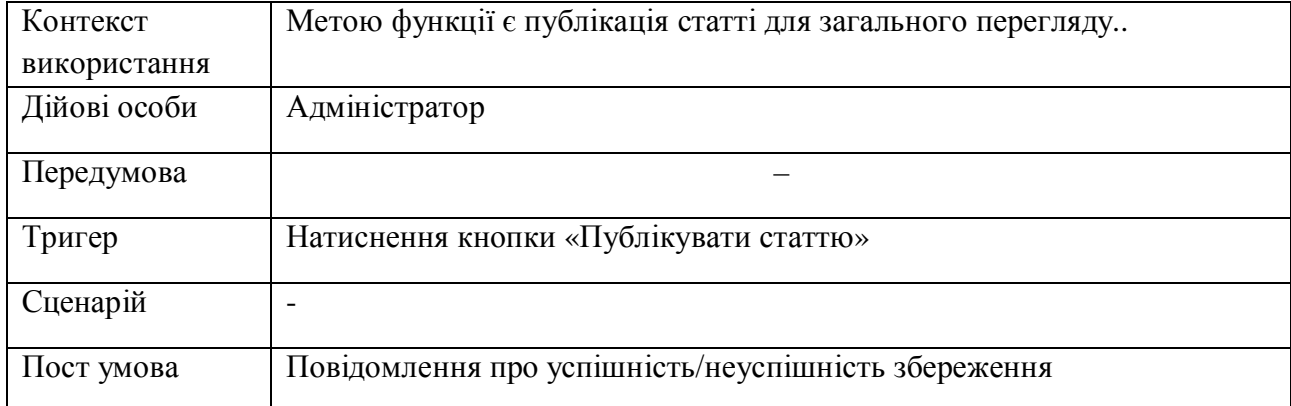

### Варіант використання «Публікація статті»

Логічний і концептуальний опис функціональних можливостей системи для сценарію «Публікація статті», відображено на ескізі екранної форми, яка представлена на рисунку 1.31.

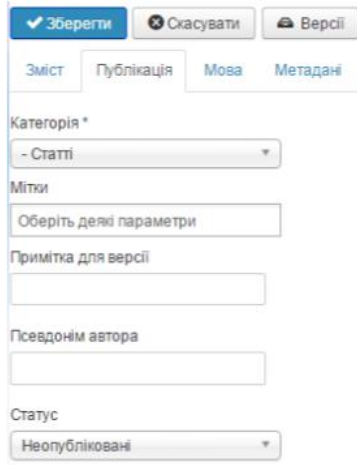

# Рисунок 1.31 – Кадр для сценарію «Публікація статті»

# Таблиця 1.11

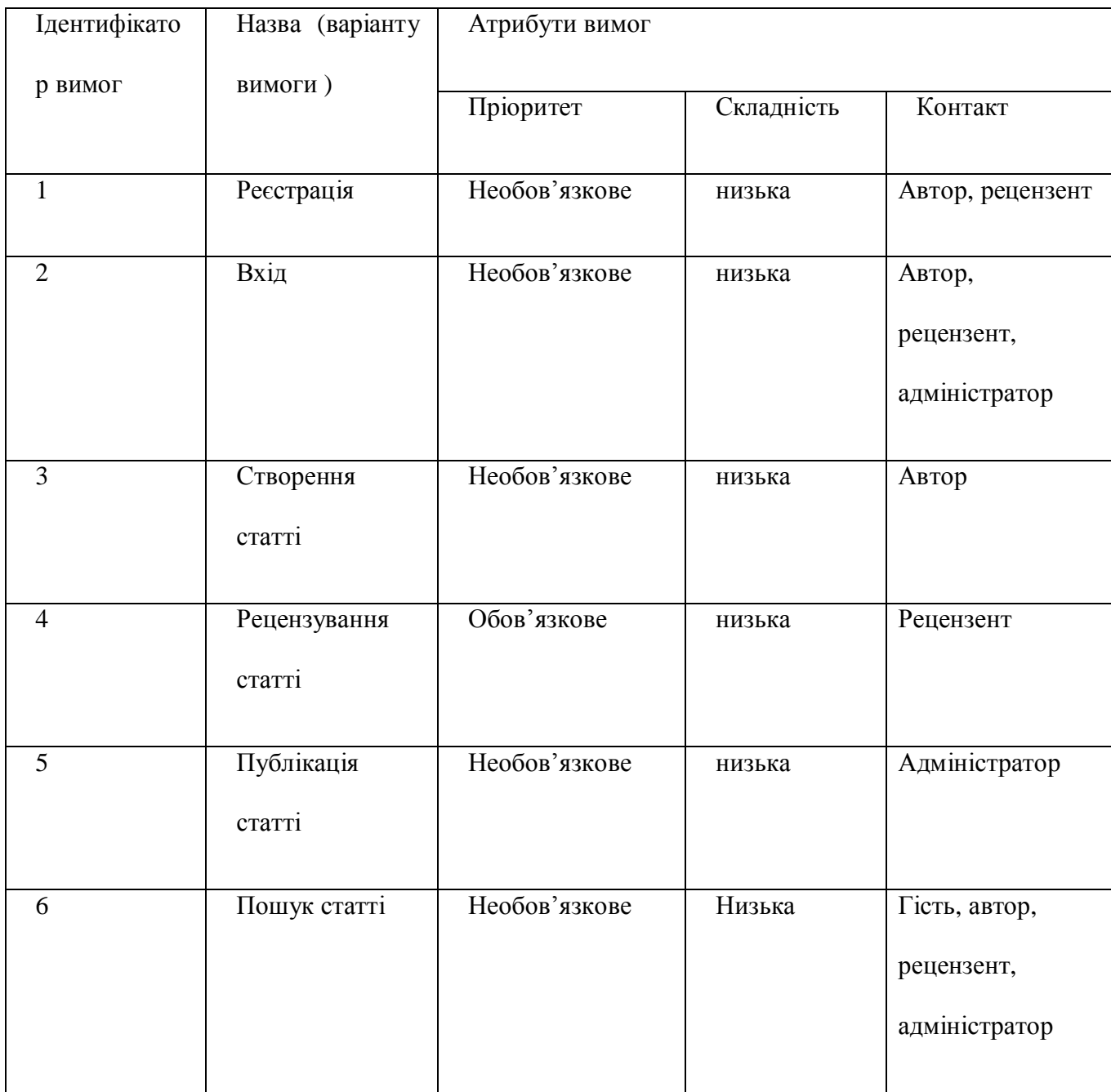

# Специфікація функціональних вимог

# Специфікація нефункціональних вимог

# Таблиця 1.12

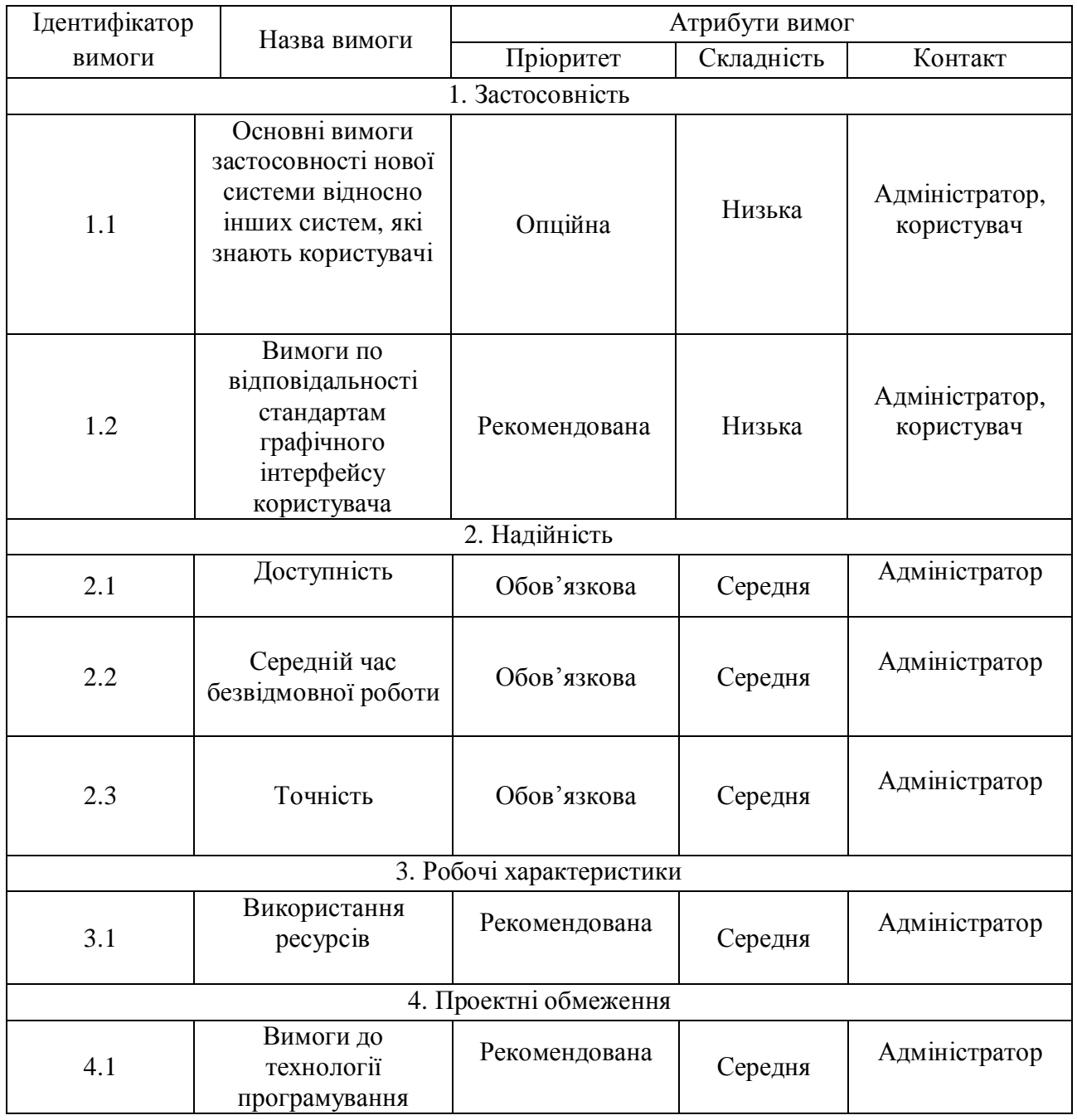

Висновки до розділу І

В цьому розділі було дано коротку характеристику об'єкта управління. Для кращого розуміння суті проблеми було досліджено предметну область та проаналізовано аналоги програмного продукту з метою виявлення їхніх переваг та недоліків. Створено словник основних використовуваних термінів та специфікацію вимог до системи.

# РОЗДІЛ ІІ ПРОЕКТУВАННЯ

#### 2.1 Розробка архітектури програмної системи

Структурна модель додатку є складною. Система матиме велику кількість класів що забезпечуватимуть можливість її функціонування. Більшість модулів системи стосуватимуться особливостей забезпечення роботи з базою даних MySQL. Тому їх відображення на даному етапі, є непотрібним, оскільки воно зробить діаграму класів занадто громіздкою та важкою для читання та розуміння.

Веб-додаток на етапі проектування буде використовувати 3 основні компоненти: веб-браузер, веб-сервер та базу даних. На рисунку 2.1 зображено діаграму компонентів, яка відображає залежності між компонентами програмного забезпечення.

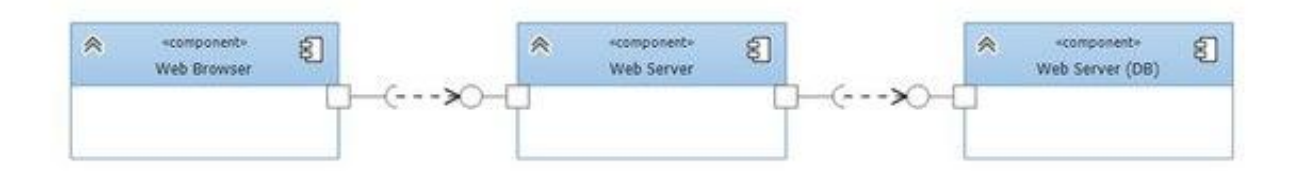

Рисунок 2.1 – Діаграма компонентів

Розглянемо детальніше динамічну складову архітектури системи. Для цього графічно опишемо основні бізнес-процеси та бізнес-правила, закладені в програмну систему, за допомогою засобів мови моделювання UML.

На сайті була реалізована функція надсилання статті. Можна надіслати статтю на перевірку рецензентами. Діаграма послідовностей процесу подання статті наведена в рисунку 2.2.

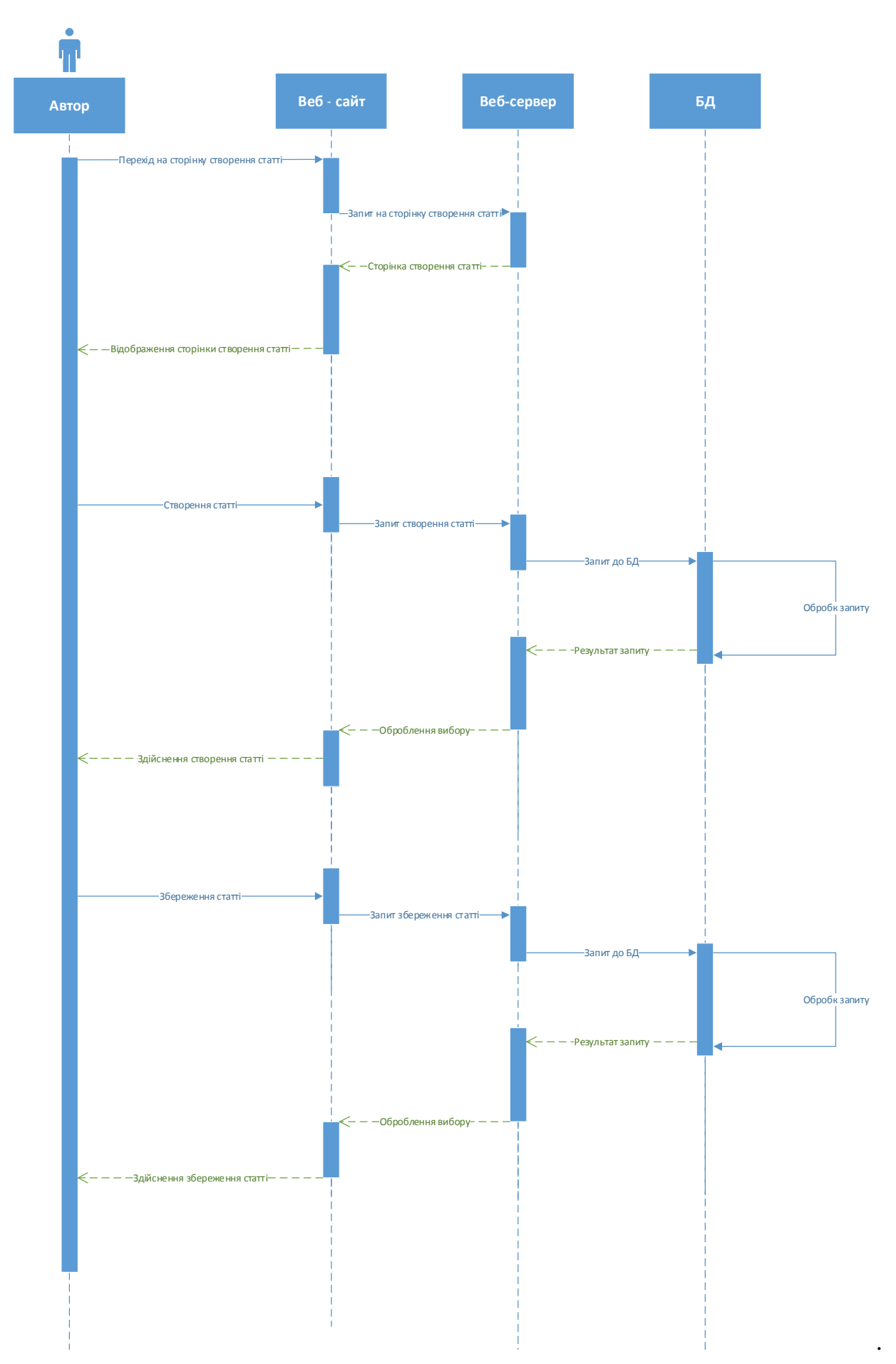

Рисунок 2.2 - Діаграма послідовності для процесу «Подання статті»
На сайті була реалізована можливість рецензування статті. Рецензент має можливість рецензувати статті прямо на сайті. Діаграма послідовностей процесу рецензування статті наведена в рисунку 2.3.

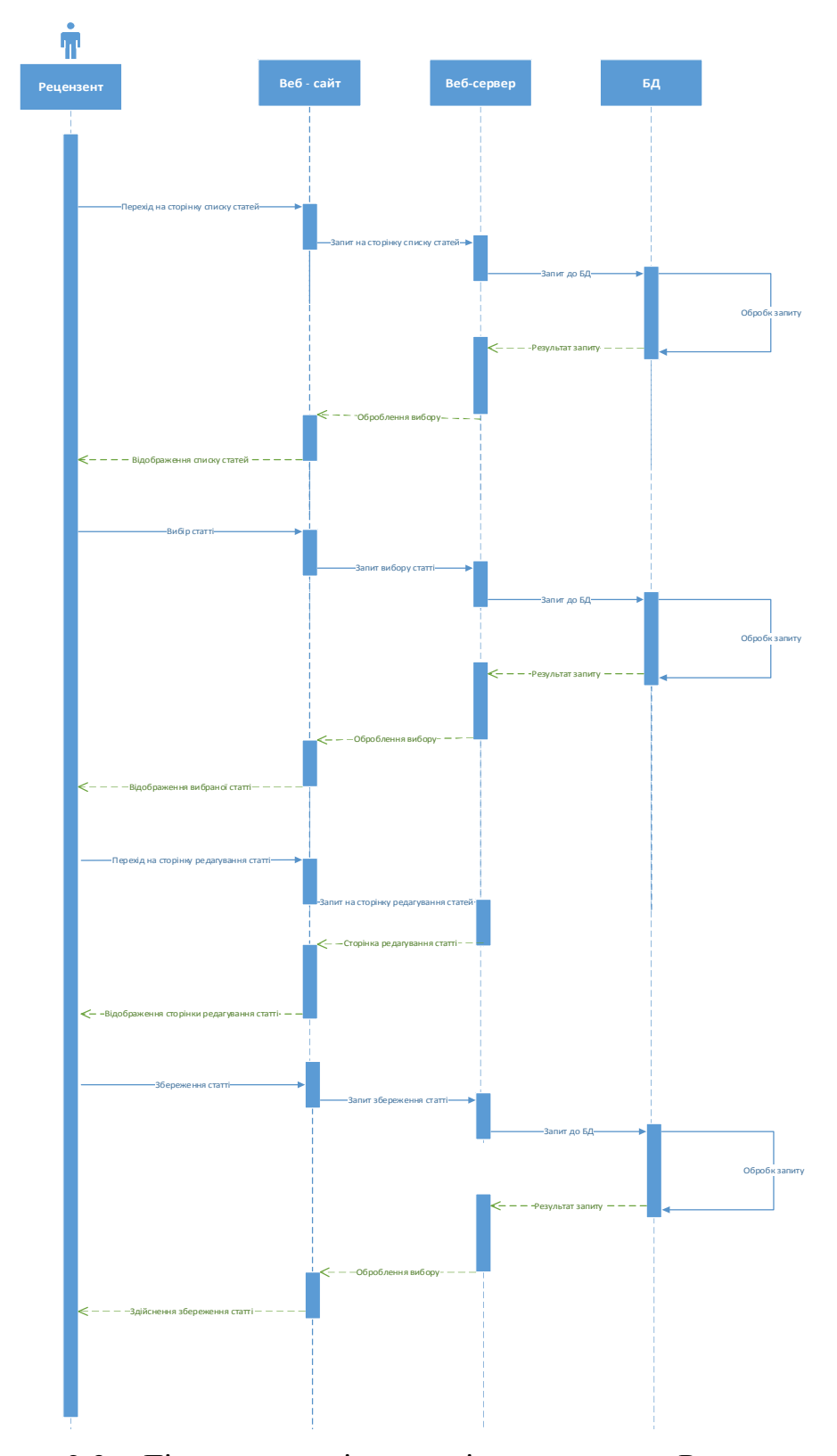

Рисунок 2.3 – Діаграма послідовності для процесу «Рецензування статті»

Була реалізована можливість публікувати рецензовані статті. Адміністратор має можливість публікувати рецензовані статті на сайті для загального доступу. Діаграма послідовностей процесу публікації статті наведена в рисунку 2.4.

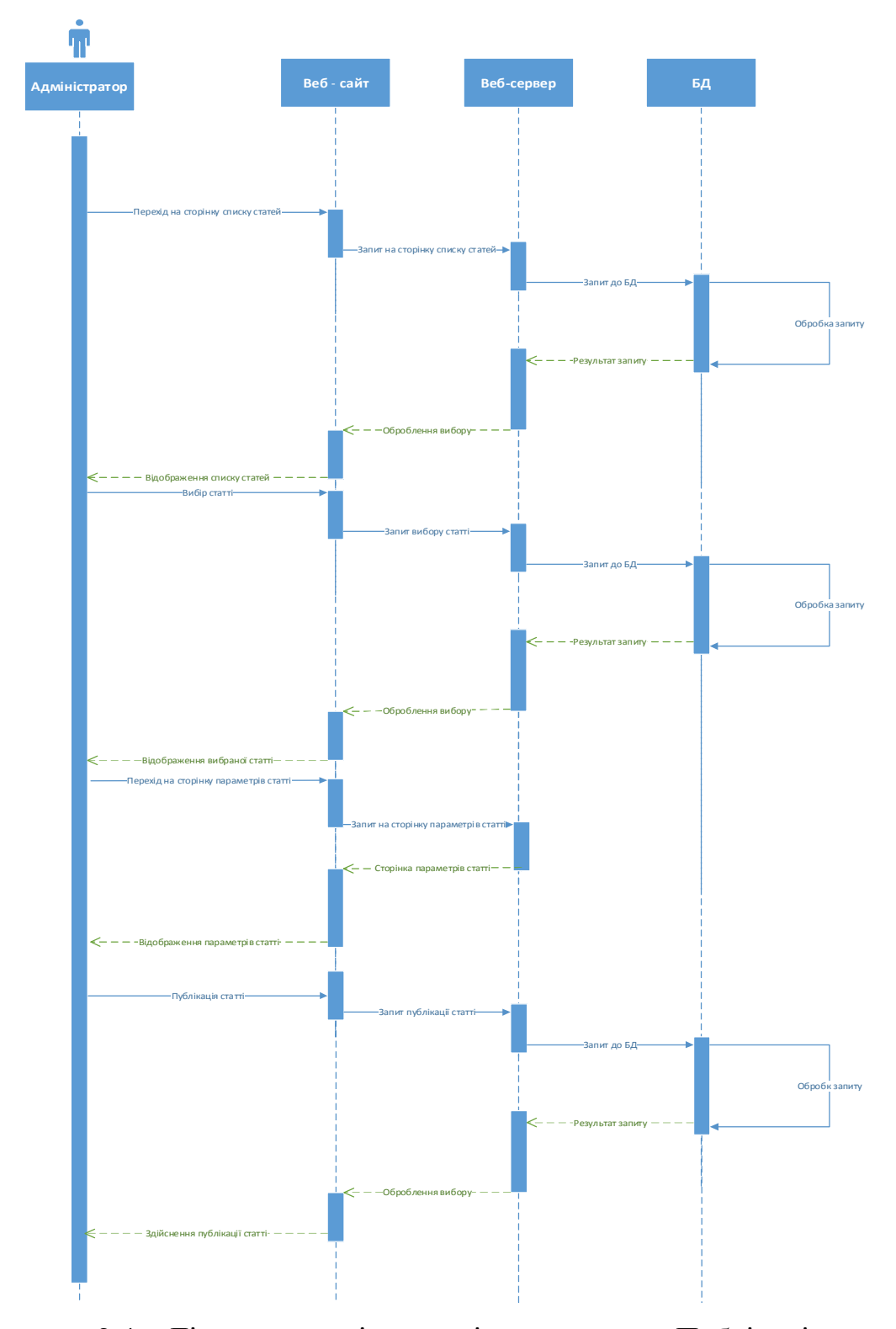

Рисунок 2.4 – Діаграма послідовності для процесу «Публікація статті»

З часом наповнюваність сайту новинами буде зростати, тому для зручного користування функціоналом необхідно додати блок пошуку. Діаграма послідовності, яка відображає взаємодії об'єктів впорядкованих за часом для функцій «Пошук статей» відображена в додатку А.

Взаємодія між користувачем та системою в процесі використання сайту відображена на діаграмі станів. Наприклад, для реєстрації користувача, при вводі даних (логіну та паролю) система перебуває у стані очікування вводу усієї інформації. Діаграма станів системи зображена в додатку Б.

Для пошуку статей, система буде знаходитися у стані очікування критеріїв пошуку, після введення усіх даних буде стан обробки даних. Діаграма станів для пошуку статей зображена в додатку В.

При поданні статті необхідно ввести дані (назва статті, зміст) у процесі чого система буде перебувати у стані очікування, після натискання кнопки 'Зберегти' переходить у стан опрацювання даних. Детальніше даний процес представлено за допомогою діаграми на рисунку 2.5.

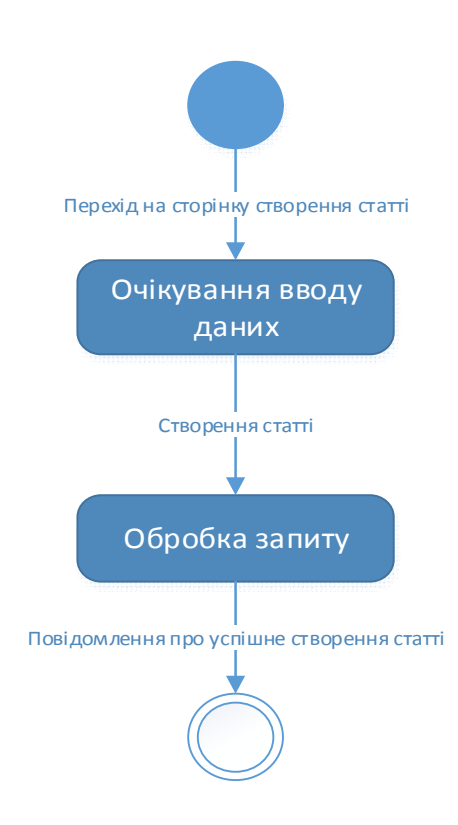

Рисунок 2.5 – Діаграма станів для процесу «Подання статті»

При рецензуванні статті рецензенту необхідно обрати статтю з загального списку доступних статей, редагувати її та зберегти. Детальніше даний процес представлено за допомогою діаграми на рисунку 2.6.

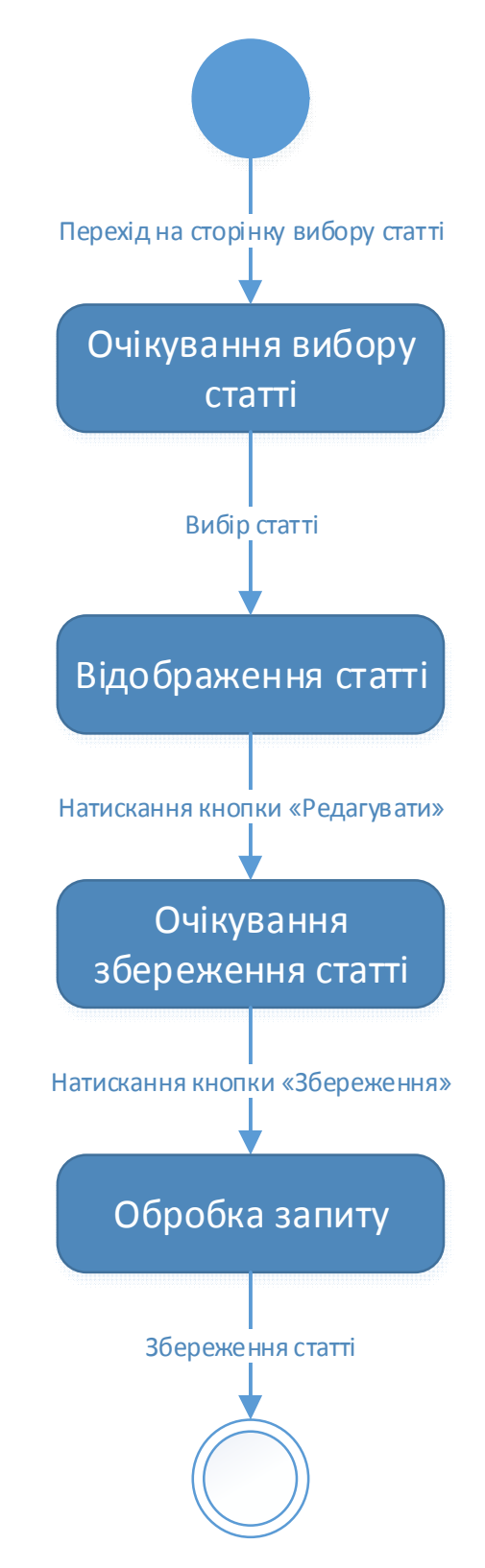

Рисунок 2.6 – Діаграма станів для процесу «Рецензування статті»

При публікації статті адміністратору необхідно обрати статтю з списку рецензованих статей та опублікувати її для загального доступу. Детальніше даний процес представлено за допомогою діаграми на рисунку 2.7.

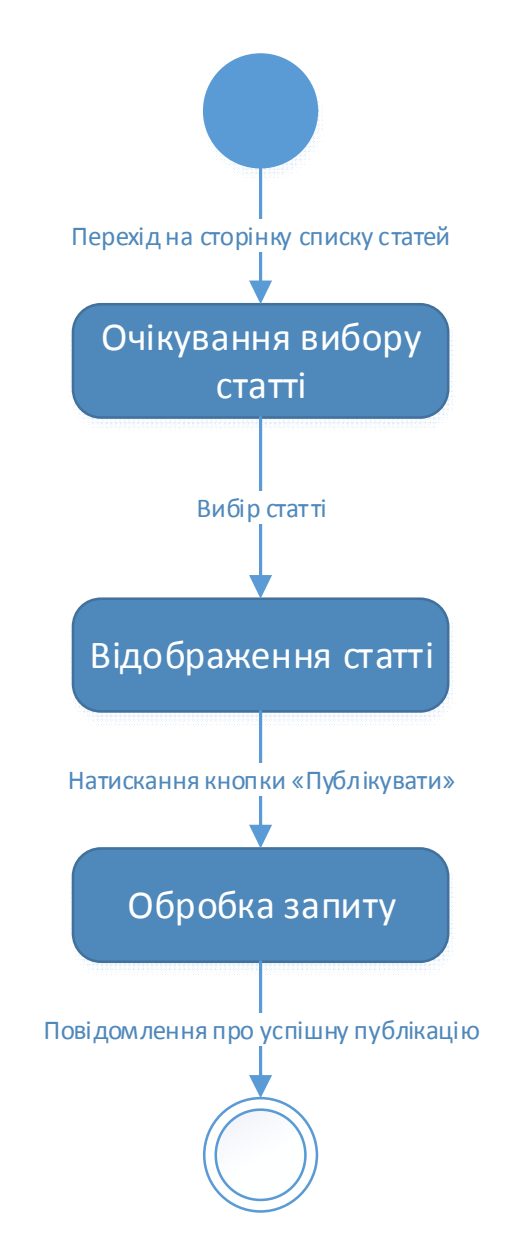

Рисунок 2.7 – Діаграма станів для процесу «Публікація статті»

Модель діяльності в UML являє собою поведінку системи як певні роботи, котрі можуть виконувати як система, так і актор, причому послідовність робіт може залежати від прийняття певних рішень залежно від умов, що склалися.

Діаграму діяльності для пошуку статей детально зображено в додатку Д.

Діаграму діяльності для процесу подання статті детально зображено в додатку Е.

Діаграму діяльності для процесу рецензування статті детально зображено в додатку Ж.

Діаграму діяльності для процесу публікації статті детально зображено в додатку И.

Діаграму діяльності для реєстрації детально зображено в додатку К.

2.2 Проектування структури бази даних

Зважаючи на те, що розроблювана система повинна бути інтегрованою із веб-орієнтованим продуктом, потрібно розробити рекомендаційну структуру бази даних, яка буде містити дані які будуть необхідні для роботи веб сайту. Для повної реалізації усього функціоналу, а саме: збереження користувача, відомості про тип користувача, збереження статті та усіх відомостей про неї. Інтеграція бази даних необхідна для оптимізації роботи веб сервісу з критично важливими даними які зберігаються у ході функціонального використання додатку. У якості РСУБД для цього проекту буде використовуватися MySQL.

Наступним етапом проектування є створення таблиці ідентифікаторів.

Таблиця 2.1

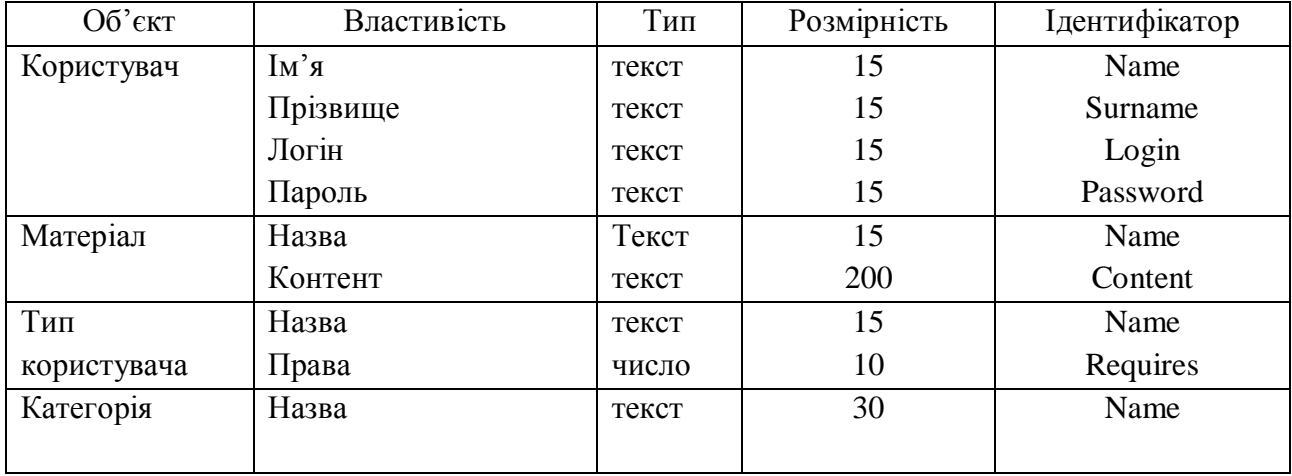

Таблиця ідентифікаторів

Діагра́ма кла́сів — статичне представлення структури моделі. Відображає статичні (декларативні) елементи, такі як: класи, типи даних, їх зміст та відношення. Діаграма класів структури фукціонування веб-сайту зображена на рисунку 2.8.

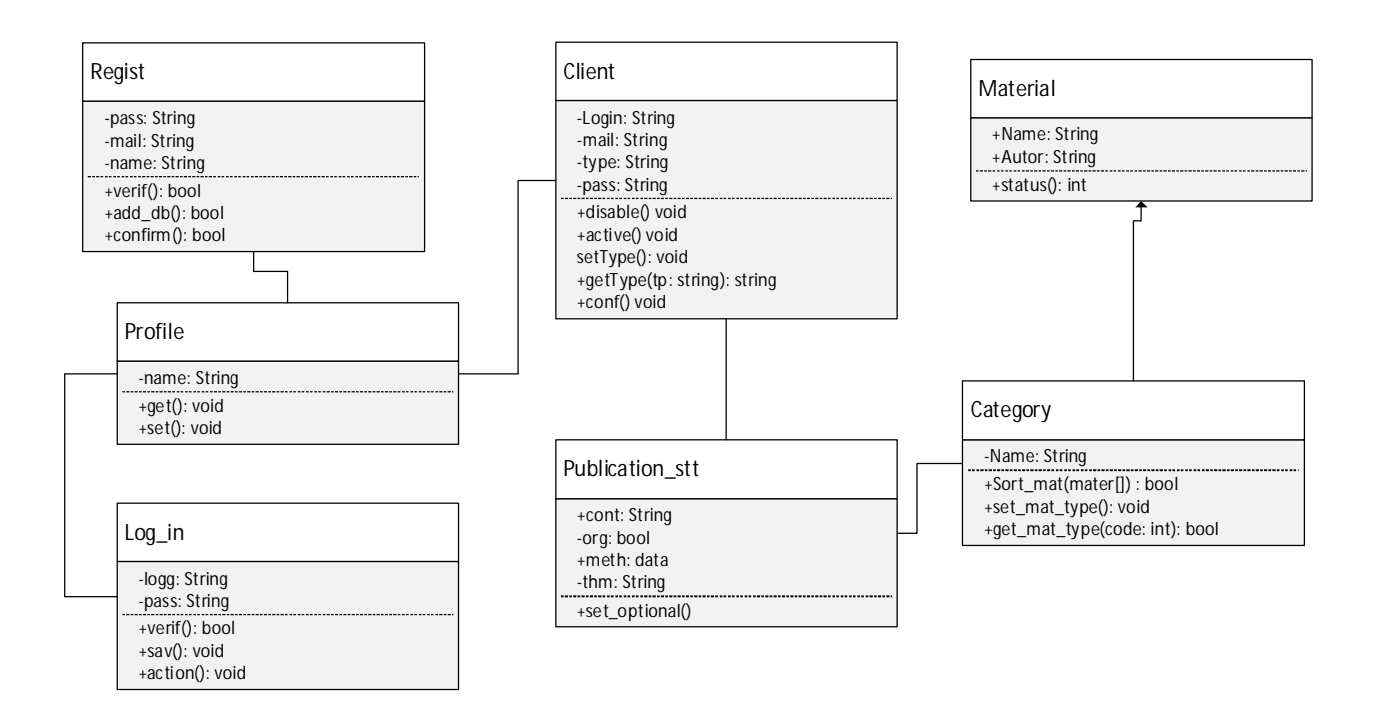

Рисунок 2.8 - Діаграма класів структури фукціонування веб-сайту «Вісник ТНЕУ»

Діаграми потоків даних (DFD) є основним засобом моделювання функціональних вимог майбутнього ПЗ. З їх допомогою ці вимоги розбиваються на функціональні компоненти (процеси) і представляються у вигляді мережі, зв'язаної потоками даних. Головна мета таких засобів продемонструвати, як кожен процес перетворить свої вхідні дані у вихідні, а також виявити відносини між цими процесами [15].

На рисунку 2.9 зображено модель DFD, яка відображає потоки даних процесу «Подання статті для публікації».

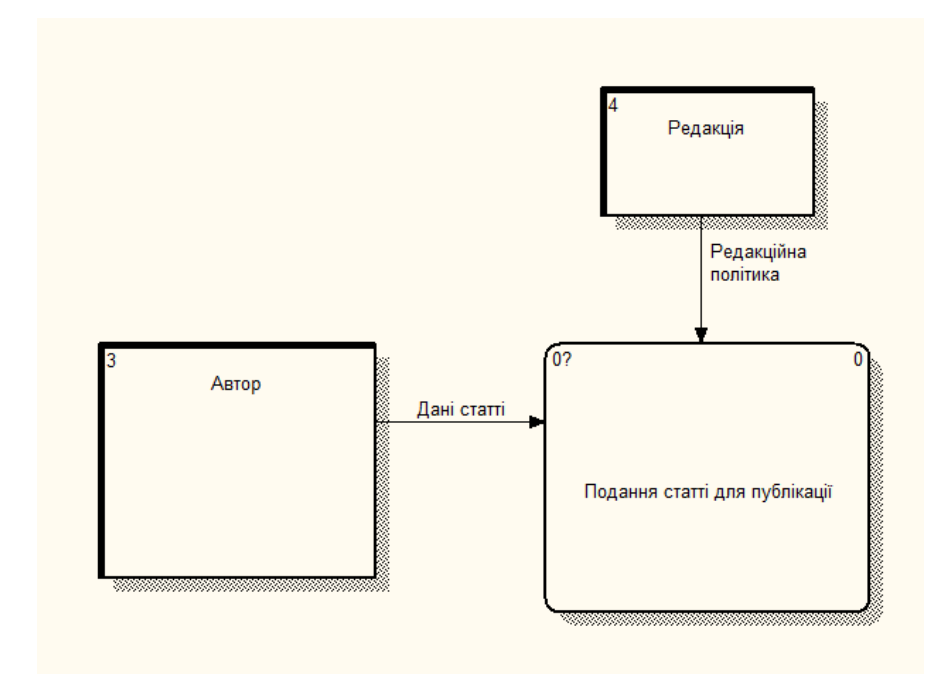

Рисунок 2.9 – Модель DFD процесу «Подання статті для публікації»

На рисунку 2.10 зображено діаграму декомпозиції попередньої моделі.

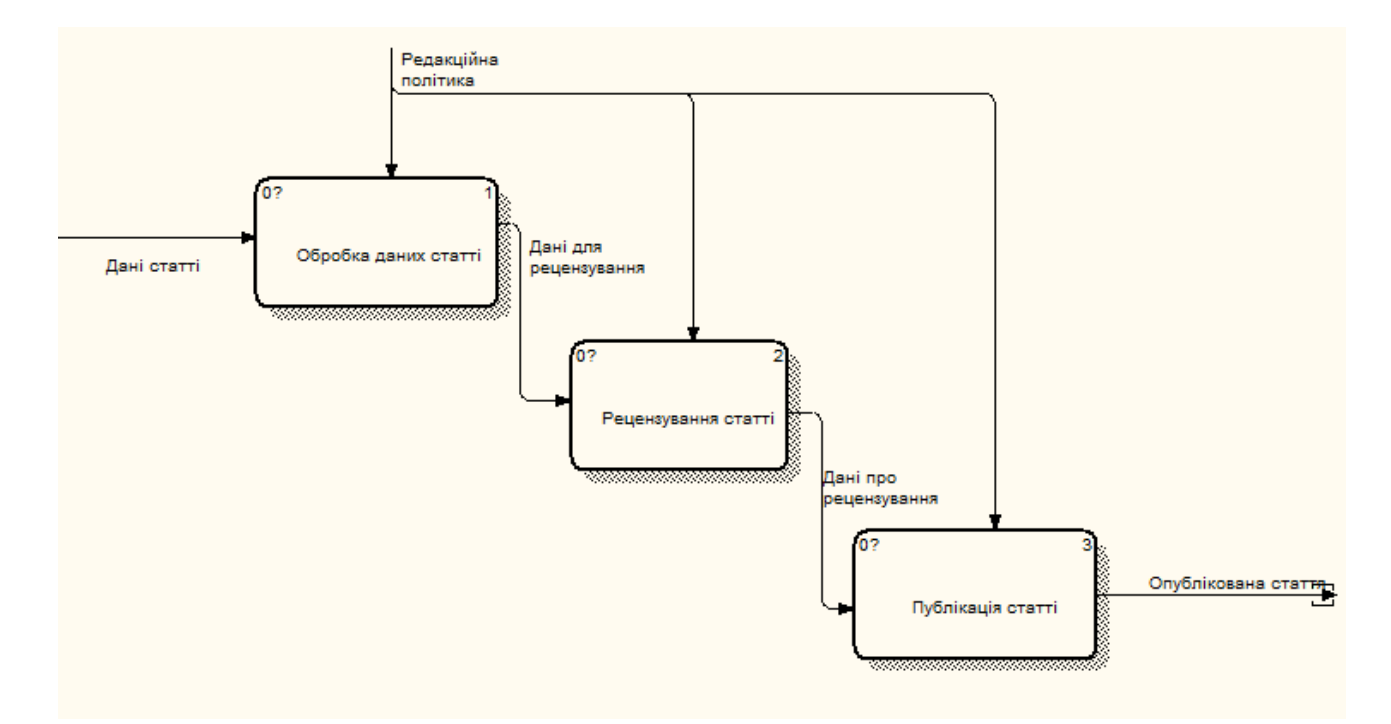

Рисунок 2.10 – Діаграма декомпозиції потоків даних процесу «Подання статті для публікації»

На рисунку 2.11 зображено діаграму декомпозиції потоків даних процесу "Обробка даних статті".

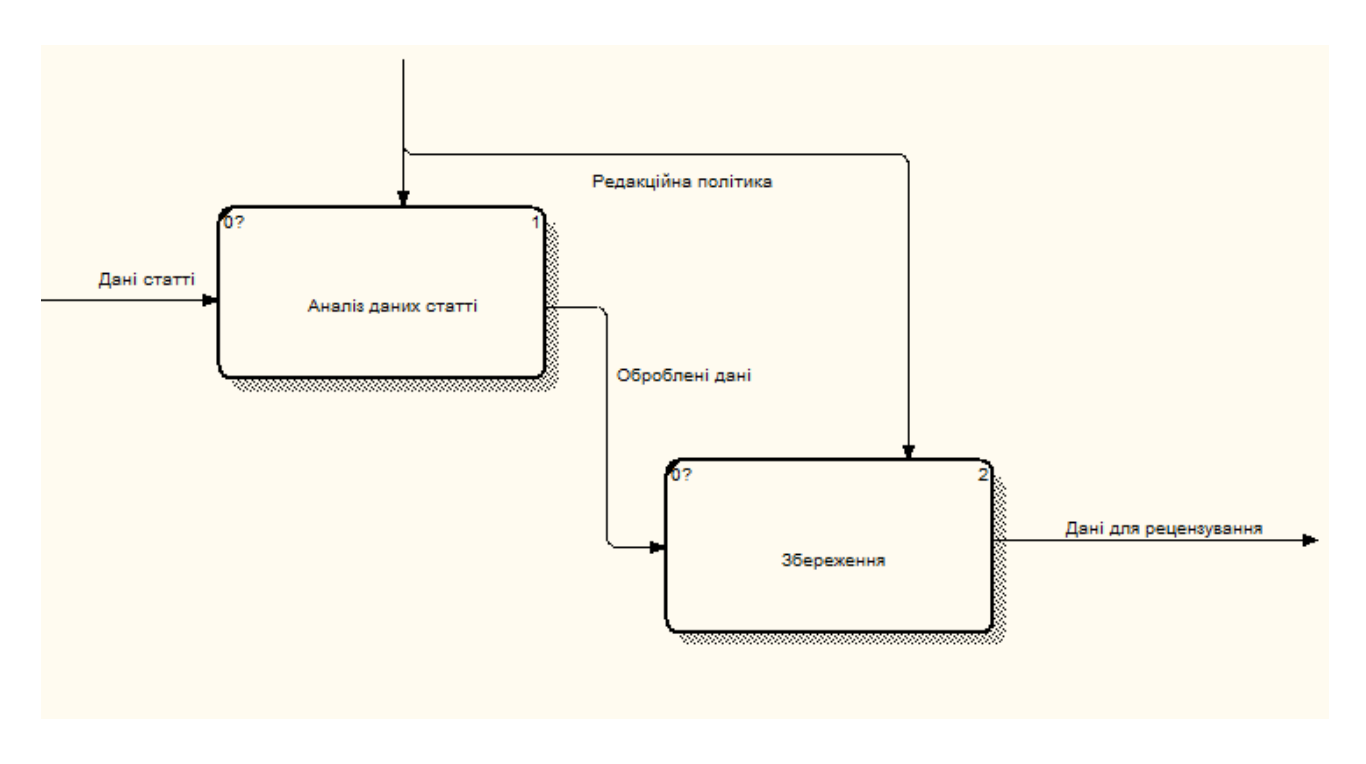

Рисунок 2.11 – Діаграма декомпозиції потоків даних процесу «Обробка даних статті»

На рисунку 2.12 зображено діаграму декомпозиції потоків даних процесу «Рецензування статті».

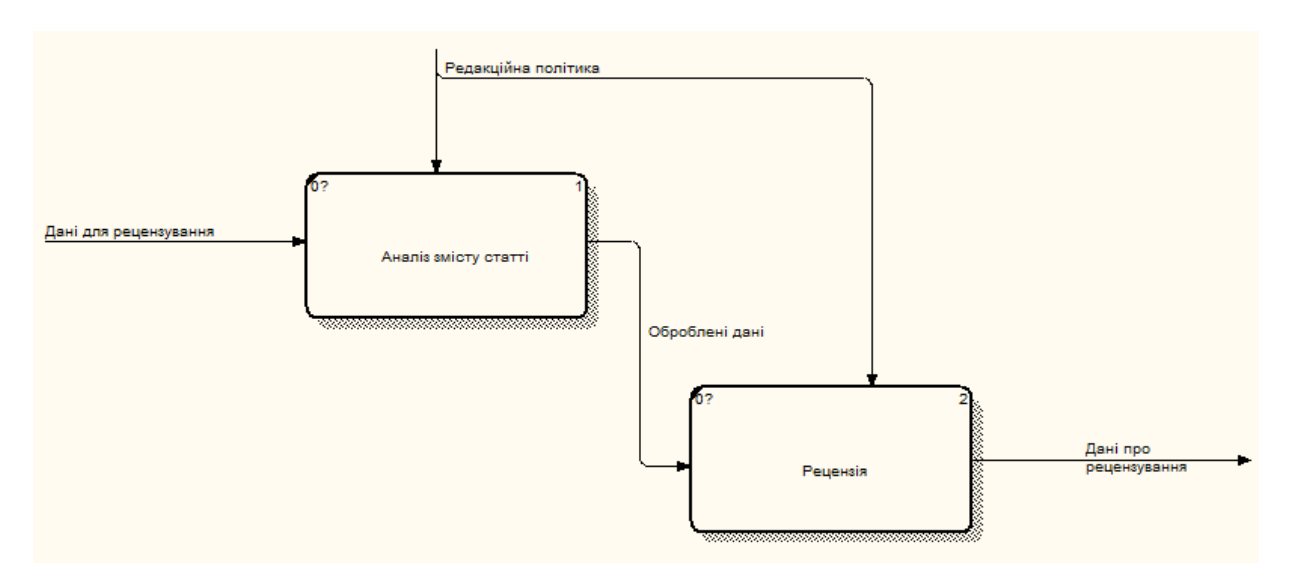

Рисунок 2.12 – Діаграма декомпозиції потоків даних процесу «Рецензування статті»

На рисунку 2.13 зображено діаграму декомпозиції потоків даних процесу " Публікація статті".

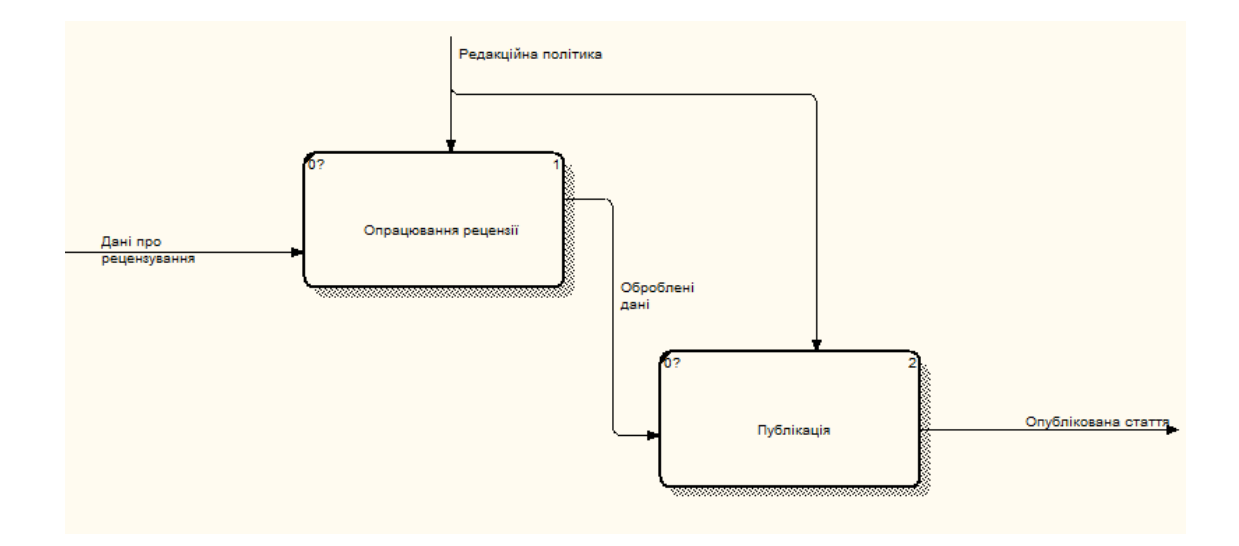

Рисунок 2.13 – Діаграма декомпозиції потоків даних процесу «Публікація статті»

Після опису вхідної та вихідної інформації, яка обробляється в рамках функцій предметної області розроблюваної програмної системи можна зобразити глобальну модель даних у вигляді логічної моделі ERD на рисунку 2.14.

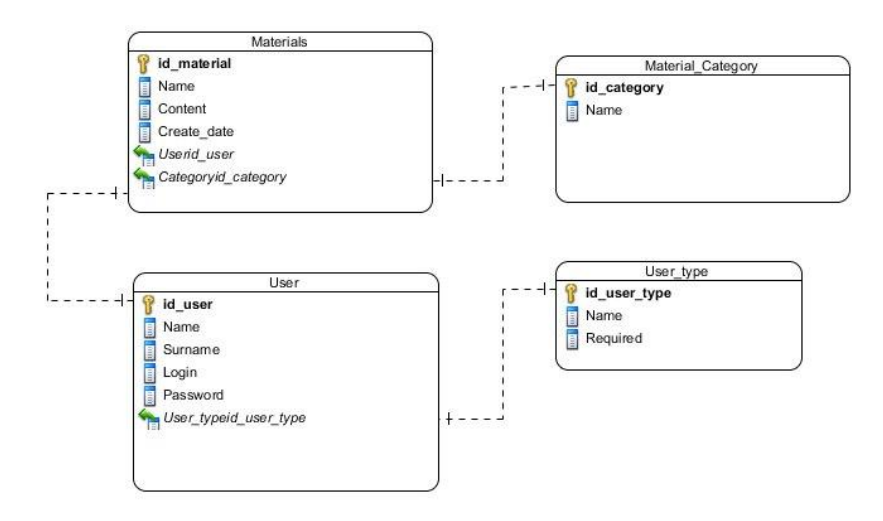

Рисунок 2.14 – Логічна модель ERD

Після побудови логічної моделі та аналізу даних можна побудувати фізичну модель ERD, яка зображена на рисунку 2.15.

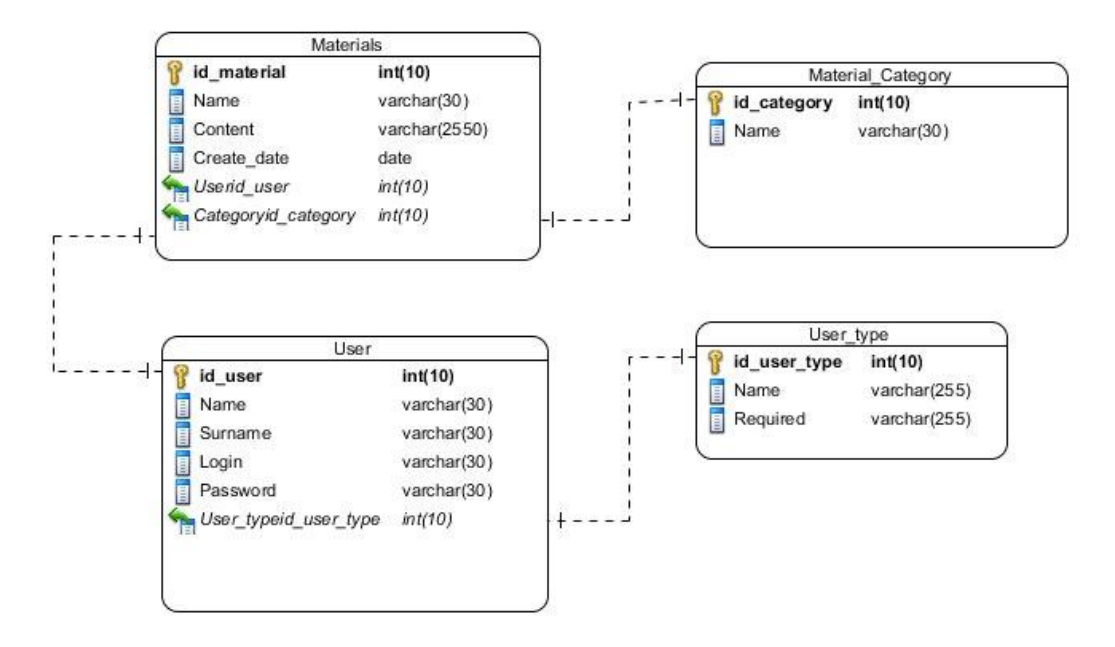

Рисунок 2.15 – Фізична модель ERD

Результатом фізичного проектування бази даних буде DDL код, який представлений у додатку Л.

Глосарій представлено в додатку М.

Висновки до розділу ІІ

У даному розділі спроектовано архітектуру системи. За допомогою CASE засобів описано її поведінку.

За допомогою ефективних інструментів аналізу і проектування детально описано обробку інформації в системі. Спроектовано архітектуру бази даних.

# РОЗДІЛ ІІІ ПРОГРАМНА РЕАЛІЗАЦІЯ

### 3.1 Програмна реалізація проекту

#### *Обґрунтування вибору мови програмування*

Joomla – система керування вмістом яка використовується для створення та управління малими та великими корпоративними сайтами [6]. Головними перевагами даного програмного продукту є:

- · багаторівневий доступ користувачів;
- · понад 6 тисяч різноманітних модулів;
- · можливість писати та впроваджувати власні компоненти;
- · редагування матеріалів за допомогою вбудованого редактора:
- · багатомовність.

PHP – скриптова мова програмування, яка використовується для розробки веб-орієнтованих додатків [1]. Головним фактором мови РНР є практичність. Дана мова надає програмісту засоби для швидкого і ефективного вирішення поставлених завдань [4]. Мові РНР притаманні наступні характеристики [16]:

- · традиційність;
- · простота;
- · ефективність;
- · безпека;
- · гнучкість .

### *Організація інтерфейсу з користувачем*

Першим етапом розробки проекту є створення меню.

Для початку необхідно зайти в адміністративну частину сайту. Далі потрібно створити меню сайту. Щоб створити нове меню необхідно увійти в розділ «Меню : Менеджер – Додати нове меню». (рис. 3.1).

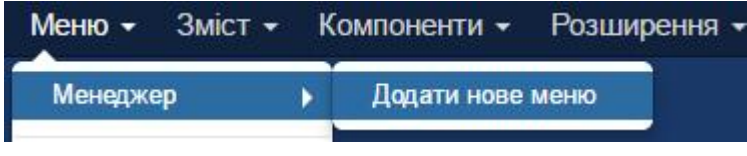

Рисунок 3.1 – Створення меню.

Далі , потрібно заповнити ключові поля: Назва і Тип меню . У заголовку варто вказати характерну назву для меню, щоб потім можна було його без проблем відшукати . Аналогічно робимо з типом меню. (рис. 3.2).

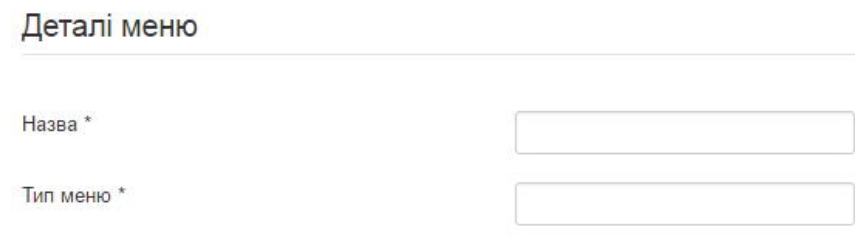

Рисунок 3.2 – Деталі меню.

Після створення меню з'явиться в менеджері меню. (рис. 3.3).

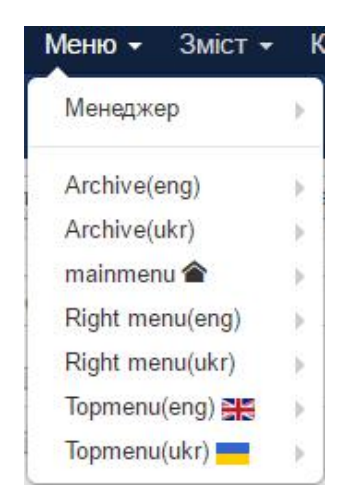

Рисунок 3.3 – Менеджер меню

Наступним кроком буде додавання пункту меню. Для цього потрібно перейти в розділ «Меню : Менеджер – Topmenu(ukr) – Додати новий пункт меню» [3].

Після цього потрібно ввести назву пункту та тип. (рис. 3.4).

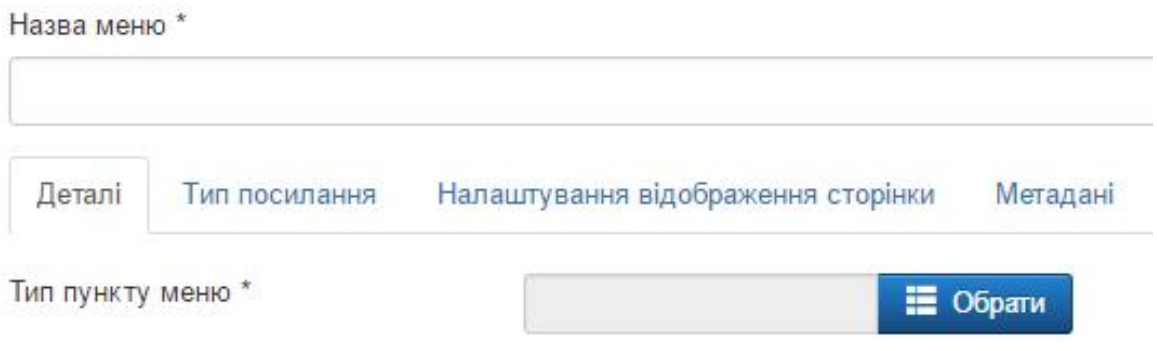

Рисунок 3.4 – параметри пункту меню.

Нову статтю можна створити безпосередньо з пункту меню: "Зміст". (рис. 3.5).

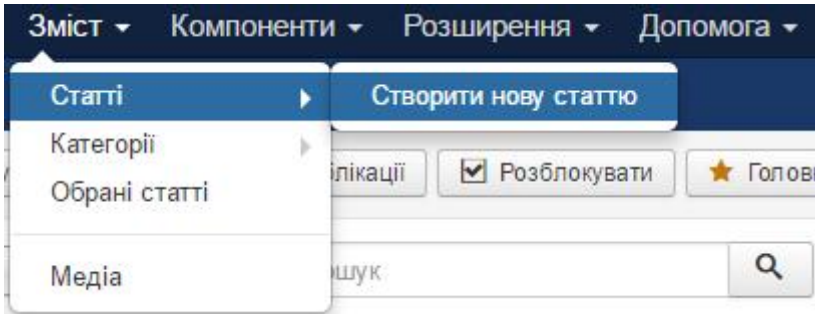

Рисунок 3.5 – Створення статті

Насамперед потрібно створити заголовок для статті. Заголовок повинен бути коротким і визначальним: щоб по ньому відразу було зрозуміло вміст статті.

Далі пишемо текст для нового матеріалу. Текст пишемо розділяючи на абзаци. (рис. 3.6).

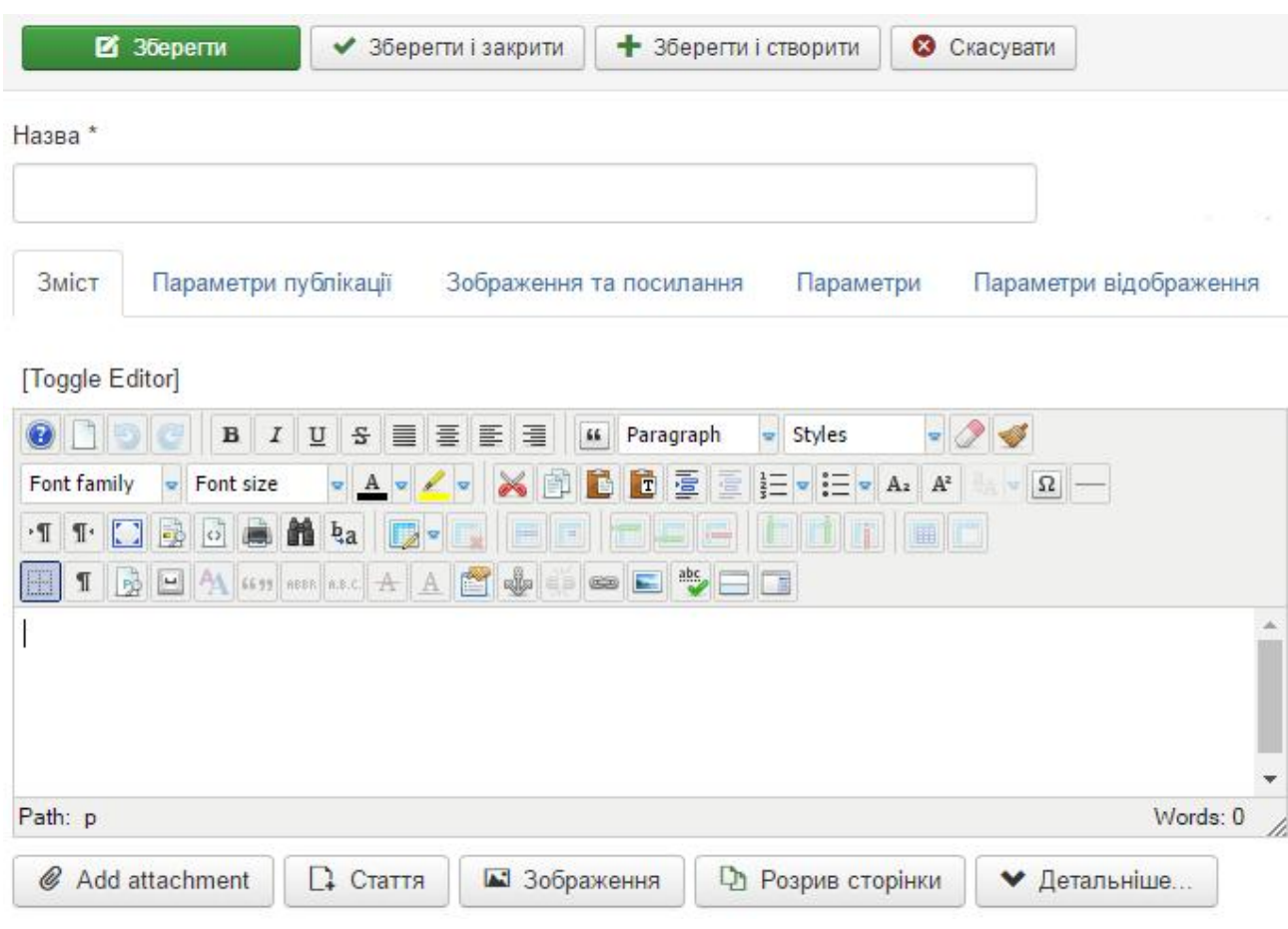

Рисунок 3.6 – Додавання назви та вмісту статті.

Після збереження стаття буде відображатися в загальному списку, в менеджері статей. (рис. 3.7).

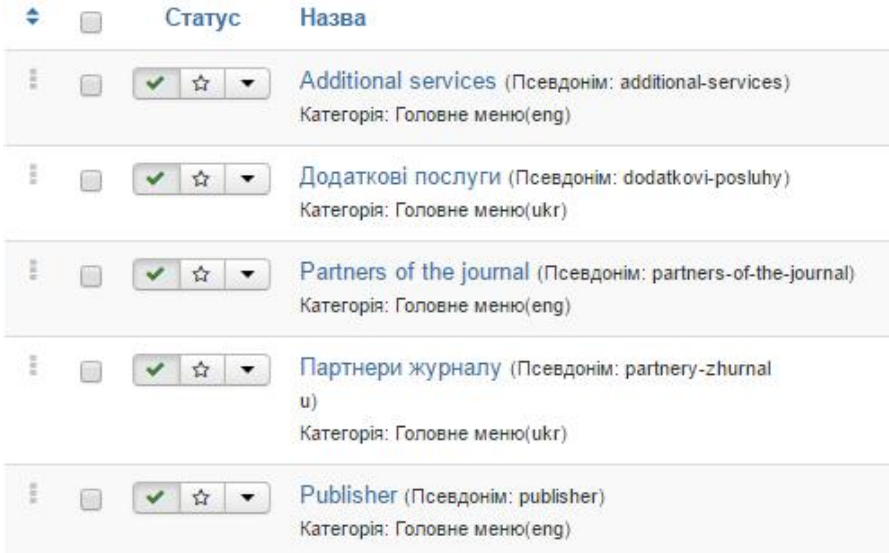

Рисунок 3.7 – список створених статей.

Кожен сайт передбачає собою певну структуру. Така структура створюється за допомогою категорій, в які потім розміщуються всі статті [10].

Для створення першої категорії потрібно перейти в розділ «Зміст – Категорії – Створити нову категорію». (рис. 3.8).

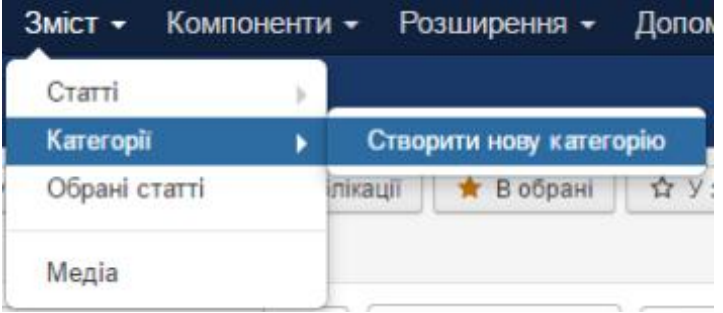

Рисунок 3.8 – Створення нової категорії

В формі, яка відкриється слід заповнити поле «Назва». Решта полів заповнюються за необхідністю. Якщо існує основний розділ а в ньому містяться інші, то в цьому випадку потрібно вибирати батьківську категорію. (рис. 3.9).

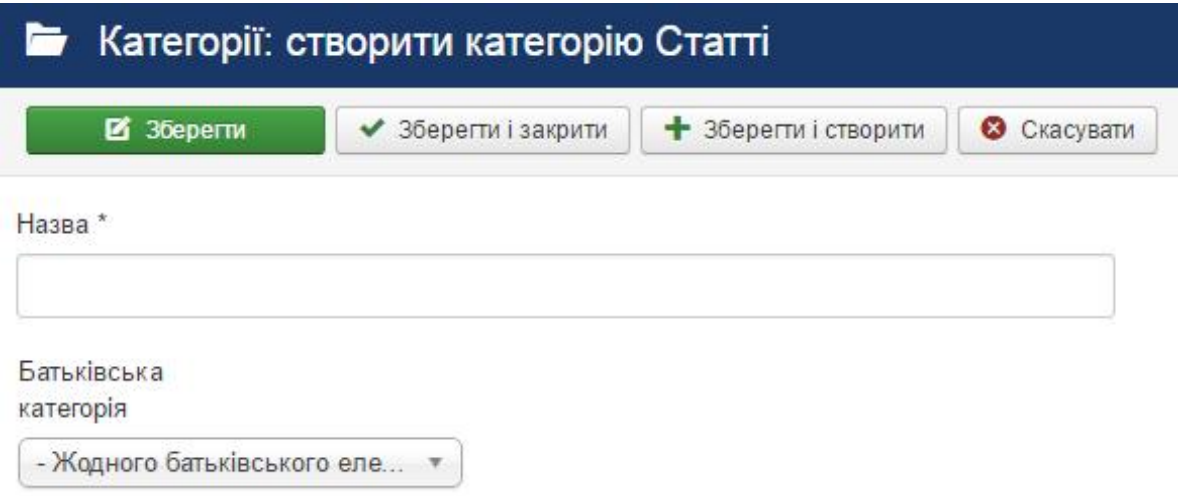

Рисунок 3.9 – Додавання назви категорії.

Після збереження категорія буде відображатися в загальному списку, в менеджері категорій. (рис. 3.10).

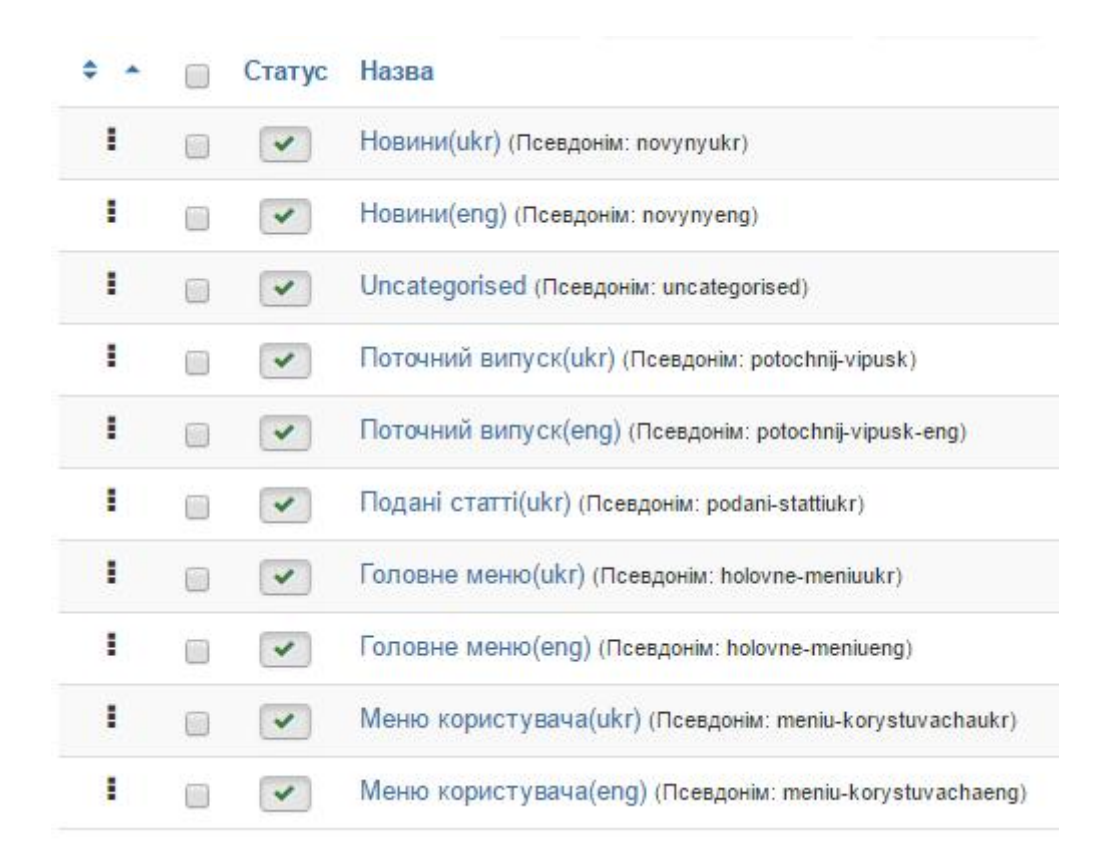

Рисунок 3.10 – Список категорій

Модулі в Joomla дуже важливий розділ для вивчення. Завдяки модулям можна відкрити самі приховані можливості сайту . Основні з них - це меню, банери , форми входу і HTML - код .

Модулі - це окремі блоки, в яких виводитися якась інформація (банери, html - код) або надається якийсь функціонал (меню, форма входу). При цьому кожен модуль має своє розташування.

Управління модулями в Joomla здійснюється в розділі "Розширення - Модулі". (рис. 3.11).

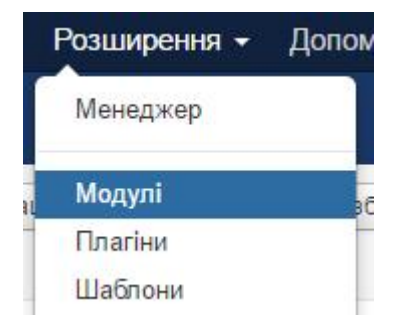

Рисунок 3.11 - Модулі

### Далі потрібно вибрати тип модуля (рис. 3.12).

BgMax This module will display a background image that fits the entire size of the...

Sj Flat Menu Thank you for using our extensions. If you find any issues or any ideas to improve the...

Visforms Module to show a form in a module position

Банери Цей модуль дозволяє відображати активні банери з компоненту банерів.

Випадкове зображення Модуль відображає випадкове зображення з обраної директорії.

Відображення каналу новин Цей модуль дозволяє відображати канал новин

Довільний HTML Цей модуль дозволяє вам створити власний HTML-модуль, використовуючи візуальний редактор.

Зараз на сайті Модуль «Зараз на сайті» відображає кількість анонімних користувачів (наприклад гостей)...

Канал новин Цей модуль інтелектуальної синдикації для створення синдикованого каналу новин для...

Меню Цей модуль показує меню на фронтальній частині сайту.

Рисунок 3.12 – Типи модулів.

Обираємо модуль Sj Flat Menu. Далі необхідно ввести назву, позицію та обрати меню яке буде відображатись в модулі. (рис. 3.13).

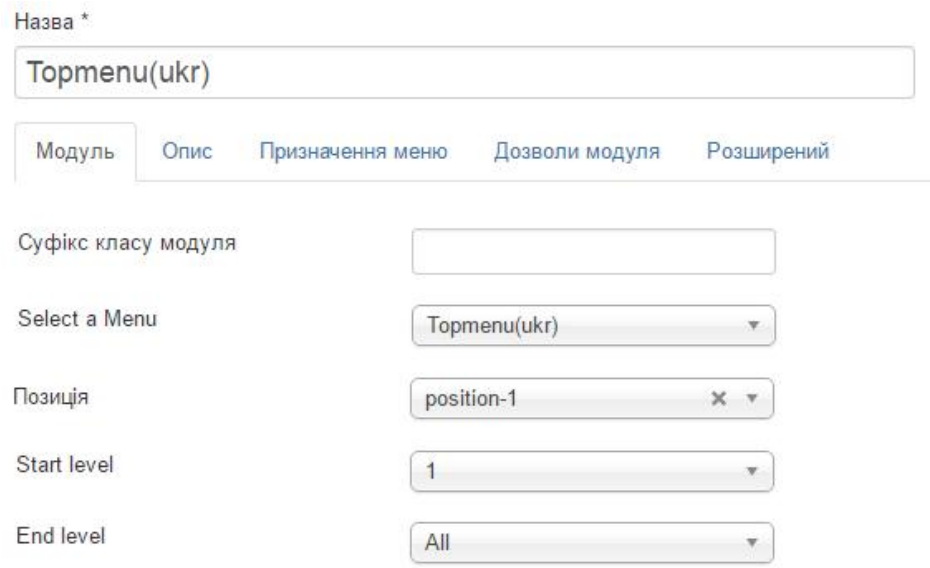

Рисунок 3.13 – Параметри модуля меню.

Перелічені вище дії дозволяють сформувати внутрішню структуру сайту та основні функції. Для редагування зовнішнього вигляду потрібно використати мову css.

Основний файл зі стилями розташовується за шляхом «D:\OpenServer\domains\visnyk.tneu.loc\templates\protostar\css\template.css». Цей файл відповідає за візуальну частину сайту. В даний файл додаємо код, представлений в додатку Н.

Код шаблону представлено в додатку П.

При розробці сайту виникла необхідність додати нові позиції для модулів [7]. Для цього потрібно:

- В файл *templateDetails.xml вставити наступний код:* <positions> <position>mynewposition</position>

</positions>

- Далі в основний файл шаблона index.php додати наступний код: <jdoc:include type="modules" name="mynewposition" />

```
if(\text{Stask} == \text{``edit''} \parallel \text{`S layout} == \text{``form''})
{
           $fullWidth = 1;}
else
{
           $fullWidth = 0;
}
```

```
// Add JavaScript Frameworks
```
JHtml::\_('bootstrap.framework');

\$doc->addScript(\$this->baseurl . '/templates/' . \$this->template . '/js/template.js'); \$doc->addStyleSheet(\$this->baseurl . '/templates/' . \$this->template . '/css/template.css'); JHtml::\_('bootstrap.loadCss', false, \$this->direction); if (\$this->countModules('position-7') && \$this->countModules('mynewposition')) {

```
$span = "span6";}
elseif ($this->countModules('position-7') && !$this->countModules('mynewposition'))
{
       $span = "span9";}
elseif (!$this->countModules('position-7') && $this->countModules('mynewposition'))
```
## *Вимоги до апаратного забезпечення*

- Персональний комп'ютер;
- Встановлений інтернет-браузер;
- Доступ до мережі інтернет;

## 3.2. Програмна реалізація бази даних

Для зберігання інформації було обрано СУБД MySQL. Це одна з найпоширеніших систем керування базами даних, яка використовується для створення динамічних веб-сторінок [2]. Середовищем розробки і адміністрування бази даних було обрано HeidiSQL, оскільки він є зручним у використанні.

Основними перевагами HeidiSQL є:

- множинні збережені сесії із пам'яттю з'єднань та автентифікації;
- з'єднання з сервером через TCP/IP
- експорт баз даних у SQL-файли або на інші сервери
- можна аналізувати запущені SQL процеси з можливістю вбити погані процеси
- перегляд статистики команд з процентним індикатором на SQL команди [8].

Для початку потрібно створити базу даних. Лістинг створення бази даних наведено нижче:

CREATE DATABASE visnyk\_db;

Для створення таблиць використовуються SQL запити [5]. Нижче наведено лістинг коду створення таблиці.

```
CREATE TABLE ` visnyk_db `.`visnyk_users` (
`id` INT NOT NULL COMMENT '',
`name` VARCHAR(255) NULL COMMENT '',
`username` VARCHAR(150) NULL COMMENT '',
`email` VARCHAR(100) NULL COMMENT '',
`password` VARCHAR(100) NULL COMMENT '',
PRIMARY KEY (`id`) COMMENT '');
```
Після виконання даного запиту в базі даних створиться відповідна таблиця. (рис. 3.14).

|                          | #              | IM'R     | Тип даних      | Довжина/Н | Беззнакове |   |
|--------------------------|----------------|----------|----------------|-----------|------------|---|
|                          |                | id       | INT            | 11        |            | ۸ |
|                          | $\overline{2}$ | name     | <b>VARCHAR</b> | 255       |            |   |
|                          | 3              | username | <b>VARCHAR</b> | 150       |            |   |
|                          | 4              | email    | <b>VARCHAR</b> | 100       |            |   |
|                          | 5              | password | <b>VARCHAR</b> | 100       |            | v |
| $\overline{\phantom{a}}$ |                |          |                |           |            | x |

Рисунок 3.14 – Таблиця «visnyk\_users»

Далі з'єднуємо сайт з створеною базою даних. Для цього потрібно перейти в розділ «Система – Загальна конфігурація – Сервер» та заповнити необхідні поля. (рис. 3.15).

# Налаштування бази даних

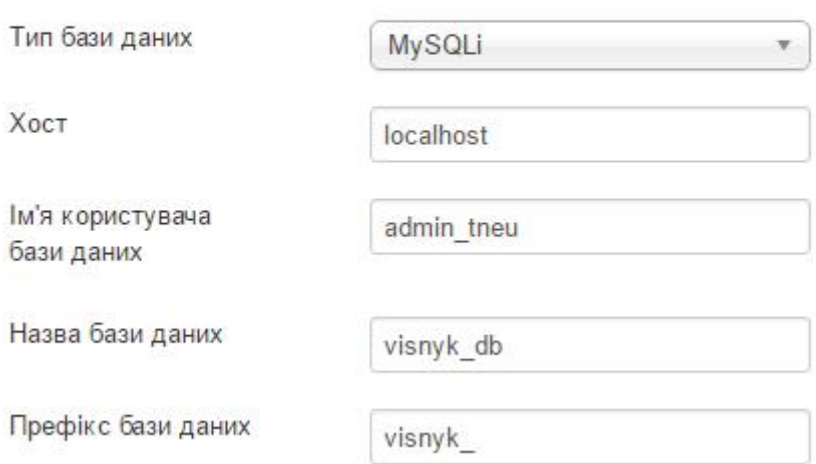

Рисунок 3.15 – З'єднання сайту з базою даних.

Висновки до розділу ІІІ

У даному розділі детально представлено програмну реалізацію проекту. Наведено фрагменти коду, зображення та опис засобів, які використовувались при розробці системи.

Програмно реалізовано базу даних та описано дії, які виконувались відносно конкретних таблиць.

# РОЗДІЛ IV ТЕСТУВАННЯ ТА ДОСЛІДНА ЕКСПЛУАТАЦІЯ

4.1 Тестування

Тестування – кінцевий етап у розробці програмного продукту, який відіграє важливу роль в створенні якісного ПЗ. Основною метою тестування є отримання інформації про якість продукту, оцінка системи з тим , щоб знайти відмінності між тим , яка система повинна бути і якою вона є. [16] У широкому сенсі, тестування - це одна з технік контролю якості (Quality Control), яка включає планування, складання тестів, безпосередньо виконання тестування і аналіз отриманих результатів .

Важливо розуміти , що тестування ПЗ включає не тільки власне проведення тестів, але і багато інших дій , пов'язаних з процесом забезпечення якості:

- Аналіз і планування;
- Розробку тестових сценаріїв;
- Оцінку критеріїв закінчення тестування;
- Написання звітів;
- Рецензування документації ( в тому числі і вихідного коду);
- Проведення статичного аналізу.

Можна визначити такі основні цілі тестування програмного забезпечення:

- Надання інформації про якість ПЗ кінцевому замовнику;
- Підвищення якості ПЗ;
- Запобігання появи дефектів.

Цілі тестування можуть відрізнятися, в залежності від етапу розробки ПЗ, на якому воно проводиться. Наприклад, на етапі кодування метою тестування

буде виклик як можна більшої кількості збоїв в роботі програми, що дозволить локалізувати і виправити дефекти. У той же час, під час приймального тестуванні необхідно показати, що система працює правильно. У період супроводу, тестування в основному необхідно для того, щоб переконається у відсутності

нових багів, що з'явилися під час внесення змін.

4.1.1 Функціональне тестування

Функціональне тестування - один з видів тестування, спрямованого на перевірку відповідностей функціональних вимог ПЗ до його реальним характеристикам. Основним завданням функціонального тестування є підтвердження того, що розробляється програмний продукт володіє всім функціоналом, необхідним замовнику [18].

Інструментом для реалізації автоматизованого тестування було обрано плагін для веб-браузера Mozilla Firefox під назвою Selenium [19].

На рисунку 4.1 зображено результат тестування y Selenium функції подання статті на сайт.

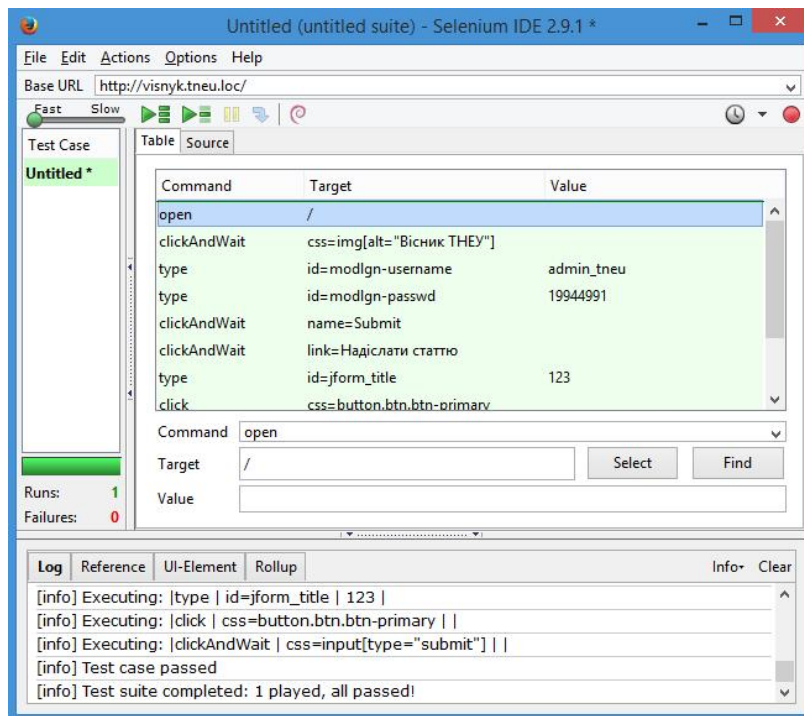

Рисунок 4.1 - Тестування функції подання статті на сайт у Selenium Перелік, вихідний код та логи тест-кейсів наведено у додатку Р.

Для тестування створюються тестові випадки ( testcases ) , складання яких враховує пріоритетність функцій ПЗ , які необхідно покрити тестами. Тестові випадки представлені в таблиці 4.1.

Таблиця 4.1

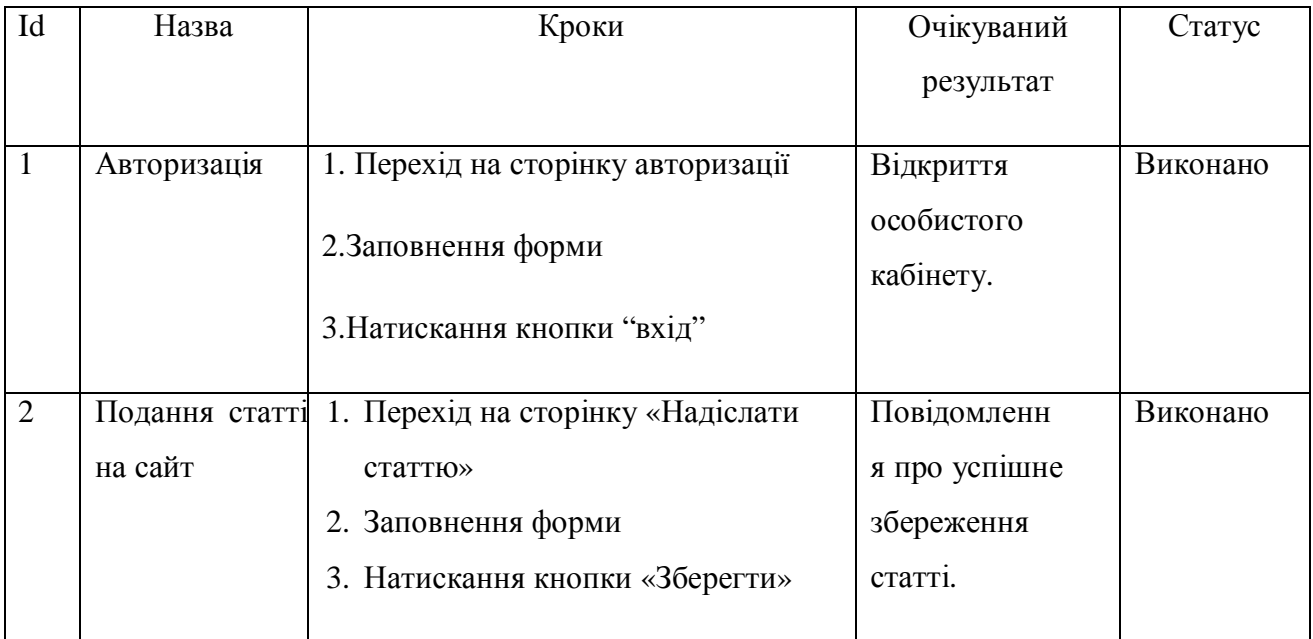

Функціональні тестові випадки

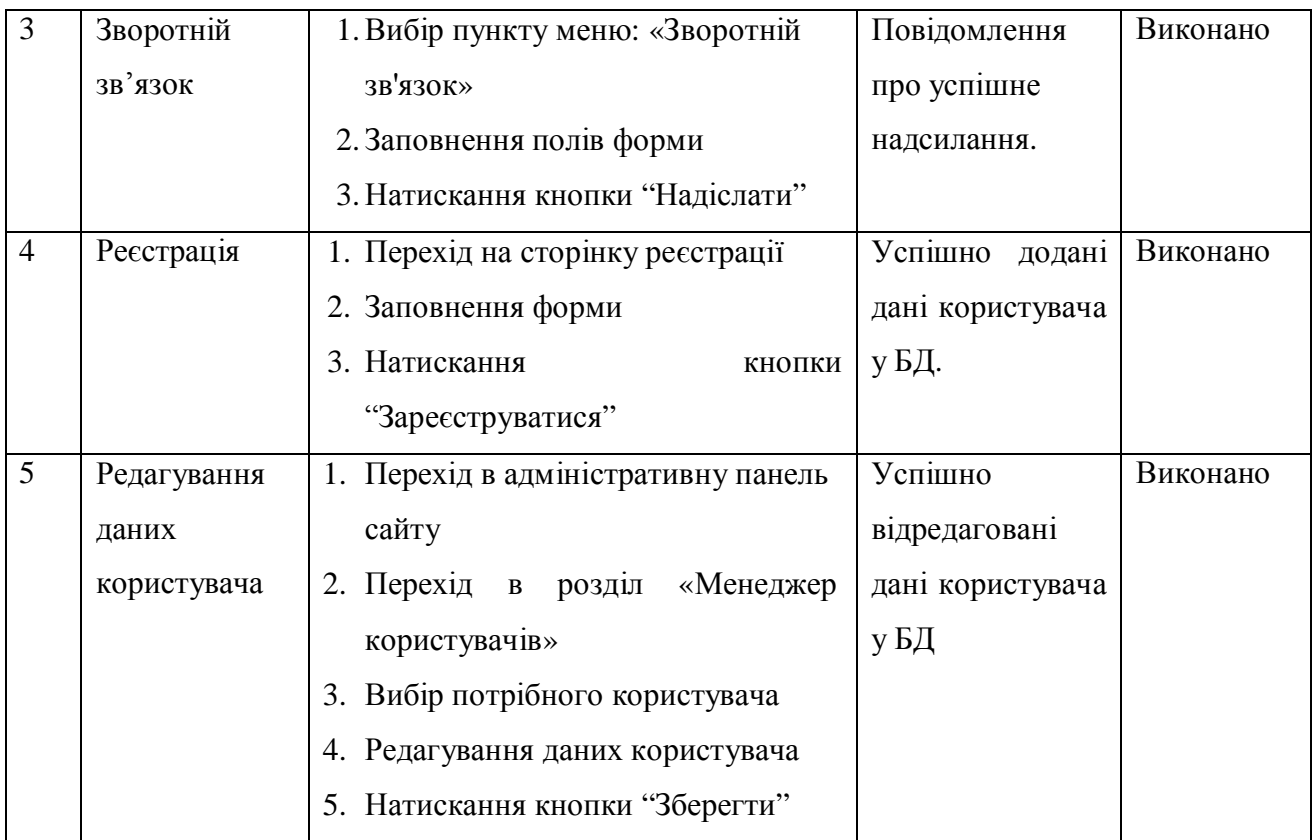

В таблиці 4.2 наведено результати функціональних тестових випадків та наборів тестових даних для них за варіантами використання.

# 4.1.2 Тестування сумісності

Тестування сумісності - вид нефункціонального тестування, основною метою якого є перевірка коректної роботи продукту в певному оточенні. Оточення може включати в себе наступні елементи:

- Апаратна платформа;
- Мережеві пристрої;
- Периферія (принтери, CD / DVD приводи, веб камери та ін.);
- Операційна система ( Unix, Windows , MacOS)
- Бази даних (Oracle, MS SQL, MySQL, ...)
- Системне програмне забезпечення (веб сервер, файрвол, антивірус, ... )
- Браузери (Internet Explorer, Firefox, Opera, Chrome)

В нашому випадку середовищем будуть виступати веб-браузери Internet Explorer, Firefox, Opera, Chrome, Mozilla Firefox.

#### Результати тестування:

В результаті тестування пройшли успішно 99 зі 100 множин тестових даних, отже тестування на сумісність можна вважати успішним, 99% тестових випадків пройшли.

Відомі дефекти:

Дефект №1: В браузері Internet Explorer розмір контейнеру сайту не збігається з заданим, від чого зміст сайту зміщується ліворуч.

Опис: при перегляді сторінок в різних браузерах інтерфейс сайту повинен залишатись однаковим, допускається лише мінімальна різниця.

Подолання дефекту: дефект можна виправити, змінивши значення контейнеру з "container\_height =  $1024px$ " на менше значення рх.

### 4.1.3 Тестування продуктивності

Тестування продуктивності - це комплекс типів тестування, метою якого є визначення працездатності, стабільності, споживання ресурсів і інших атрибутів якості додатку в умовах різних сценаріїв використання і навантажень. Тестування продуктивності дозволяє знаходити можливі уразливості і недоліки в системі з метою запобігти їх згубному впливу на роботу програми в умовах використання [20]. Необхідні параметри роботи системи в певному середовищі можна тестувати за допомогою:

- Визначення робочої кількості користувачів програми.
- Вимірювання часу виконання різних операцій системи .
- Визначення продуктивності додатку при різних ступенях навантаження .
- Визначення допустимих меж продуктивності програми при різних рівнях навантаження .

В таблиці 4.3 наведено результати тестування продуктивності.

Таблиця 4.3

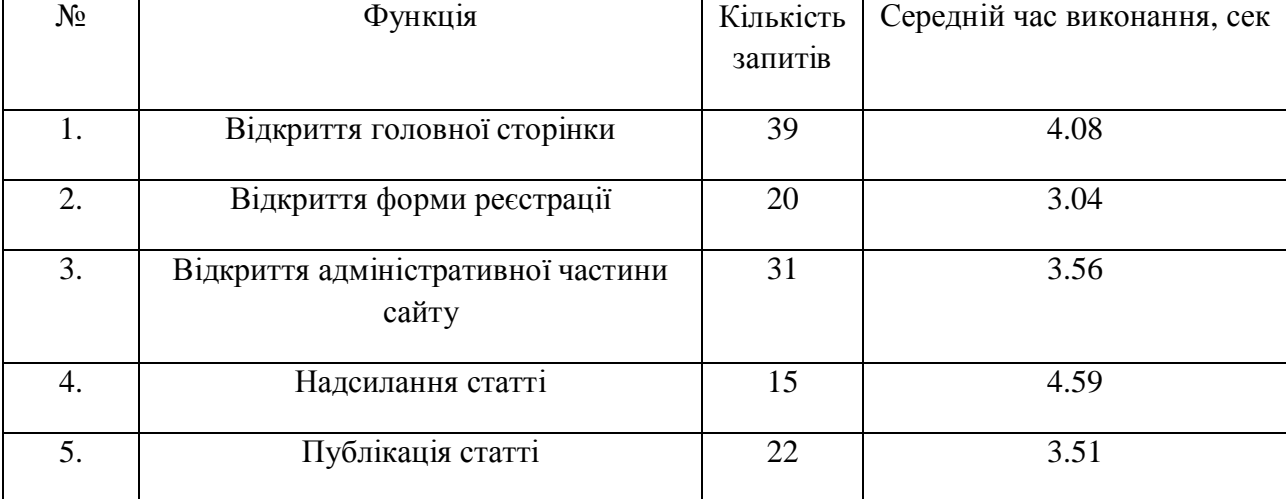

# Тестування продуктивності

# 4.2 Розгортання програмного продукту

При розробці сайту використовувався локальний сервер з доменним ім'ям visnyk.tneu.loc, але для повноцінної роботи сайту та доступу користувачів

необхідно розмістити його на інтернет-хостинг [9]. Для розташування на хостингу необхідно:

1. Обрати хостинг та доменне ім'я сайту;

2. Через FTP менеджер завантажити усі файли сайту на хостинг;

3. Завантажити на хостин базу даних за допомогою спеціалізованих програм.

4. Налаштувати права доступу до конфігурацій сайту.

Після виконаних дій усі користувачі зможуть відвідувати сайт та переглядати інформацію на ньому.

### 4.3 Інструкція користувача

Метою електронного наукового журналу «Вісник ТНЕУ» є оприлюднення результатів наукових досліджень в різних галузях економічної науки за допомогою відкритого доступу до публікацій дослідників. Головна сторінка сайту зображена на рисунку 4.2.

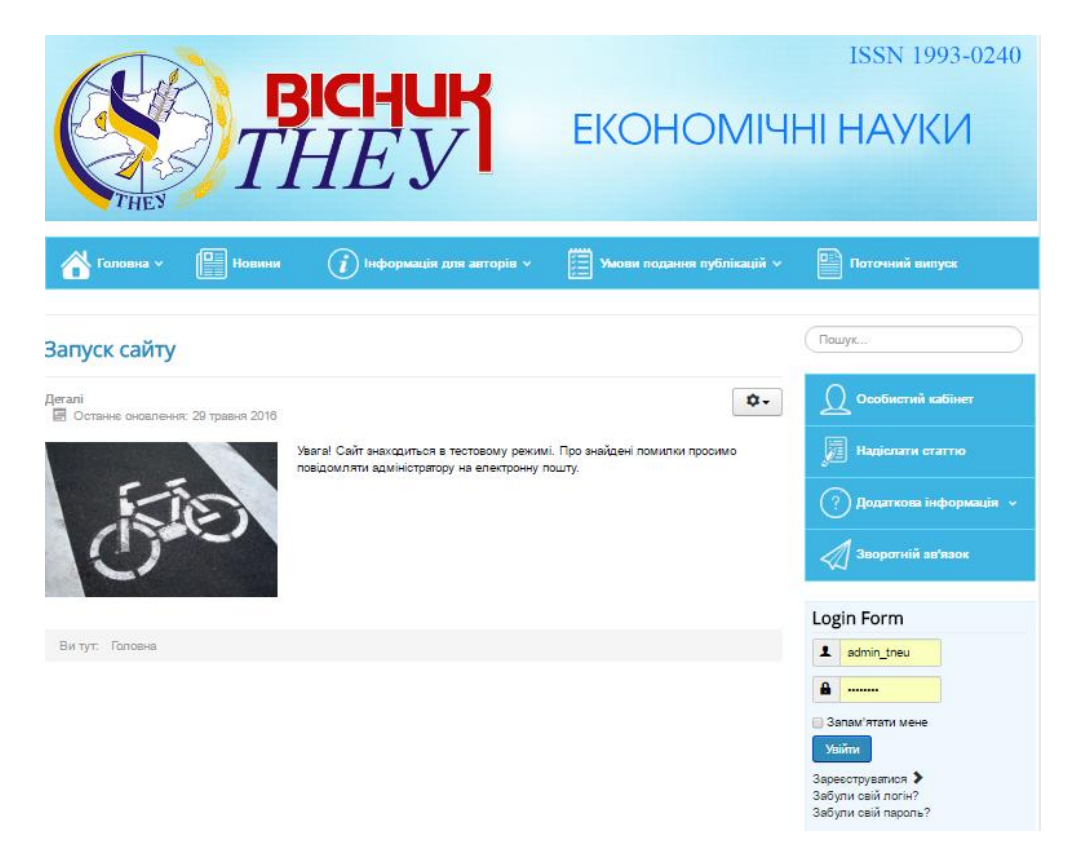

Рисунок 4.2 – Головна сторінка сайту

Першим етапом роботи користувача з сайтом є реєстрація. При реєстрації потрібно заповнити кілька полів, вказавши реальну адресу своєї електронної пошти. Ця електронна адреса не відображається іншим користувачам, а використовується лише для адміністративних повідомлень. Якщо сайт видає повідомлення "Ця електронна пошта вже зареєстрована", це означає, що ви намагаєтеся пройти реєстрацію повторно.

Ім'я та прізвище - унікальне в межах сайту ім'я, яке використовується для ідентифікації на порталі. Рекомендується вводити реальне ім'я та прізвище. Не можна використовувати: знак підкреслення, спецсимволи. Регістр букв імені користувача при вході важливий.

Пароль - вводите що-небудь складніше "123456", бажано комбінацію з літер, цифр та знаків пунктуації. Регістр пароля при вході важливий. На рисунку 4.3 зображено форму реєстрації.

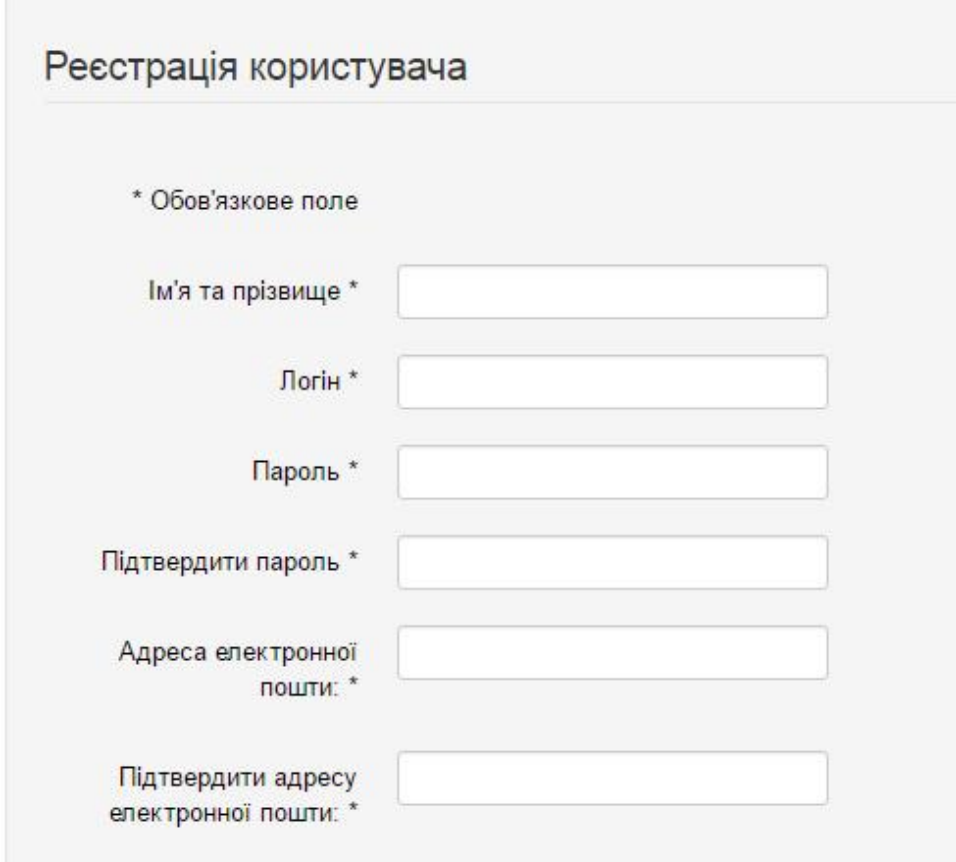

Рисунок 4.3 – форма реєстрації користувача.

Після реєстрації користувачу буде доступна можливість подати статтю до редакції. Для того потрібно перейти за посиланням меню «Надіслати статтю». Користувачу відкриється спеціальна форма. В цій формі слід вказати заголовок статті та додати матеріал статті. Форма зображена на рисунку 4.4.

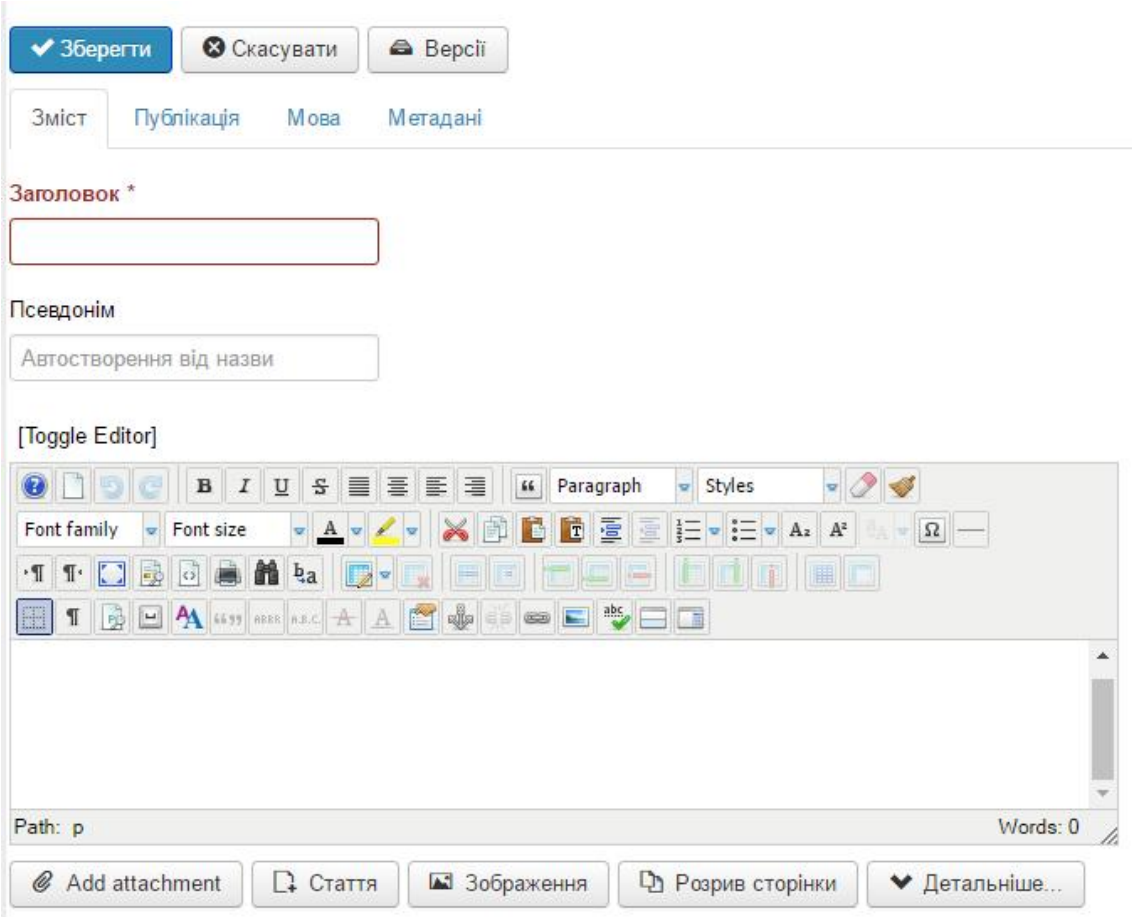

Рисунок 4.4 – Форма подання статті

Якщо користувач вже зареєстрований, йому потрібно лише пройти процедуру авторизації, ввівши логін та пароль у формі входу. (рис. 4.5).

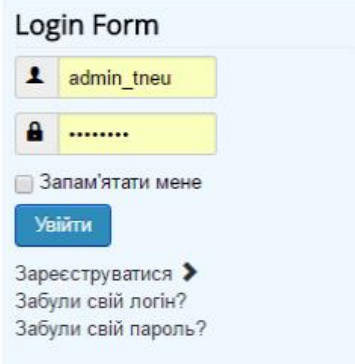

Рисунок 4.5 – Форма входу.

Питання і побажання адміністратору сайту можна передати через форму зворотного зв'язку, перейшовши за посиланням меню «Зворотній зв'язок». В цій формі користувач повинен вказати своє ім'я, електронну адресу, тему повідомлення та текст повідомлення. Також є можливість надіслати копію повідомлення відправнику. Форма зворотного зв'язку зображена на рисунку 4.6.

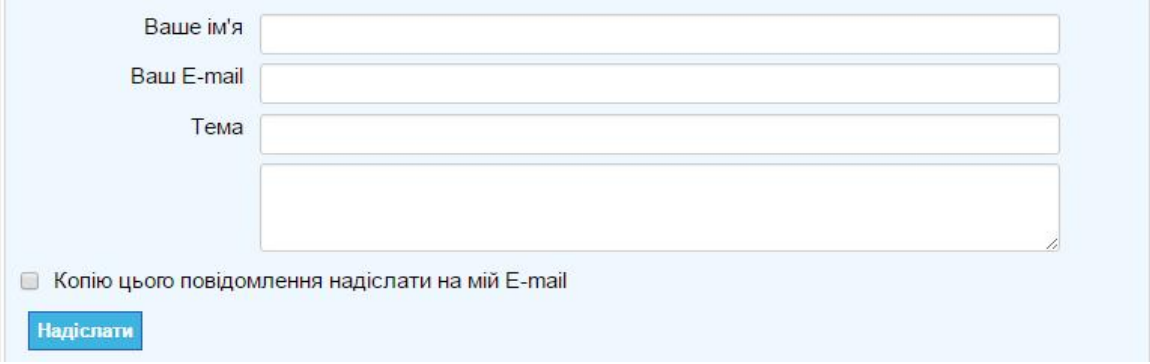

Рисунок 4.6 – Форма зворотного зв'язку.

Рецензент – користувач сайту, який має можливість переглядати подані статті та перевіряти їх на відповідність. Здійснюється це з адміністративної частини сайту в розділі «Зміст – Статті».

Рецензент може , переглядати, редагувати та зберігати прорецензовані статті. (рис. 4.7).

| Стаття 2            |                                  |                             |                                                                                                    |           |                                  |          |  |
|---------------------|----------------------------------|-----------------------------|----------------------------------------------------------------------------------------------------|-----------|----------------------------------|----------|--|
| Зміст               | Параметри публікації             |                             | Зображення та посилання                                                                                                    |           | Параметри                        |          |  |
| [Toggle Editor]     |                                  |                             |                                                                                                    |           |                                  |          |  |
|                     | $\mathbf{B}$<br>$\boldsymbol{I}$ | U<br>S<br>畺                 | 圭<br>亖<br>亖<br>$\mathfrak{c}\mathfrak{c}$                                                                                                  | Paragraph | styles                           |          |  |
| Times New Ro = 14pt |                                  |                             | T                                                                                                    | 檀         | $\mathbf{A}^z$<br>A <sub>z</sub> | $\Omega$ |  |
|                     | $\overline{\omega}$              | b <sub>a</sub>              |                                                                                                    |           |                                  |          |  |
| PO                  | H A FEST ABR A.B.C A             |                             | alla<br>F.<br>A<br>$\overline{\text{cos}}$                                                                                                 | ESER      |                                  |          |  |
|                     |                                  |                             | Літературний редактор - відповідає за інформативний, структурний,<br>науковий і мовно стилістичний рівні авторського оригіналу. Авторський |           |                                  |          |  |
|                     |                                  |                             | оригінал розглядають у 4 аспектах: як продукт авторської творчості; як                                                                     |           |                                  |          |  |
|                     |                                  |                             | відображення певної інформаційної системи, в якій цей твір буде існувати;                                                                  |           |                                  |          |  |
|                     |                                  |                             | як предмет читацького сприймання та розуміння або як ефективний засіб                                                                      |           |                                  |          |  |
|                     |                                  | <b>HITCHIT IS AUTHTONIA</b> |                                                                                                    |           |                                  |          |  |
| Path: p » span      |                                  |                             |                                                                                                    |           |                                  | Words: 0 |  |
|                     |                                  |                             |                                                                                                    |           |                                  |          |  |

Рисунок 4.7 – Редагування статті.

Адміністратор сайту може змінювати параметри публікації статті. (рис.

4.8).

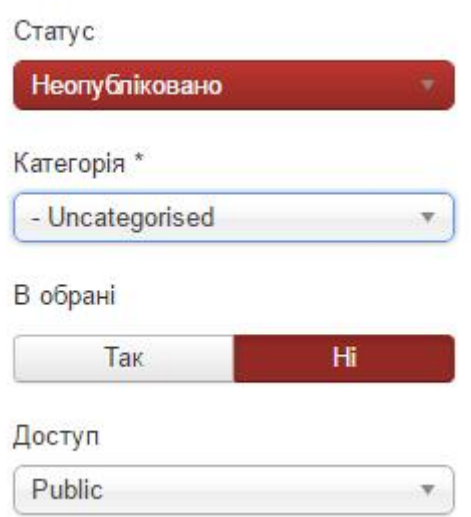

Рисунок 4.8 – Параметри публікації статті.

Для додавання новин на головну сторінку адміністратор повинен створити нову статтю. Для цього потрібно перейти в розділ «Зміст – Статті – Створення статті». (рис. 4.9).

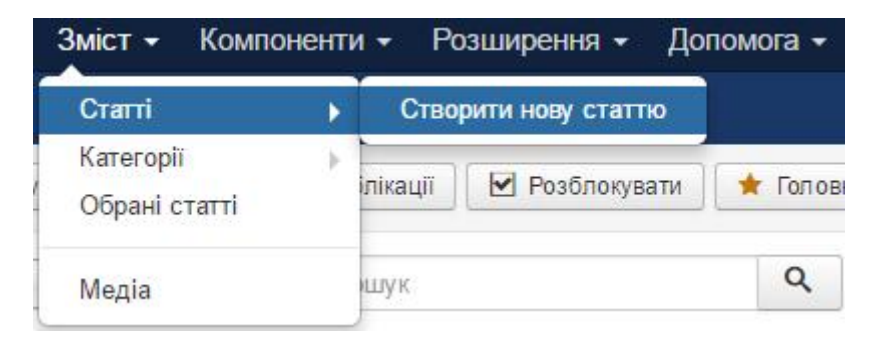

Рисунок 4.9 – Створення новини

Адміністратору потрібно створити заголовок для статті. Заголовок повинен бути коротким і визначальним: щоб по ньому відразу було зрозуміло вміст новини.

Далі адміністратор вносить текст для нової новини. (рис. 4.10).

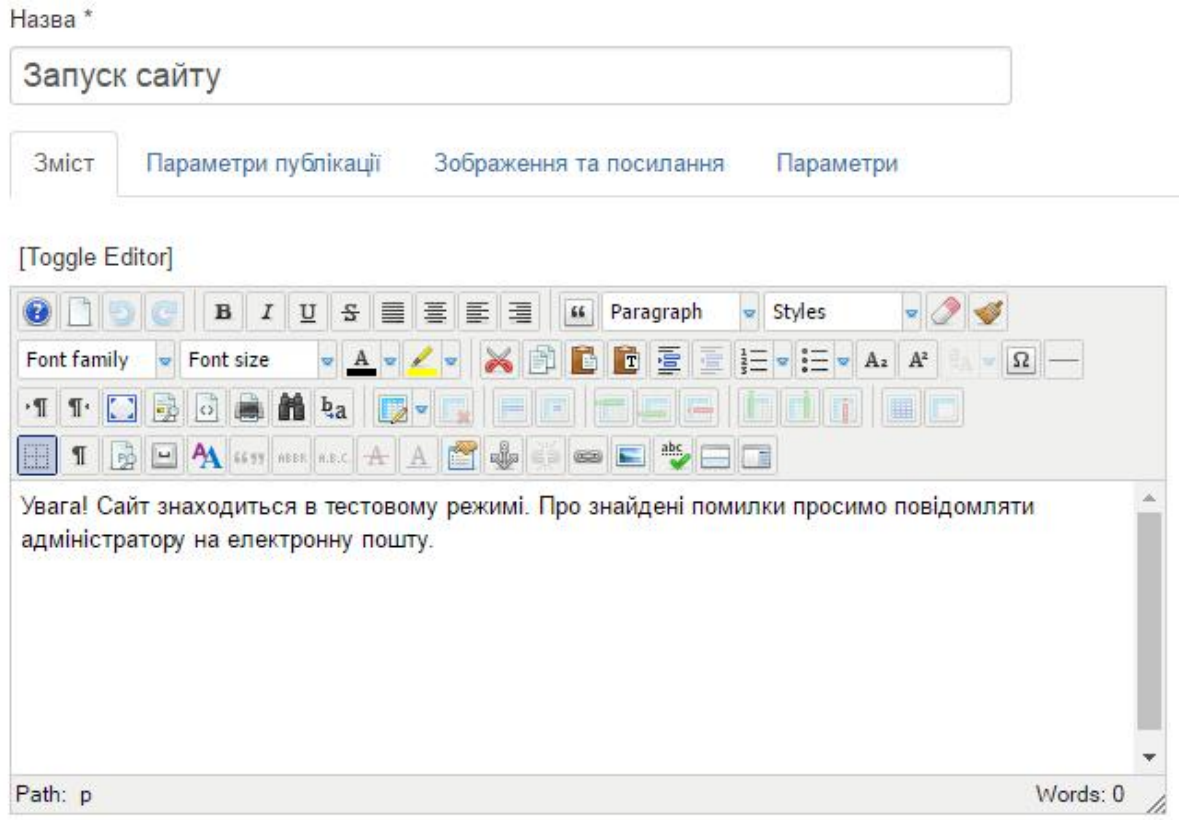

Рисунок 4.10 – Створення новини

Після цього адміністратор обирає статус публікації та категорію «Новини». (рис. 4.11).

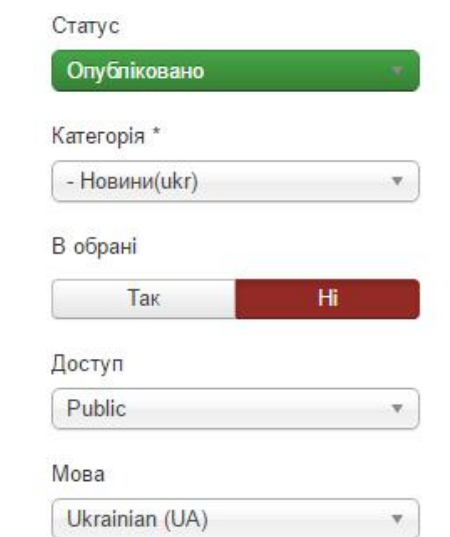

Рисунок 4.11 – Публікація новини на сайті.

Висновки до розділу IV

В даному розділі було проведено функціональне тестування, тестування сумісності, тестування продуктивності даного програмного продукту, було описано розгортання програмного продукту, розроблена інструкція користувача.

### ВИСНОВКИ

Концепція інтернет-журналу є досить важливою та актуальною для просування інформації про журнал та збільшення його популярності серед молодих науковців. Тому для об'єкту детального аналізу та автоматизації було обрано саме цей вид діяльності.

Пiд час виконання даного проекту було розроблено web-сайт журналу «Вісник ТНЕУ». Реалізовано функції реєстрації, подання статті, рецезування та публікації, що значно полегшить роботу редакції. При розробці ресурсу були враховані плюси і мінуси систем-аналогів. Розроблено усі діаграми для проектування системи та БД. Було проведено тестування, яке не виявило недоліків, що свідчить про готовність системи до впровадження.

Система розроблялась на базі CMS Joomla, оскільки ця платформа є досить гнучкою, в ній присутня легка в освоєнні адміністративна частина, яку може освоїти навіть новачок.

Створення програмного продукту для автоматизації публікування статей на веб сайті «Вісник ТНЕУ» є важливим напрямком у сторону покращення респектабельності журналу.
Програмна реалізація публікації статей може використовуватися в подальшому як базовий інформаційний портал для усіх хто цікавиться створенням власного інтернет-ресурсу.

Для покращення проекту в майбутньому рекомендовано постійне наповнення сайту контентом а також залучення нових кадрів для збору, опрацювання та публікації статей.

#### СПИСОК ВИКОРИСТАНИХ ДЖЕРЕЛ

- 1. «PHP, MySQL і Dreamweaver MX 2004. Розробка інтерактивних Webсайтів. В»Дронов В. А. - СПб.: БХВ-Петербург, 2005. - 448 с: ил.
- 2. MySQL 5.7 Reference Manual [Електронний ресурс] Режим доступу: http://dev.mysql.com/doc/refman/5.7/en/
- 3. МЕНЮ ДЛЯ JOOMLA 3 [Електронний ресурс]. Режим доступу: http://joomla-create.ru/uroki/bazovye-uroki/sozdanie-menyu
- 4. Що таке PHP. [Електронний ресурс] Режим доступу: http://www.phpcoders.org.ua/2012/02/scho-take-php/
- 5. Створення і видалення таблиць [Електронний ресурс] Режим доступу: http://php-functions.ho.ua/ukr/sql/rphp3.html
- 6. Можливості на Joomla [Електронний ресурс] Режим доступу: http://joomla-ua.org/features
- 7. «Створення веб-сайтів за допомогою Joomla! 1.5 В». Хаген Граф, Видавничий будинок "Вільямс", 304 с., 2009.
- 8. HeidiSQL . [Електронний ресурс]. Режим доступу: http://www.heidisql.com/
- 9. Перенос сайта с localhost на сервер [Електронний ресурс]. Режим доступу: http://joomlaportal.ru/faq/installation-and-update/51-perenos-sajta-slocalhost-na-server
- 10. Категории и материалы [Електронний ресурс]. Режим доступу: http://joomla.ru/docs/1828-categories-articles
- 11. Згуровський М. З. Померанцева Т. Н. Основи системного аналізу: Підручник. — Київ: 2007
- 12.Науковий огляд [Електронний ресурс]. Режим доступу: http://naukajournal.org/
- 13.Економічний аналіз [Електронний ресурс]. Режим доступу: http://econa.at.ua/
- 14.International Scientific Journal [Електронний ресурс]. Режим доступу: http://www.inter-nauka.com/
- 15.Опис бізнес-процесів: SADT, IDEF0, IDEF3, DFD, UML, ARIS, CASEзасоби (моделювання), Програмування, статті. [Електронний ресурс]. Режим доступу: http://easy-code.com.ua/2012/07/opis-biznes-procesiv-sadtidef0-idef3-dfd-uml-aris-case-zasobi-modelyuvannya-programuvannya-statti/
- 16.Кузнєцов М., Симдянов І. Голишев С. PHP 5. Практика створення Webсайтів. – К., 2007.
- 17.Технології розробки та тестування програм [Електронний ресурс]. Режим доступу: http://moodle.ipo.kpi.ua/moodle/mod/resource/view.php?id=28088
- 18.Види тестування ПО [Електронний ресурс]. Режим доступу: http://qalearning.com.ua/theory/lectures/material/testing-types-functional/
- 19.Steps to Install Selenium as Firefox Add-on [Електронний ресурс]. Режим доступу: http://netwovenblogs.com/2014/05/07/steps-to-install-selenium-asfirefox-add-on/
- 20.Тест продуктивності: дивно і просто [Електронний ресурс]. Режим доступу: http://itua.info/tag/%20%D1%82%D0%B5%D1%81%D1%82%D1%83%D0%B2%D

0%B0%D0%BD%D0%BD%D1%8F%20%D0%BF%D1%80%D0%BE%D0 %B4%D1%83%D0%BA%D1%82%D0%B8%D0%B2%D0%BD%D0%BE% D1%81%D1%82%D1%96%20/

#### ДОДАТОК А

#### ДІАГРАМА ПОСЛІДОВНОСТІ ДЛЯ ПРОЦЕСУ «ПОШУК»

# ДОДАТОК Б ДІАГРАМА СТАНІВ ДЛЯ ПРОЦЕСУ «РЕЄСТРАЦІЯ КОРИСТУВАЧА»

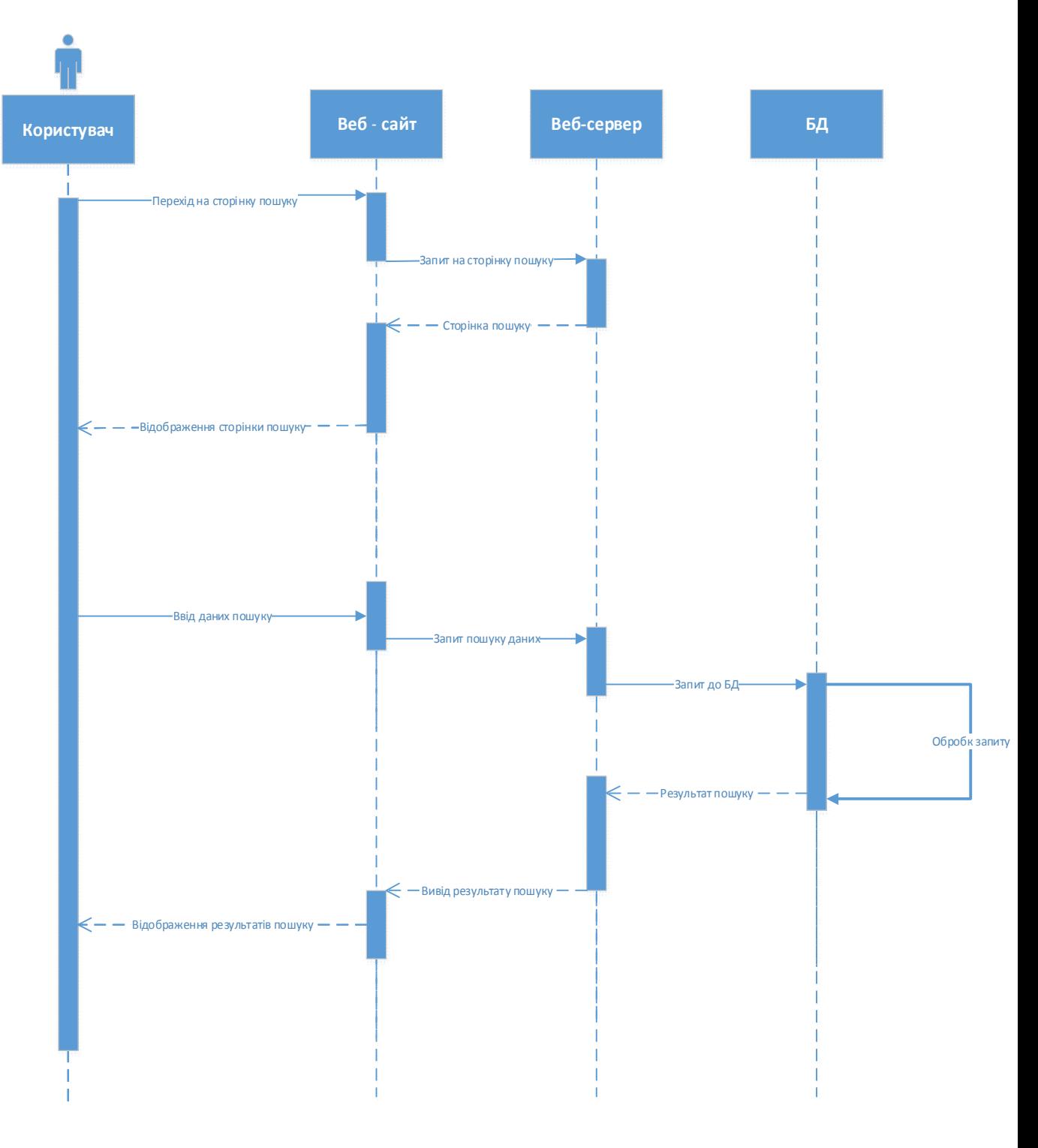

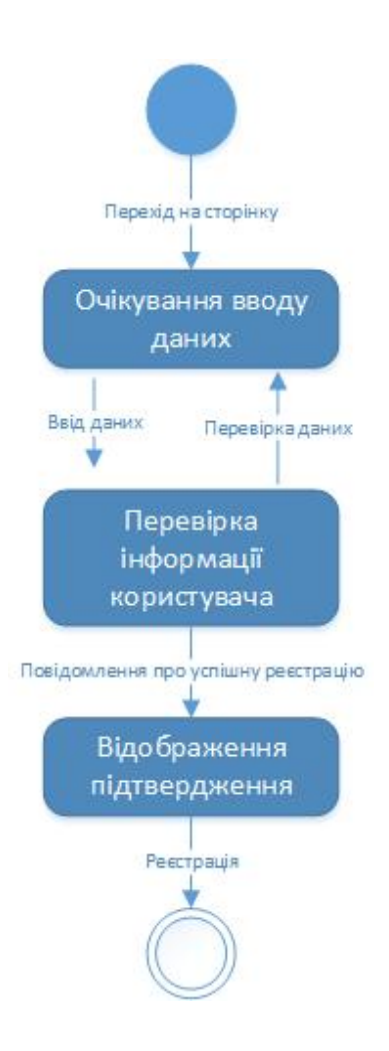

# ДОДАТОК В ДІАГРАМА СТАНІВ ДЛЯ ПРОЦЕСУ «ПОШУК»

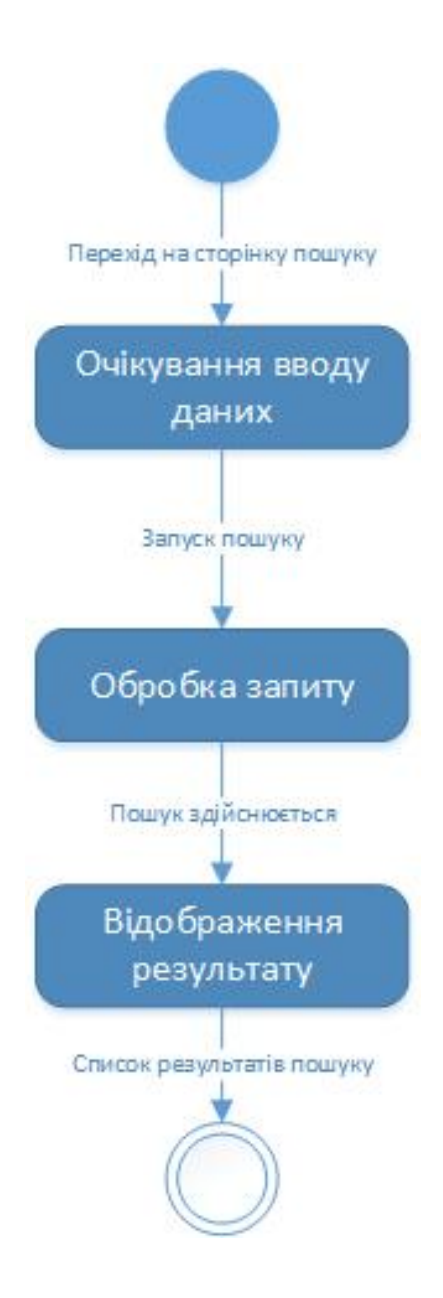

## ДОДАТОК Д ДІАГРАМА ДІЯЛЬНОСТІ ПРОЦЕСУ «ПОШУК»

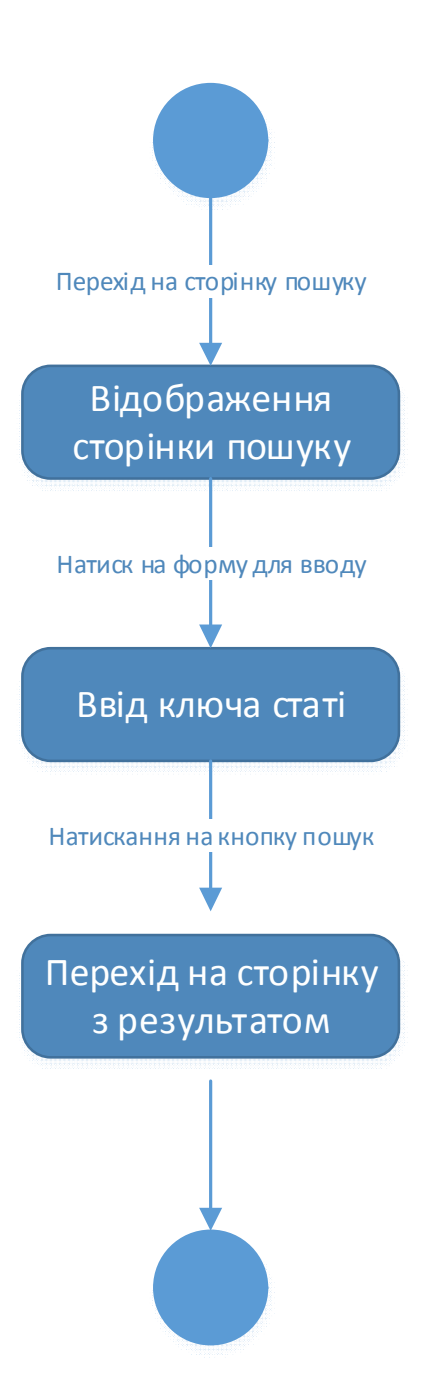

# ДОДАТОК Е ДІАГРАМА ДІЯЛЬНОСТІ ПРОЦЕСУ «ПОДАННЯ СТАТТІ»

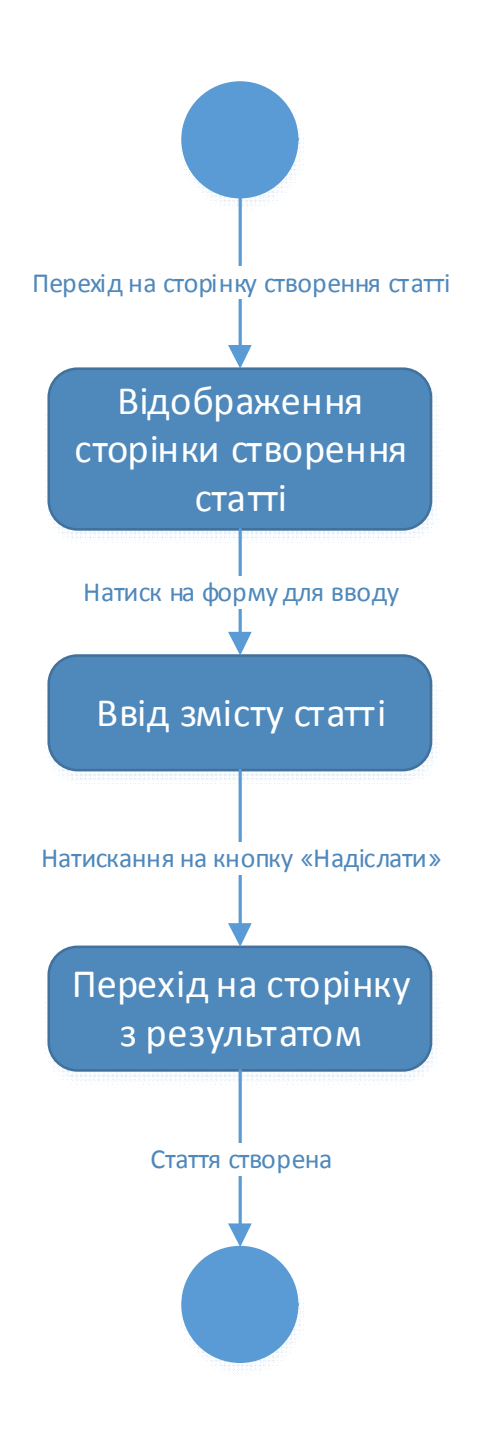

#### ДІАГРАМА ДІЯЛЬНОСТІ ПРОЦЕСУ «РЕЦЕНЗУВАННЯ»

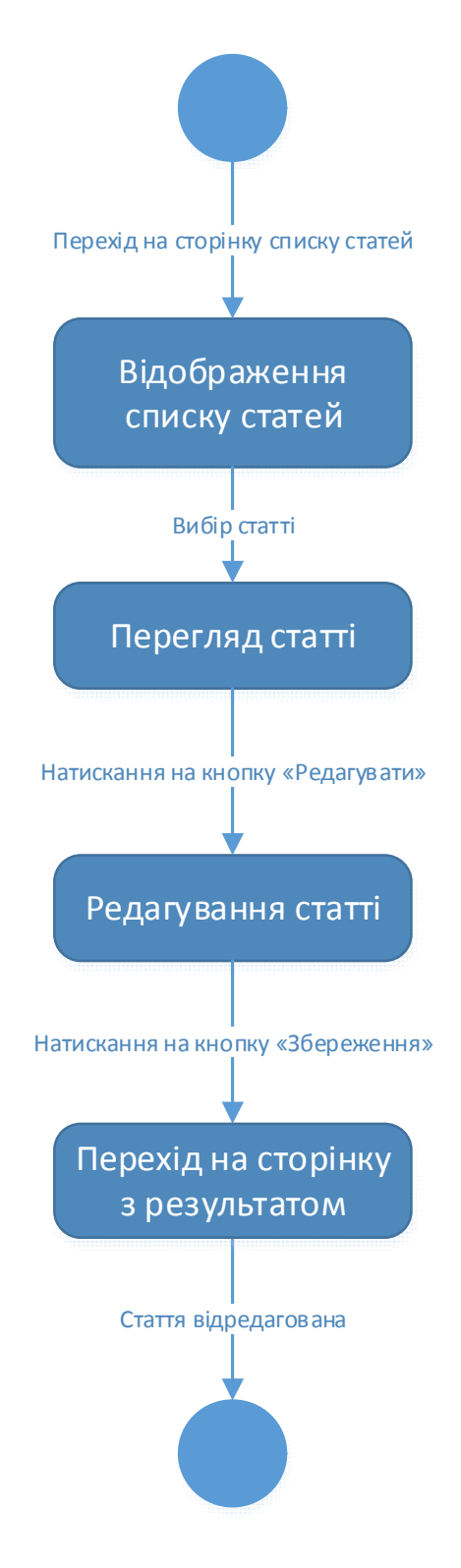

## ДОДАТОК И ДІАГРАМА ДІЯЛЬНОСТІ ПРОЦЕСУ «ПУБЛІКАЦІЯ СТАТТІ»

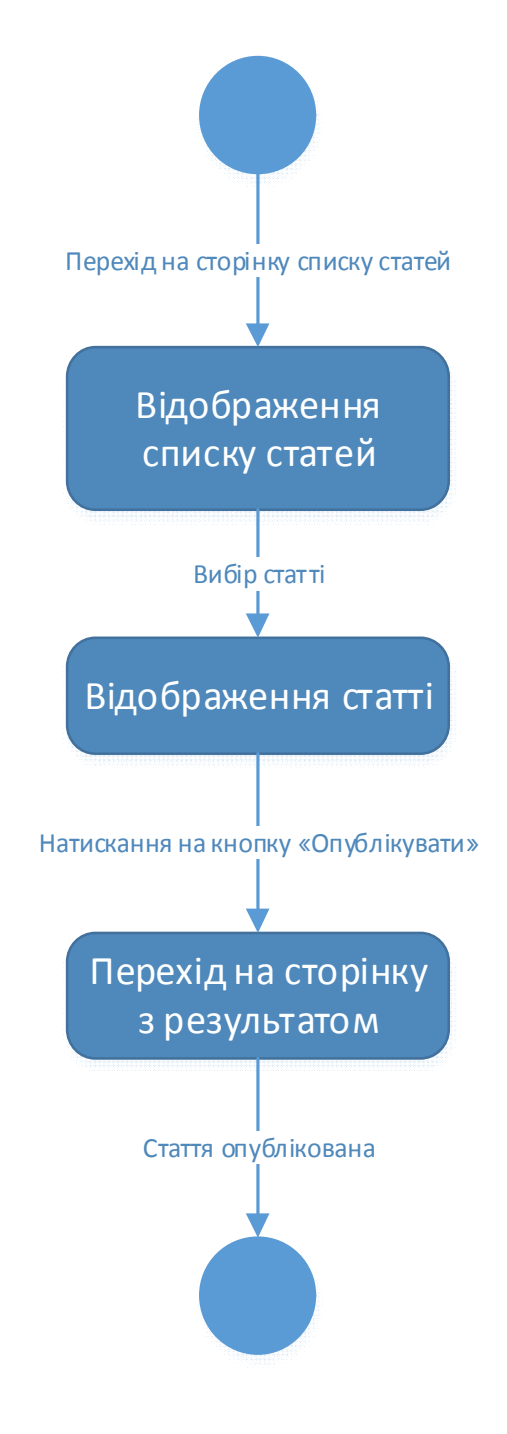

## ДОДАТОК К

## ДІАГРАМА ДІЯЛЬНОСТІ ПРОЦЕСУ «РЕЄСТРАЦІЯ»

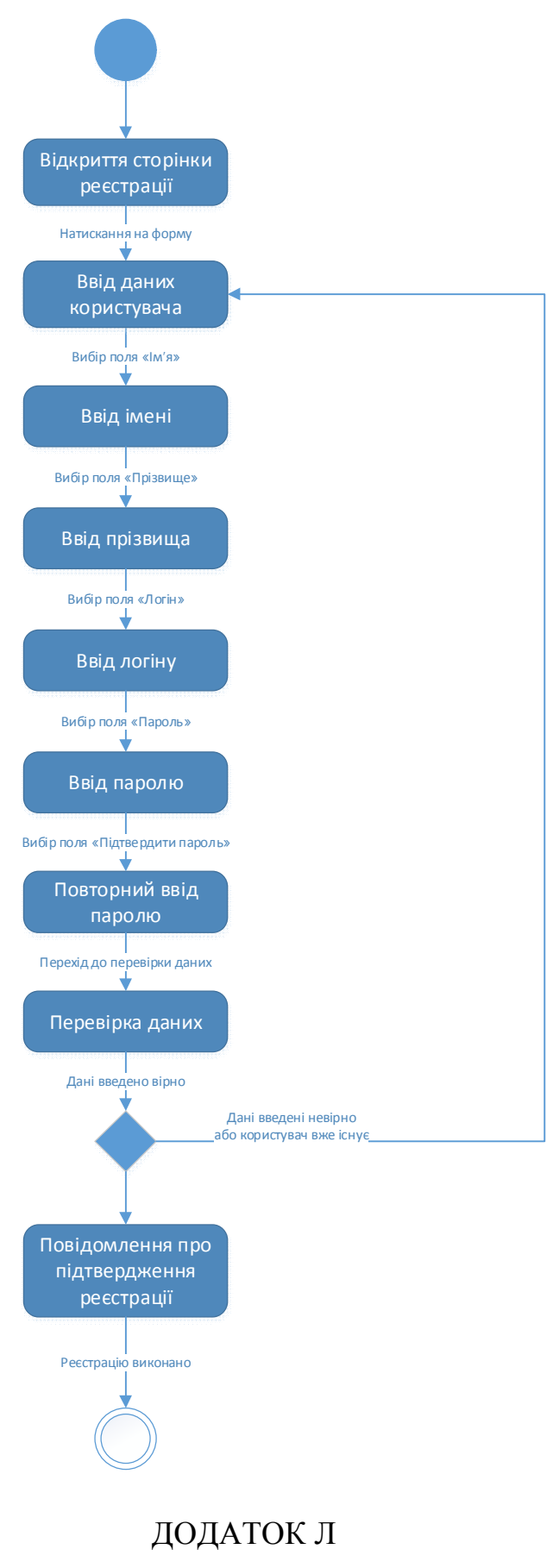

### ФІЗИЧНЕ ПРОЕКТУВАННЯ БД

(

id\_category int(10) NOT NULL AUTO\_INCREMENT,

Name varchar(30) NOT NULL,

PRIMARY KEY (id\_category)

); CREATE TABLE User\_type (

id\_user\_type int(10) NOT NULL AUTO\_INCREMENT,

Name varchar(255) NOT NULL,

Required varchar(255) NOT NULL,

PRIMARY KEY (id\_user\_type)

); CREATE TABLE `User` (

id\_user int(10) NOT NULL AUTO\_INCREMENT,

Name varchar(30) NOT NULL,

Surname varchar(30) NOT NULL,

Login varchar(30) NOT NULL,

Password varchar(30) NOT NULL,

User\_typeid\_user\_type int(10) NOT NULL,

PRIMARY KEY (id\_user)

); CREATE TABLE Materials (

id\_material int(10) NOT NULL AUTO\_INCREMENT,

Name varchar(30) NOT NULL,

Content varchar(2550) NOT NULL,

Create\_date date NOT NULL,

Userid\_user int(10) NOT NULL,

Categoryid\_category int(10) NOT NULL,

PRIMARY KEY (id\_material)

);

ALTER TABLE Materials ADD INDEX FKMaterials970897 (Categoryid\_category), ADD CONSTRAINT FKMaterials970897 FOREIGN KEY (Categoryid\_category) REFERENCES Material\_Category

(id\_category);

ALTER TABLE `User` ADD INDEX FKUser596068 (User\_typeid\_user\_type), ADD CONSTRAINT FKUser596068 FOREIGN KEY (User\_typeid\_user\_type) REFERENCES User\_type (id\_user\_type); ALTER TABLE Materials ADD INDEX FKMaterials838721 (Userid\_user), ADD CONSTRAINT FKMaterials838721 FOREIGN KEY (Userid\_user) REFERENCES `User` (id\_user);

### ДОДАТОК М

### ГЛОСАРІЙ

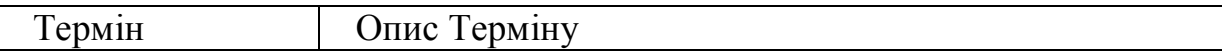

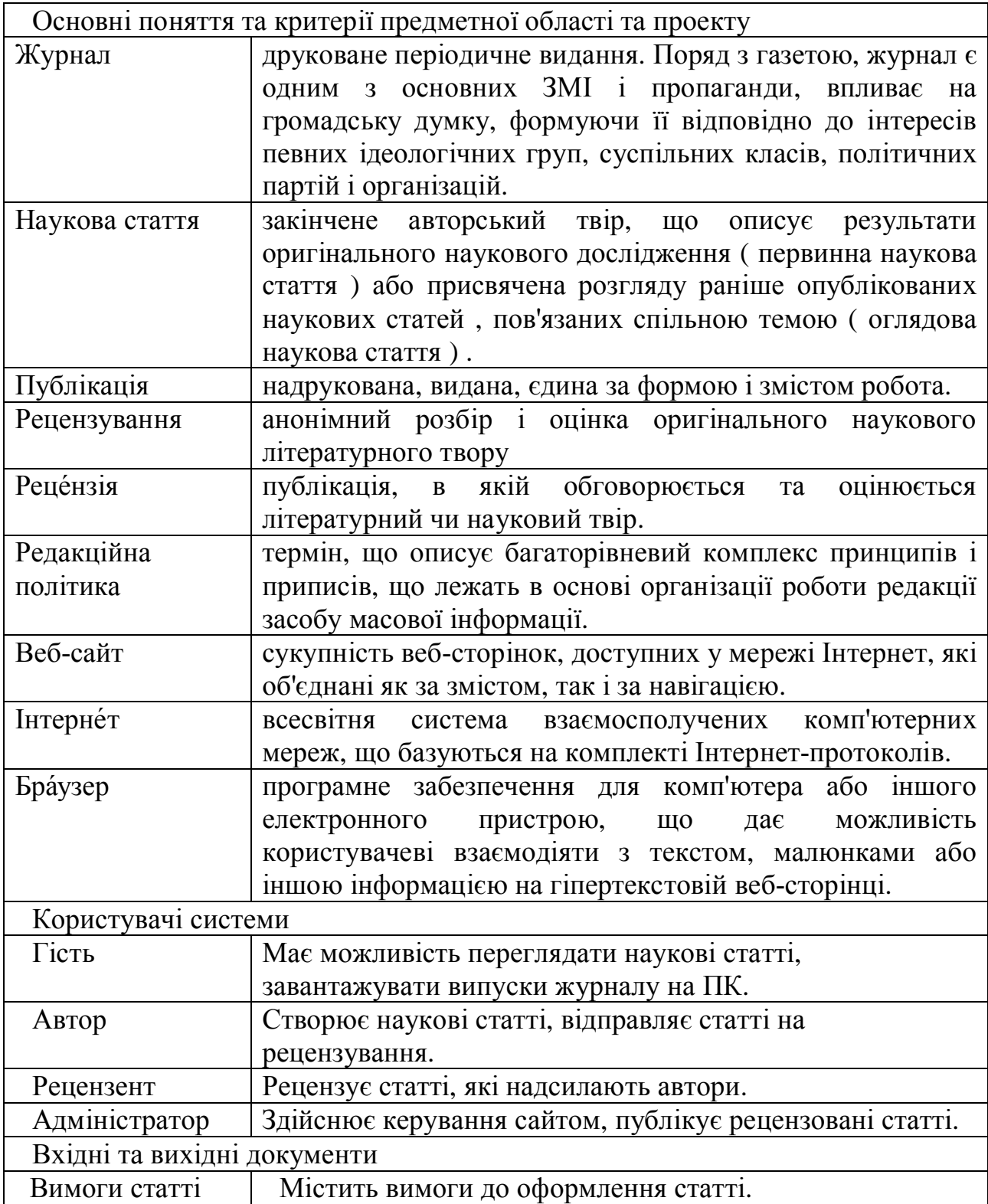

# ДОДАТОК Н ЛІСТИНГ CSS-КОДУ ДЛЯ МОДУЛЯ МЕНЮ

```
.menu {
       background-color:#FFF;
       text-align:left;
       border: 1px solid #72d7ff;
}
ul.menu ,
ul.menu ul {
       list-style:none ;
       margin:0;
       padding:0;
}
menu li{
       background-color: #3eb4e3;
       padding-left:5px;
       cursor: pointer;
       border-bottom: 1px solid #72d7ff;
       padding: 10px;
}
.menu .fm-item:hover a,
.menu li.fm-active > .fm-item a{
       color: #FFFFFF;
   outline-style: none;
   border: none; }
.menu li .fm-item .fm-link {
       padding-left:5px;
       position:relative;
       display: block;
   margin-right: 25px; }
.flyout-menu li ul{
       background: none repeat scroll 0 0 #121212;
   border: 1px solid #72d7ff;
   margin: 0;
   padding: 0;
   min-width: 200px; }
.menu li ul li .fm-item a {
       padding-left: 26px;
       background : url(../images/icon_dot.png) no-repeat left center;
       display:inline-block;
   background-size: 6px; }
.menu li .fm-item .fm-button {
       width: 16px;
       height: 18px;
       margin: 0;
       overflow: hidden;
   position:absolute;
       right:3px;
```

```
top:50%;
       margin-top:-10px;
}
 }
.menu a img {
       vertical-align:middle;
       border: 0 none;
   height: auto;
   max-width: 32px;
       width:32px;
       padding:0 5px 0 0;
.flyout-menu > li{
       position: relative;
       z-index: 99;
}
.flyout-menu li li{
       position: relative;
       z-index: 100;
}
.flyout-menu.horizontal{
       width:100%;
}
.accordion-menu li .fm-container{
       display: none;
}
.accordion-menu li ul li .fm-item{
       /* height: 30px; */
       display:inline-block;
       width:100%;
}
.accordion-menu li.fm-opened > .fm-item{
       border-bottom: 1px solid #72d7ff;
       margin-bottom:-1px;
}
.
ul. menu {
   background: #3eb4e3;
}
.add {
  background: url("../images/add.png") no-repeat scroll right center center;
}
.subtract {
  background: url("../images/subtract.png") no-repeat scroll right center center;
```
#### ДОДАТОК П

#### ЛІСТИНГ ШАБЛОНУ

```
= JFactory::getApplication();
$appSdoc
            = JFactory::getDocument();
<u>Suser</u>
            = JFactory::getUser();
$this ->language = $doc ->language;
$this->direction = $doc->direction;
```

```
// Getting params from template
sparams = $app->qetTemplate(true)->params;
```

```
// Detecting Active Variables
$option = \{app}->input->getCmd('option', ");
$view = $app\rightarrow input\rightarrow getCmd('view', ');\text{S}layout = \text{S}app->input->getCmd('layout', '');
\frac{1}{2}task = $app->input->getCmd('task', ");
$itemid = $app\rightarrow input\rightarrow getCmd('Itemid', '')$sitemame = $app \rightarrow get('sitemame');
```

```
if($task == "edit" || $ layout == "form")\{$fullWidth = 1:\mathcal{E}else
\{$fullWidth = 0;
```

```
\}
```

```
// Add JavaScript Frameworks
JHtml::_('bootstrap.framework');
$doc->addScript($this->baseurl . '/templates/' . $this->template . '/js/template.js');
```

```
// Add Stylesheets
$doc->addStyleSheet($this->baseurl . '/templates/' . $this->template . '/css/template.css');
```

```
// Load optional RTL Bootstrap CSS
JHtml::_('bootstrap.loadCss', false, $this->direction);
```

```
// Adjusting content width
if ($this->countModules('position-7') && $this->countModules('position-8'))
\{$span = "span6";\mathcal{E}elseif ($this->countModules('position-7') && !$this->countModules('position-8'))
\left\{ \right.$span = "span9";\}elseif (!$this->countModules('position-7') && $this->countModules('position-8'))
```

```
\{$span = "span9";\}else
\{$span = "span12";\}// Logo file or site title param
if ($this->params->get('logoFile'))
\{$logo = '<img src="'. JUri::root(). $this->params->get('logoFile'). "" alt="'. $sitename. "' />';
\}elseif ($this->params->get('sitetitle'))
\left\{ \right.$logo = '<span class="site-title" title="' . $sitename . "'>' . htmlspecialchars($this->params-
>get('sitetitle')) . '</span>';
\}else
\{$logo = '<span class="site-title" title="'. $sitename. ">'. $sitename. '</span>';
```